# **DSX Version 3**Programming

NEC Infrontia, Inc. 2009 NEC Infrontia, Inc.

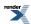

# **Table of Contents**

| Program 1000  |                               | 9   |
|---------------|-------------------------------|-----|
| Configuration | n                             | .11 |
| 1001:         | System Information            | .11 |
| 1011:         | System Name                   | .12 |
| 1021:         | Date and Time                 | .13 |
| 1022:         | Time Zone                     | .14 |
| 1023:         | Time Server                   | .15 |
| 1031:         | Password                      | .15 |
| 1101:         | RS232 Setup                   | .16 |
| 1102:         | Modem Setup                   | .16 |
| 1103:         | DHCP Setup                    | .16 |
| 1104:         | Ethernet Setup                | .17 |
| 1105:         | SMTP Setup                    | .19 |
| 1106:         | POP3 Setup                    | .23 |
| 1111:         | DTMF Setup                    | .23 |
| Ports         |                               | .26 |
| 1201:         | Station Card Type             | .26 |
| 1202:         | Primary Station Port          | .26 |
| 1203:         | Secondary Station Port        | .27 |
| 1211:         | Line Card Type                | .28 |
| 1212:         | Line Port.                    | .28 |
| 1213:         | T1/PRI Setup                  | .29 |
| 1221/         | 1222: VoIP Ports              | .33 |
| Numbering     |                               | .35 |
| 1301:         | Digit Numbering               | .35 |
| 1311:         | Station Numbering             | .35 |
| 1312:         | Voice Mail Numbering          | .35 |
| 1313:         | Line Numbering.               | .36 |
|               | Not used in Version 3         |     |
|               | Department Group Numbering    |     |
|               | Internal Modem Numbering      |     |
|               | Routing Mailbox Numbering     |     |
|               | Voice Mail Master             |     |
|               | rice                          |     |
|               | Station Features              |     |
|               | Station Access                |     |
|               | Single Line Telephone Options |     |
|               | Caller ID Options             |     |
|               | Distinctive Ringing Options   |     |
|               | Call Forwarding Options.      |     |
| 1407:         | Paging Options                | .42 |

|      | 1411: Line Access Options          | 43 |
|------|------------------------------------|----|
|      | 1412: Toll Restriction Options     | 44 |
|      | Options                            | 45 |
|      | 1501: Number of Operators          | 45 |
|      | 1502: Operator Assignments         | 45 |
|      | 1511: Display Format               | 45 |
|      | 1512: Call Options                 | 46 |
|      | 1513: Intercom Options             | 46 |
|      | 1521: MOH/BGM Setup                | 46 |
|      | 1522: Additional Audio Sources 3-6 | 47 |
|      | 1531: Ring Over Page Options       | 47 |
|      | 1532: Ring Over Page Ring Control  | 48 |
|      | 1541: SMDR Options                 | 48 |
|      | 1551: Account Code Setup           | 48 |
|      | Timers                             | 50 |
|      | 1601: Incoming Call Timers         | 50 |
|      | 1602: Outgoing Call Timers         | 50 |
|      | 1603: Recall Timers                | 51 |
|      | 1604: Station Timers               | 52 |
|      | 1605: Control Timers               | 52 |
|      | 1611: CO Incoming Call Timers      | 53 |
|      | 1612: CO Outgoing Call Timers      | 54 |
|      | 1613: CO Loop Control Timers       | 55 |
|      | 1621: SLI Incoming Call Timers     | 55 |
|      | 1622: SLI Outgoing Call Timers     | 56 |
|      | 1631: T1 Incoming Call Timers      | 56 |
|      | 1632: T1 Outgoing Call Timers      |    |
|      | 1641: T1 Ring Detect Timers        |    |
|      | 1642: T1 Call Control Timers       |    |
|      | System Speed Dial                  |    |
|      | 1701: System Speed Dial Format     |    |
|      | 1702: System Speed Dial Assignment |    |
|      | VoIP Setup                         |    |
|      | 1801: SIP Ports                    |    |
|      | Multicast                          |    |
|      | 1802: Address                      |    |
|      | VoIP Profile                       |    |
|      | 1811: Profile Name                 |    |
|      | 1812: Codecs                       |    |
|      | 1813: Settings                     |    |
|      | 1814: Echo Canceller               |    |
| т.   | 1815: DTMF                         |    |
| Prog | gram 2000                          |    |
|      | Configuration                      |    |
|      | 2101: Station Type                 | 81 |

| 2102: Access                                                    | 83  |
|-----------------------------------------------------------------|-----|
| 2103: Ringing                                                   | 85  |
| 2104: Display                                                   | 89  |
| 2105: Audio Port                                                | 91  |
| 2106: VoIP                                                      | 93  |
| 2111: Feature Options                                           | 94  |
| 2112: Speaker Control                                           | 98  |
| 2113: Groups                                                    | 101 |
| 2114: Off-Hook                                                  | 103 |
| 2115: Hunting and Overflow                                      | 107 |
| 2116: Off-Hook Signaling                                        | 110 |
| 2117: Caller ID                                                 | 111 |
| 2121: Feature Keys                                              | 112 |
| 2122: Key Ring Override                                         | 113 |
| 2123: DSS/BLF Assignment                                        | 114 |
| 2124: Super Display Soft Key Assignment                         | 114 |
| 2131: Line Access                                               | 115 |
| 2132: Line Ringing                                              | 115 |
| 2133: Line Group Access                                         | 116 |
| 2141: IntraMail Mailbox Type (Station)                          | 117 |
| 2142: IntraMail Mailbox Setup (Station)                         |     |
| 2143: IntraMail Options (Station)                               | 119 |
| 2144: IntraMail Automated Attendant Options (Station)           |     |
| 2145: IntraMail Message Notification Options (Station)          | 125 |
| 2146: IntraMail Email Integration (Station)                     |     |
| 2147: Find Me Follow Me                                         |     |
| 2151: Personal Speed Dial                                       |     |
| Ring Groups                                                     |     |
| 22xx Not Available in 3.01 and Higher                           |     |
| Department Groups                                               |     |
| 2301: Group Identification                                      |     |
| 2302: Overflow Destination (Department Group)                   |     |
| 2311: IntraMail Mailbox Type (Department Group)                 |     |
| 2312: IntraMail Mailbox Setup (Department Group)                |     |
| 2313: IntraMail Options (Department Group)                      |     |
| 2314: IntraMail Automated Attendant Options (Department Group)  |     |
| 2315: IntraMail Message Notification Options (Department Group) |     |
| 2316: IntraMail Email Integration (Department Group)            |     |
| 2317: Find Me Follow Me                                         |     |
| DSS Consoles                                                    |     |
| 2401: DSS Console Owner                                         |     |
| 2402: DSS Console Feature Keys                                  |     |
| Text Messages                                                   |     |
| 2501: Text (Selectable Display) Messages                        |     |
| Program 3000                                                    | 163 |

| Configuration                   | 165 |
|---------------------------------|-----|
| 3101: Line Type                 | 165 |
| 3102: Access                    | 16  |
| 3103: Settings                  | 168 |
| 3111: Features.                 | 17  |
| 3112: Call Routing              | 173 |
| 3113: Ringing                   | 180 |
| 3121: Caller ID Setup           | 182 |
| 3122: Caller ID Groups          | 184 |
| 3131: Voice Mail                | 184 |
| 3141: TIE Line Dialing          | 185 |
| 3142: TIE Line Access to Lines  | 180 |
| 3143: TIE Line Access to Groups | 18′ |
| Groups                          | 188 |
| 3201: Line Groups               | 188 |
| DID                             | 189 |
| 3301: Options                   | 189 |
| 3302: Translations              | 190 |
| PBX Codes                       | 192 |
| 3401: Codes                     | 192 |
| Toll Restriction                | 193 |
| 3501: Type                      | 193 |
| 3511: Settings                  | 193 |
| 3512: US/Domestic Options       | 194 |
| 3513: Int'l Options             | 195 |
| 3521: 1010+XXX Table Setup      | 195 |
| 3522: 1010+XXX Table Entries    | 196 |
| 3531: 1+XXX Table Setup         | 19′ |
| 3532: 1+XXX Table Entries       | 19′ |
| 3541: 1+XXXXXX Table Setup      | 198 |
| 3542: 1+XXXXXX Table Entries    |     |
| 3551: XXX Table Setup           | 199 |
| 3552: XXX Table Entries         | 200 |
| 3561: XXXXXX Table Setup        | 200 |
| 3562: XXXXXX Table Entries      | 20  |
| Account Codes (Verified)        | 202 |
| 3601: Codes                     | 202 |
| Caller ID                       | 203 |
| 3701: Groups                    | 203 |
| 3711: Route                     | 203 |
| 3712: Options                   | 20- |
| 3713: Home NPA                  |     |
| 3714: Home NPA Exceptions       |     |
| 3715: Foreign NPA Locals        |     |
| Line Schedules                  |     |

|     | 3801: Schedule Setup              | 208 |
|-----|-----------------------------------|-----|
|     | 3802: Modes                       | 218 |
| Pro | ogram 4000                        | 219 |
|     | Configuration                     | 221 |
|     | 4101: Voice Mail Type             | 221 |
|     | 4111: Options                     | 221 |
|     | 4112: Off-Hook                    | 223 |
|     | 4113: Line Access                 | 223 |
|     | 4114: Group Access                | 224 |
|     | IntraMail                         | 225 |
|     | 4201: Messages                    | 225 |
|     | 4202: Notification                | 226 |
|     | 4203: Default Language            | 230 |
|     | Mailbox Override                  | 231 |
|     | 4211: Setup                       | 231 |
|     | 4212: Schedule                    | 232 |
|     | Routing Mailboxes                 | 233 |
|     | 4221: Setup                       | 233 |
|     | 4222: Routing Options             | 235 |
|     | 4223: Announcement Options        | 237 |
|     | 4224: Directory Options           | 238 |
|     | 4225: Distribution List           | 242 |
|     | Dial Actions                      | 244 |
|     | 4231: Digit Assignment            | 244 |
| Pro | ogram 9000                        | 247 |
|     | No updates in Version 3           | 249 |
|     | Reset                             | 250 |
|     | 9001: System Reset                | 250 |
|     | 9002: Station Reset               | 250 |
|     | Initialize                        | 251 |
|     | 9011: Initialize System           | 251 |
|     | 9012: Initialize Toll Restriction | 251 |
|     | 9013: Initialize Caller ID Logs   | 252 |
|     | 9014: Initialize Ring             | 252 |
|     | Copy                              | 253 |
|     | 9021: Station Copy                | 253 |
|     | 9022: Line Copy                   | 254 |
|     | Swap                              | 256 |
|     | 9031: Station Swap                | 256 |
|     | 9032: Line Swap                   | 256 |
|     | Backup and Restore                | 258 |
|     | 9041: Backup to CompactFlash      | 258 |
|     | 9042: Restore from CompactFlash   | 259 |

# Program 1000

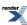

### **Configuration**

#### 1001: System Information

### 1001-01: System Type [See the Tool Bar]

Use this option to display the system name. This is a fixed option which you cannot modify.

### Features Related to this Program

Telephone Features

• None

IntraMail Features

• None

#### **Program Options**

• None

#### **Default Setting**

• DSX-80/160 or DSX-40.

#### 1001-02: Software Version [See the Tool Bar]

Use this option to display the system software version. This is a fixed option which you cannot modify.

### Features Related to this Program

Telephone Features

None

IntraMail Features

• None

#### **Program Options**

N/A

### **Default Setting**

N/A

### 1001-03: DSP Version [N/A]

Use this option to display the version of the embedded DSP software. This is a fixed option which you cannot modify.

### Features Related to this Program

Telephone Features

• None

IntraMail Features

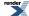

• None

#### **Program Options**

N/A

#### **Default Setting**

N/A

#### 1011: System Name

1011-01: System Name [System: ➤ Config: ➤ Setup: ➤ Name (1011): ➤ System Name]

Use this option to enter the site name (up to 18 characters). Use the Name Programming Chart (page 598) when entering names.

### Features Related to this Program

Telephone Features

• System Identification

IntraMail Features

None

#### **Program Options**

• See Name Programming Chart for more on entering names.

#### **Default Setting**

• No entry.

1011-02: Telephone Number [System: ➤ Config: ➤ Setup: ➤ Name (1011): ➤ Phone Number]

Use this option to enter the site telephone number.

#### Features Related to this Program

Telephone Features

• System Identification

IntraMail Features

• None

#### **Program Options**

• Digits (24 digits max. using 0-9, # and \*

#### **Default Setting**

· No entry.

# 1011-03: Installation Date [System: ➤ Config: ➤ Setup: ➤ Identification (1011): ➤ Installation Date]

Use this option to enter the site installation date.

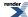

Telephone Features

• System Identification

IntraMail Features

None

#### **Program Options**

| Option | Description                 |
|--------|-----------------------------|
| Month  | MM (01-12). [Default] = 01. |
| Day    | DD (01-31). [Default] = 01. |
| Year   | YY (00-99). [Default] = 00. |

#### 1021: Date and Time

1021-01: System Time [System: ➤ Config: ➤ Setup: ➤ Date&Time (1021): ➤ Time]

Use this option to set the system time. Enter data using the 24-hour format HH:MM:SS. For example, 13:00:00 = 1:00 PM. The system shows Time and Date on telephone displays and in various system reports.

### Features Related to this Program

Telephone Features

Time and Date

IntraMail Features

• None

#### **Program Options**

• HH:MM:SS (system time in 24-hour format) (Default=8:45PM (20:45:00))

# 1021-02: System Date [System: ➤ Config: ➤ Setup: ➤ Date&Time (1021): ➤ Month : ➤ Day: ➤ Year]

Use this option to set the system date. The system shows Time and Date on telephone displays and in various system reports.

#### Features Related to this Program

Telephone Features

• Time and Date

IntraMail Features

• None

### **Program Options**

| Option | Description |
|--------|-------------|
| MM     | Month       |

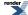

| Option | Description |
|--------|-------------|
| DD     | Day         |
| YYYY   | Year        |

#### 1022: Time Zone

# 1022-01: Automatic Daylight Savings Time Setting [System: ➤ Config: ➤ Setup: ➤ Time Zone (1022): ➤ Auto DST]

Use this option to enable or disable automatic Daylight Savings Time adjustment. If enabled, the system will automatically set the time back 1 hour at 2:00 AM on the last Sunday in October and set the time forward 1 hour at 2:00 AM on the first Sunday in April. If disabled, this adjustment will not occur.

#### Features Related to this Program

**Telephone Features** 

• Time and Date

IntraMail Features

• None

### **Program Options**

| Option  | Description       |
|---------|-------------------|
| No (0)  | Disabled          |
| Yes (1) | Enabled (Default) |

# 1022-01: Automatic Daylight Savings Time Setting [System: ➤ Config: ➤ Setup: ➤ Time Zone (1022): ➤ Select Time Zone]

Use this option to enable or disable automatic Daylight Savings Time adjustment. If enabled, the system will automatically set the time back 1 hour at 2:00 AM on the last Sunday in October and set the time forward 1 hour at 2:00 AM on the first Sunday in April. If disabled, this adjustment will not occur.

#### Features Related to this Program

**Telephone Features** 

• Time and Date

IntraMail Features

| Option | Description                                     |
|--------|-------------------------------------------------|
| 0      | Local (not for use with Internet Time Service). |
| 1      | Atlantic                                        |
| 2      | [Default] Eastern                               |
| 3      | Central                                         |
| 4      | Mountain                                        |
| 5      | Pacific                                         |

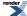

| Option | Description |
|--------|-------------|
| 6      | Alaska      |

#### 1023: Time Server

1023-01: Time Server Enable [System: ➤ Config: ➤ Setup: ➤ Time Server (1023): ➤ Enable]

Use this option to enable or disable the Internet Time Service feature.

#### Features Related to this Program

Telephone Features

• Time and Date

IntraMail Features

None

### **Program Options**

| Option  | Description       |
|---------|-------------------|
| No (0)  | Disabled          |
| Yes (1) | Enabled (Default) |

# 1023-02: Network Time Server Name [System: ➤ Config: ➤ Setup: ➤ Time Server (1023): ➤ Server Name]

Use this option to enter the name (URL) of the network time server. Normally, you should leave this option at its default setting. The default server (time-a.nist.gov) is set up to process Time Protocol requests. An alternate server (such as time.nist.gov) may not be able to handle Time Protocol. Visit the NIST web site at <a href="http://tf.nist.gov/service/its.htm">http://tf.nist.gov/service/its.htm</a> for more.

#### Features Related to this Program

Telephone Features

• Time and Date

IntraMail Features

None

#### **Program Options**

48 characters maximum. See Names for Extensions and Lines for more. (Default=time-a.nist.gov)

#### 1031: Password

1031-01: New Password [System: ➤ Config: ➤ Password: ➤ Password (1031): ➤ System Administrator 1: ➤ System Administrator 2: ➤ Installer]

Use this option to change the system passwords. To avoid having to reinitialize your system, always keep a careful record of your passwords.

For the default system passwords, and the programs they can access, see **System Programming Password Protection** 

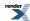

#### 1101: RS232 Setup

1101-01: Baud Rate [System: ➤ Config: ➤ Communication: ➤ RS232 (1101): ➤ Baud Rate]

Use this option to set the baud rate of the system's RS232 port.

### Features Related to this Program

Telephone Features

• Station Message Detail Recording

IntraMail Features

• None

#### **Program Options**

| Option | Description      |
|--------|------------------|
| 1      | 2400             |
| 2      | 9600             |
| 3      | 19,200           |
| 4      | 38,400 (Default) |
| 5      | 57,600           |

#### 1102: Modem Setup

1102-01: Modem Enabled [System: ➤ Config: ➤ Communication: ➤ Modem (1102): ➤ Enabled] Use this option to enable the internal modem.

#### 1103: DHCP Setup

1103-01: DHCP Enabled [System: ➤ Config: ➤ Communication: ➤ DHCP (1103): ➤ DHCP Enabled]

Use this option to enable or disable the system as a DHCP client.

1101-01: Baud Rate [System: ➤ Config: ➤ Communication: ➤ RS232 (1101): ➤ Baud Rate]

Use this option to set the baud rate of the system's RS232 port.

### Features Related to this Program

Telephone Features

Station Message Detail Recording

IntraMail Features

None

#### **Program Options**

| Option | Description      |
|--------|------------------|
| 1      | 2400             |
| 2      | 9600             |
| 3      | 19,200           |
| 4      | 38,400 (Default) |
| 5      | 57,600           |

1101-01: Baud Rate [System: ➤ Config: ➤ Communication: ➤ RS232 (1101): ➤ Baud Rate]

Use this option to set the baud rate of the system's RS232 port.

#### Features Related to this Program

Telephone Features

Station Message Detail Recording

IntraMail Features

None

#### **Program Options**

| Option | Description      |
|--------|------------------|
| 1      | 2400             |
| 2      | 9600             |
| 3      | 19,200           |
| 4      | 38,400 (Default) |
| 5      | 57,600           |

#### 1104: Ethernet Setup

# 1104-01: System IP Address [System: ➤ Config: ➤ Communication: ➤ Ethernet (1104): ➤ IP Address]

Use this option to set the DSX system's IP address. You must set the IP address if you intend to connect to the system's ethernet port. There are two ways to connect:

- To the site's local area network (LAN) using a standard CAT5 patch cord.
- Directly from your PC to the DSX ethernet port using a standard CAT5 crossover cable.

The IP address consists of four "octets" with three digits in each octet separated by a period. For example, a typical router default IP address is 192.168.1.1. (Leading zeros are not required if the octet is less than three digits.)

When connecting the DSX to the site's local area network (LAN), the IP address you enter should be provided to you by the site network administrator. It is essential that the address not duplicate that of any other device connected to the network.

If you are connecting your PC to the system's ethernet port using a standard crossover cable, the default IP address (192.168.1.250) should be adequate. Set your PC IP address to 192.168.1.249.

**Telephone Features** 

• None

IntraMail Features

None

#### **Program Options**

• Digits using 0-9, 12 max in the format xxx.xxx.xxx (Default = 192.168.1.250)

# 1104-02: System Subnet Mask [System: ➤ Config: ➤ Communication: ➤ Ethernet (1104): ➤ Subnet Mask]

Use this option to set the DSX system's subnet mask. The subnet mask distinguishes IP addresses of computers on your LAN from those outside your network (e.g., on the internet or a private WAN). Like the IP address, the subnet mask also consists of four 3-digit octets. The subnet mask uses the entry 255 to define the masked octets and 0 to define the unmasked octets.

A typical entry of 255.255.255.0 means if two IP addresses have the same first three octets, they are on the same network. For example, if:

- The IP addresses of the LAN begin with 192.168.1, and
- The subnet mask 255.255.255.0, then
- The network routers know that 192.168.1.250 and 192.168.1.1 are on the same network.

Requests to these addresses are kept within the LAN (as opposed to being routed to the internet). When the first three octets don't match, the requests are routed out of the LAN.

#### Features Related to this Program

Telephone Features

• None

IntraMail Features

• None

#### **Program Options**

• Digits using 0-9, 12 max in the format xxx.xxx.xxx (Default = 255.255.255.0)

### 1104-03: Default Gateway [System: ➤ Config: ➤ Communication: ➤ Ethernet (1104): ➤ Router]

The gateway address is the address in the site router to which all outbound traffic is routed. The gateway address is required in order for DSX to communicate with computers not on your LAN (i.e., over the internet or a private WAN).

#### Features Related to this Program

Telephone Features

• None

IntraMail Features

None

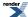

#### **Program Options**

• Digits using 0-9, 12 max in the format xxx.xxx.xxx (Default = 255.255.255.0)

# 1104-04: Primary Domain Name Server [System: ➤ Config: ➤ Communication: ➤ Ethernet (1104): ➤ DNS #1]

Use this option to set the address of the site LAN primary Domain Name Server (DNS). The DNS converts domain names (such as www.necdsx.com) to numeric IP address used for routing. If you can PING an IP address but can't connect to the site in your browser, the problem is typically with the DNS assignment.

#### Features Related to this Program

Telephone Features

• System Administrator (PC Program)

IntraMail Features

• None

#### **Program Options**

• Digits using 0-9, 12 max in the format xxx.xxx.xxx (Default = 0.0.0.0 (Unassigned))

# 1104-05: Secondary Domain Name Server [System: ➤ Config: ➤ Communication: ➤ Ethernet (1104): ➤ DNS #2]

Use this option to set the address of the site LAN secondary Domain Name Server (if any). The DNS converts domain names (such as www.necdsx.com) to numeric IP address used for routing. If you can PING an IP address but can't connect to the site in your browser, the problem is typically with the DNS assignment.

#### Features Related to this Program

Telephone Features

• System Administrator (PC Program)

IntraMail Features

• None

### **Program Options**

• Digits using 0-9, 12 max in the format xxx.xxx.xxx (Default = 0.0.0.0 (Unassigned))

### 1105: SMTP Setup

1105-01: Enable SMTP [System: ➤ Config: ➤ Communication: ➤ SMTP (1105): ➤ Enable]

Use this option to enable or disable SMTP email delivery. Once enabled, you must make entries for the following SMTP options in order for Email Integration to function.

#### Features Related to this Program

Telephone Features

• Email Integration

IntraMail Features

None

#### **Program Options**

| Option  | Description        |
|---------|--------------------|
| No (0)  | [Default] Disabled |
| Yes (1) | Enabled            |

# 1105-02: SMTP Server Name [System: ➤ Config: ➤ Communication: ➤ SMTP (1105): ➤ Server Name]

Use this option to specify the SMTP server that will handle Email Integration email delivery for the installation site. The SMTP server name is typically similar to smtp.emailserver.com. If you didn't make an entry in the Domain Name options, this entry must be the IP address of the SMTP server since there is no way to resolve a name. There is one entry per system.

#### Features Related to this Program

Telephone Features

• Email Integration

IntraMail Features

• None

### **Program Options**

| Option       | Description                                  |
|--------------|----------------------------------------------|
| Alphanumeric | 48 characters maximum. [Default] - no entry. |
|              | See Name Programming Chart for more.         |

# 1105-03: SMTP Port Number [System: ➤ Config: ➤ Communication: ➤ SMTP (1105): ➤ SMTP Port]

Use this option to specify the port (logical connection) the installation site's email server uses for SMTP. Normally, this is port 25 (which is preassigned by the IANA as the "Well-Known TCP Port Number" for SMTP).

#### Features Related to this Program

Telephone Features

• None

IntraMail Features

• Email Integration

#### **Program Options**

- Digits using 0-9, 4 max.
- Default = 25

### 1105-04: SMTP Encryption [System: ➤ Config: ➤ Communication: ➤ SMTP (1105): ➤ Encryption]

Use this option to enable or disable SMTP encryption. The option you choose depends on the requirements of the SMTP email server. Check with the server administrator or Internet Service Provider (ISP) for more.

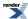

**Telephone Features** 

• Email Integration

IntraMail Features

None

#### **Program Options**

- No (0) Disabled
- Yes (1) Enabled
- Default = No (0) Disabled

# 1105-04: SMTP Authentication [System: ➤ Config: ➤ Communication: ➤ SMTP (1105): ➤ Authentication]

Use this option to enable or disable SMTP Authentication (also called SMTP AUTH). If enabled, you must enter an email account name in the following programs that is valid for the site's SMTP email server. Check with the server administrator or Internet Service Provider (ISP) for more.

#### **Features Related to this Program**

Telephone Features

• Email Integration

IntraMail Features

None

### **Program Options**

| Option  | Description                 |
|---------|-----------------------------|
| No (0)  | Disabled                    |
| Yes (1) | [Default] Enabled           |
| 2       | POP3 Authentication enabled |

#### 1105-06: SMTP User Name [System: ➤ Config: ➤ Communication: ➤ SMTP(1105): ➤ User Name]

#### Features Related to this Program

Telephone Features

• Email Integration

IntraMail Features

None

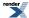

#### **Program Options**

| Option       | Description                                  |
|--------------|----------------------------------------------|
| Alphanumeric | 48 characters maximum. [Default] - no entry. |
|              | See Name Programming Chart for more.         |

#### 1105-07: SMTP Password [System: ➤ Config: ➤ Communication: ➤ SMTP (1105): ➤ Password]

Use this option to enter the password for the account specified in the previous option. This is the password required to log onto email account.

#### Features Related to this Program

Telephone Features

• Email Integration

IntraMail Features

• None

#### **Program Options**

| Option       | Description                                  |
|--------------|----------------------------------------------|
| Alphanumeric | 48 characters maximum. [Default] - no entry. |
|              | See Name Programming Chart for more.         |

### 1105-08: SMTP Email Account [System: ➤ Config: ➤ Communication: ➤ SMTP (1105): ➤ Email]

Use this option to specify the email account that the SMTP server will use to process email sent from the DSX system. Email Integration delivers all outbound email to this account, which in turn delivers it to the email recipient. This is the account's entire email address (e.g., *yourname@emailserver.com*). Also see 1105-06: SMTP User Name [System: Config: Communication: SMTP(1105): User Name] on page 21 for more.

#### Features Related to this Program

Telephone Features

None

IntraMail Features

• Email Integration

#### **Program Options**

| Option       | Description                                  |
|--------------|----------------------------------------------|
| Alphanumeric | 48 characters maximum. [Default] - no entry. |
|              | See Name Programming Chartfor more.          |

#### 1105-09: Email Reply To [System: ➤ Config: ➤ Communication: ➤ SMTP (1105): ➤ Reply To]

For the email recipient, this is the email address shown in the From field. If the message recipient replies to the email, it is sent to this address. This is a required entry.

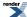

**Telephone Features** 

• Email Integration

IntraMail Features

None

#### **Program Options**

| Option       | Description                                  |
|--------------|----------------------------------------------|
| Alphanumeric | 48 characters maximum. [Default] - no entry. |
|              | See Name Programming Chartfor more.          |

#### 1106: POP3 Setup

# 1106-01: POP3 Server Name [System: ➤ Config: ➤ Communication: ➤ POP3 (1106): ➤ Server Name]

Use this option to enter the name of the POP3 server that will handle email delivery for the installation site. The POP3 server name is typically similar to *pop.emailserver.com*.

1106-02: POP3 Port [System: ➤ Config: ➤ Communication: ➤ POP3 (1106): ➤ Port]

Specify the port (logical connection) the installation site's email server uses for POP3. Normally, this is port 110.

# 1106-03: POP3 Encryption (SSL) Enabled [System: ➤ Config: ➤ Communication: ➤ POP3 (1106): ➤ Encryption]

Enable or disable POP3 SSL encryption for the site's email server. The option you choose depends on the requirements of the POP3 email server.

1106-04: POP3 User ID [System: ➤ Config: ➤ Communication: ➤ POP3 (1106): ➤ User Name]

Enter the POP3 account's user name. If the subscriber's email address is *yourname@emailserver.com*, the username would normally be *yourname*.

1106-05: POP3 Password [System: ➤ Config: ➤ Communication: ➤ POP3 (1106): ➤ Password]

Enter the password for the account specified in the previous option. When authentication is enabled, this password is required to log onto the email account.

#### 1111: DTMF Setup

# 1111-01: Manual DTMF Tone On [System: ➤ Config: ➤ Tones: ➤ DTMF (1111): ➤ Manual DTMF Tone On]

Use this option to set the duration of DTMF digits for outside calls manually dialed by an extension user. This is required because the system buffers the digits the user dials. Set this timer for compatibility with the connected telco or PBX/Centrex.

#### **Features Related to this Program**

Telephone Features

• Central Office Calls, Placing

IntraMail Features

None

#### **Program Options**

• 10-2550 mS (Default = 150 mS)

# 1111-02: Manual DTMF Tone Off [System: ➤ Config: ➤ Tones: ➤ DTMF (1111): ➤ Manual DTMF Tone Off]

Use this option to set the duration of the interval between DTMF digits for outside calls manually dialed by an extension user. This is required because the system buffers the digits the user dials. Set this timer for compatibility with the connected telco or PBX/Centrex.

#### Features Related to this Program

Telephone Features

• Central Office Calls, Placing

IntraMail Features

None

#### **Program Options**

• 10-2550 mS (Default = 100 mS)

# 1111-03: Speed Dial DTMF Tone On [System: ➤ Config: ➤ Tones: ➤ DTMF (1111): ➤ Speed Dial DTMF Tone On]

Use this option to set the duration of DTMF digits for Speed Dial outside calls automatically dialed by the system. Set this timer for compatibility with the connected telco or PBX/Centrex. If you set this interval too short, the telco or PBX/Centrex may not be able to properly detect the DTMF digit. If too long, outbound dialing is unnecessarily slowed down.

#### Features Related to this Program

Telephone Features

Central Office Calls, Placing

IntraMail Features

None

#### **Program Options**

• 10-2550 mS (Default = 100 mS)

# 1111-04: Speed Dial DTMF Tone Off [System: ➤ Config: ➤ Tones: ➤ DTMF (1111): ➤ Speed Dial DTMF Tone Off]

Use this option to set the duration the quiet time between DTMF digits for Speed Dial outside calls automatically dialed by the system. Set this timer for compatibility with the connected telco or PBX/Centrex. If you set this interval too short, the telco or PBX/Centrex may not be able to set up to receive the next DTMF digit. If too long, outbound dialing is unnecessarily slowed down.

### Features Related to this Program

Telephone Features

Central Office Calls, Placing

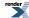

### IntraMail Features

• None

### **Program Options**

• 10-2550 mS (Default = 100 mS)

#### **Ports**

### 1201: Station Card Type

# 1201-01: Card Type [System: ➤ Ports: ➤ Slot x: ➤ Station Port Configuration (1201/1202/1203): ➤ Card Type]

Use this option to define the type of station PCB plugged into each equipment cabinet PCB slot. Although PCBs auto-ID as you insert them, this option allows you to preconfigure a system prior to installation. You can also use this option to reorder PCBs after the initial installation is complete.

### Features Related to this Program

Telephone Features

• Automatic Slot Configuration

IntraMail Features

• None

#### **Program Options**

| Option | Description      |
|--------|------------------|
| -      | Unassigned       |
| -      | 8ESIU            |
| -      | 16ESIU           |
| -      | 8DSTU            |
| -      | 16DSTU           |
| -      | 4SLIU            |
| -      | 8SLIU            |
| -      | 16SLIU           |
| -      | 2-port UltraMail |
| -      | 4-port UltraMail |
| -      | 6-port UltraMail |
| -      | 8-port UltraMail |

#### **1202: Primary Station Port**

# **1202-01:** Primary Station Port Assignment [System: ➤ Ports: ➤ Slot x: ➤ Station Port Configuration (1201/1202/1203): ➤ Primary]

Use this option to associate physical (hardware) station ports with software station ports. If you installed your PCBs in order from left to right, and let Automatic Slot Configuration set up your system, your hardware and software ports should match.

With the exception of Digital VANGARD voice mail, all station devices are single port.

Telephone Features

- Automatic Slot Configuration
- Flexible Numbering Plan
- Voice Mail

IntraMail Features

• None

### **Program Options**

| Option  | Description                              |
|---------|------------------------------------------|
| 1-128   | Station Ports 1-128                      |
| 201-208 | Voice Mail Ports 1-8 (fixed assignment)  |
| 301-304 | DSS Console Ports 1-4 (fixed assignment) |

### 1203: Secondary Station Port

# 1203-01: Secondary Station Port Assignment [System: ➤ Ports: ➤ Slot x: ➤ Station Port Configuration (1201/1202/1203): ➤ Secondary]

Use this option to select a station port's select port assignment. The 2PGDAD Module uses the secondary station port.

### Features Related to this Program

Telephone Features

• PGDAD Audio Interface Module

IntraMail Features

• None

### **Program Options**

| Option  | Description                              |  |
|---------|------------------------------------------|--|
| 1-128   | Station Ports 1-128                      |  |
| 201-208 | Voice Mail Ports 1-8 (fixed assignment)  |  |
| 301-304 | DSS Console Ports 1-4 (fixed assignment) |  |

#### **Default Setting**

• Secondary station ports are not assigned.

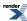

#### 1211: Line Card Type

# **1211-01: Card Type** [System: ➤ Ports: ➤ Slot x: ➤ Line Card Configuration (1211/1212): ➤ Card Type]

Use this option to define the type of line PCB plugged into each equipment cabinet PCB slot. Although PCBs auto-ID as you insert them, this option allows you to preconfigure a system prior to installation. You can also use this option to reorder PCBs after the initial installation is complete.

#### Features Related to this Program

Telephone Features

• Automatic Slot Configuration

IntraMail Features

• None

### **Program Options**

| Option | Description |
|--------|-------------|
| -      | Unassigned  |
| -      | 4COIU       |
| -      | 8COIU       |
| -      | 16COIU      |
| -      | T1          |
| -      | T1/PRI      |

#### 1212: Line Port

# 1212-01: Line Port Assignment [System: ➤ Ports: ➤ Slot x: ➤ Line Card Configuration (1211/1212): ➤ Line Ports 1-30]

Use this option to associate physical (hardware) line ports with software line ports. If you installed your PCBs in order from left to right, and let Automatic Slot Configuration set up your system, your hardware and software ports should match.

#### Features Related to this Program

Telephone Features

• Automatic Slot Configuration

IntraMail Features

None

#### 1213: T1/PRI Setup

# 1213-01: Number of PCM Channels [System: ➤ Ports: ➤ Slot x: ➤ T1/PRI Slot Configuration (1213): ➤ Channels]

Use this option to determine the number of active channels on the PCB. T1 PCBs have 24 available channels. Enter the number of channels to be active, or enter 0 to activate all channels.

If you are using all channels in the T1, leave this entry at 0. If you are connected to a fractional telco T1 circuit (e.g., providing only 8 circuits), set this option to match the number of circuits in your fractional span. Additionally, you may have to limit the number of active channels if the system has a unique configuration that could exceed the 119 allowable timeslots.

This option always selects the lowest channels. For example, an entry of 8 uses channels 1-8. When connecting to a DSU and splitting voice and data channels, the voice channels must be the lower-numbered channels.

#### Features Related to this Program

Telephone Features

• T1 Lines

IntraMail Features

• None

#### **Program Options**

- 1-24
- 0 for all channels (Default)

#### 1213-02: Clock Control [System: ➤ Ports: ➤ Slot x: ➤ T1/PRI Slot Configuration (1213): ➤ Clock]

Use this option to specify the clock source for the T1 PCB. The clock is required to synchronize the PCB's operations. The PCB can be either the clock master (1) or the clock slave (2). As master, the T1 PCB uses its own internal clock as the clock source. As slave, the T1 PCB uses the connected T1 circuit from the telco as the clock source.

When setting up Tie Lines, keep track of your clock sources. For example, if the local system is the clock master, the remote system should be set for slave so it uses the connected circuit as the clock source.

#### Features Related to this Program

Telephone Features

• T1 Lines

IntraMail Features

None

#### **Program Options**

| Option | Description      |
|--------|------------------|
| 1      | Master (Default) |
| 2      | Slave            |

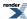

# 1213-03: Transmit Pulse Amplitude [System: ➤ Ports: ➤ Slot x: ➤ T1/PRI Slot Configuration (1213): ➤ Signaling Type]

This option controls the amplitude (strength) of the T1 signals transmitted by the PCB to the telco smart jack or your CSU (if used).

Entries 0-4 correspond to the distance from the T1 PCB to either the telco's smart jack or your CSU (depending on your installation). The T1 PCB automatically adjusts the signal amplitude based on your entry.

You can alternately use entries 5-7 to make fixed attenuation entries. If connected to a CSU, set your attenuation to match the requirements of the CSU. If your T1 PCB is connected directly to the telco's smart jack, the telco will tell you if any attenuation is required.

#### Features Related to this Program

Telephone Features

• T1 Lines

IntraMail Features

• None

#### **Program Options**

| Option | Description                 |
|--------|-----------------------------|
| 1      | 0-133 feet (0 dB) (Default) |
| 2      | 133-266 feet                |
| 3      | 266-399 feet                |
| 4      | 399-533 feet                |
| 5      | 533-655 feet                |
| 6      | -7.5 dB                     |
| 7      | -15 dB                      |
| 8      | -22.5 dB                    |

#### 1213-04: Framer Type [System: ➤ Ports: ➤ Slot x: ➤ T1/PRI Slot Configuration (1213): ➤ ESF]

Use this option to set the Framer Type used by the PCB.

If this option is enabled:

• T1 circuits use ESF (Extended Super Frame) mode. This is a 24-Frame mode which provides ABCD signaling bits and additional diagnostics).

If this option is disabled:

• T1 circuits use D3/D4 (12-Frame Multiframe mode which supports AB signaling bits only).

Always set this option for compatibility with the connected telco. Normally, T1 circuits use ESF.

#### Features Related to this Program

Telephone Features

• <u>T1 Lines</u>

IntraMail Features

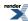

• None

#### **Program Options**

| Option  | Description       |
|---------|-------------------|
| No (0)  | Disabled          |
| Yes (1) | Enabled (Default) |

# 1213-05: Zero Suppression [System: ➤ Ports: ➤ Slot x: ➤ T1/PRI Slot Configuration (1213): ➤ B8ZS]

Use this option to enable or disable zero suppression for the PCB transmit path.

If enabled, T1 PCBs use B8ZS zero suppression.

If disabled, the PCB has no transmit zero suppression. (Note the receive zero suppression is always enabled.)

Zero suppression may help prevent T1 PCB clocking problems, but should always be set for compatibility with the connected telco.

#### Features Related to this Program

Telephone Features

• <u>T1 Lines</u>

IntraMail Features

• None

#### **Program Options**

| Option  | Description       |
|---------|-------------------|
| No (0)  | Disabled          |
| Yes (1) | Enabled (Default) |

# 1213-06: Loopback Mode [System: ➤ Ports: ➤ Slot x: ➤ T1/PRI Slot Configuration (1213): ➤ Loopback]

Use this option to enable T1 PCB loopback. Although loopbacks are generally used for factory testing, you may find Remote and Payload Loopback helpful for on-site troubleshooting. The available loopback entries are:

None

Loopback is not enabled.

Metallic

• This option loops the T1 PCB internal analog output to the PCB internal analog input. The PCB external (telco side) connection is isolated during this test. Metallic Loopback is not normally used as a field test.

Digital

• This option loops the T1 PCB internal digital output through the PCB's framer chip and then back to the PCB internal digital input. Digital Loopback is not normally used as a field test.

Remote

This option loops any analog signal on the T1 PCB external (telco side) receive tip and ring to the external (telco side) transmit tip and ring. Remote Loopback may be useful for field testing because it loops any analog test signal on the PCB receive tip and ring back to the transmit tip and ring.

#### ST-Bus

• This option loops the T1 PCB internal digital output to the PCB internal digital input. It does not loop back through the framer chip. ST-Bus Loopback is not normally used as a field test.

#### Payload

• This option loops any digital signal on the T1 PCB external (telco side) receive tip and ring to the external (telco side) transmit tip and ring. Payload Loopback may be useful for field testing because it loops any digital test signal on the PCB receive tip and ring back to the transmit tip and ring.

### Features Related to this Program

Telephone Features

• T1 Lines

IntraMail Features

None

#### **Program Options**

| 0 | None (Default) |
|---|----------------|
| 1 | Metallic       |
| 2 | Digital        |
| 3 | remote         |
| 4 | ST-Bus         |
| 5 | Payload        |

# 1213-07: Signaling Type [System: ➤ Ports: ➤ Slot x: ➤ T1/PRI Slot Configuration (1213): ➤ Signaling Type]

Use this option to set the T1/PRI PCB signalling type (T1, NI-2, or DMS 100). Check with your service provider before setting this option.

#### Features Related to this Program

Telephone Features

• T1 Lines

m IntraMail Features

None

#### **Program Options**

|   | 0 | T1 (Default)           |
|---|---|------------------------|
| ĺ | 1 | NI-2 (ISDN NI-2)       |
| ĺ | 2 | DMS 100 (ISDN DMS-100) |

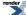

# 1213-08: Overlap Dialing [System: ➤ Ports: ➤ Slot x: ➤ T1/PRI Slot Configuration (1213): ➤ Overlap Dialing]

Use this option to enable or disable PRI Overlap Dialing. Normally, you should disable this option since Overlap Dialing is generally not available in North America.

#### Features Related to this Program

Telephone Features

• Primary Rate Interface (PRI)

IntraMail Features

None

### **Program Options**

| No (0)  | Disabled (Default) |
|---------|--------------------|
| Yes (1) | Enabled            |

#### 1213-09: Force In-band N/A

For PRI trunks, this option forces speech path cut through before being indicated by the service provider. It is helpful if the service provider does not correctly provide the command to cut through the speech path.

#### Features Related to this Program

Telephone Features

Primary Rate Interface (PRI)

IntraMail Features

• None

#### **Program Options**

| No (0)  | Disabled (Default) |
|---------|--------------------|
| Yes (1) | Enabled            |

#### 1221/1222: VoIP Ports

1221-(01-64): VoIP Assignment [System: ➤ Ports: ➤ IP Stations: ➤ Assignment (1221/1222)]

Available in software versions 3.01 and higher.

Use this option to designate the station ports reserved for IP extensions.

#### **Features Related to this Program**

Telephone Features

VoIP Extensions

IntraMail Features

None.

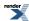

### **Program Options**

| Option    | Description                                                                                                    |
|-----------|----------------------------------------------------------------------------------------------------|
| 1-999     | Station ports 1-999.  • [Default] VoIP ports 1-28 are assigned to station ports 101-128. Ports 29-64 are unassigned.                                                        |
| Undefined | <ul> <li>Entered by pressing CLEAR.</li> <li>Undefined means the VoIP port has no corresponding station port.</li> <li>[Default] VoIP ports 29-64 are undefined.</li> </ul> |

### 1222: MAC Address [System: ➤ Ports: ➤ IP Stations: ➤ Assignment (1221/1222)]

Use this option to enter the MAC (Media Access Control) address of the associated IP telephone. This 12-digit alphanumeric code uniquely identifies the IP telephone and is used by the system to assign IP telephones to specific extensions. During installation, you can plug the IP telephone into virtually any network jack and it will always have the same extension number.

Before entering data in this option, make sure *Use MAC* is enabled. See *Program Options* below.

#### Features Related to this Program

Telephone Features

• VoIP Extensions

IntraMail Features

None.

#### **Program Options**

| Use MAC Option | Description        |
|----------------|--------------------|
| No (0)         | Disabled.          |
| Yes (1)        | [Default] Enabled. |

| MAC Address Option | Description                                                            |
|--------------------|------------------------------------------------------------------------|
| Alphanumeric       | IP telephone MAC address (12 characters maximum).[Default] = no entry. |
|                    | When entering data:                                                    |
|                    | Enter digits from the dial pad.                                        |
|                    | Use Feature Keys 1-6 to enter letters A-F.                             |
|                    | When editing data:                                                     |
|                    | Use Volume Up and Volume Down to select a character.                   |
|                    | Use CLEAR to erase the selected character.                             |
|                    | • Characters insert <i>before</i> the flashing entry.                  |
|                    |                                                                        |

### **Numbering**

#### 1301: Digit Numbering

1301-[01-10]: Function Type [System: ➤ Numbering: ➤ Dialing Plan: ➤ Numbering (1301): ➤ Function Type]

For each dialed digit, use this option to assign the Function Type. This defines the digit's function in the system.

#### Features Related to this Program

Telephone Features

• Flexible Numbering Plan

IntraMail Features

• None

1301-[01-10]: Expected Number of Digits [System: ➤ Numbering: ➤ Dialing Plan: ➤ Numbering (1301): ➤ Expected Digits]

For each dialed digit, use this option to set how many digits the system expects to receive when the digit string begins this digit.

#### Features Related to this Program

Telephone Features

Flexible Numbering Plan

IntraMail Features

None

#### 1311: Station Numbering

1311-01: Station Extension Number [System: ➤ Numbering: ➤ Stations: ➤ Assignments (1311): ➤ Extension]

Use this option to assign an extension number to each station.

#### Features Related to this Program

Telephone Features

• Flexible Numbering Plan

IntraMail Features

• None

#### 1312: Voice Mail Numbering

1312-01: Voice Mail Extension Number [System: ➤ Numbering: ➤ Voice Mail: ➤ Assignments (1312): ➤ Extension]

Use this option to assign an extension number to each voice mail station.

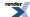

Telephone Features

• Flexible Numbering Plan

IntraMail Features

• None

### 1313: Line Numbering

1313-01: Line Extension Number [System: ➤ Numbering: ➤ Lines: ➤ Assignments (1313): ➤ Extension]

Use this option to assign an extension number to each line.

#### Features Related to this Program

Telephone Features

• Flexible Numbering Plan

IntraMail Features

None

1314: Not used in Version 3

## 1315: Department Group Numbering

1315-01: Department Group Numbers [System: ➤ Numbering: ➤ Department Groups: ➤ Department Groups (1315): ➤ Extension and Name]

Available in software versions 3.01 and higher.

Use this option to assign an extension number to each Department Group. Although the master numbers are preassigned by default as 601-630, you can customize them to meet the site requirements. The extension numbers you use must be unique and cannot be a physical port (e.g., 301).

#### Features Related to this Program

Telephone Features

• Flexible Numbering Plan

IntraMail Features

None

#### **Program Options**

| Option | Description                                                     |
|--------|-----------------------------------------------------------------|
| Digits | For each Department Group (1-30), assign an extension number.   |
|        | [Default] Department Groups 1-30 use extension numbers 601-630. |

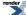

### 1316: Internal Modem Numbering

# 1316-01: Internal Modem Extension Number [System: ➤ Numbering: ➤ Modem: ➤ Assignments(1316): ➤ Extension]

Use this option to specify the Built-In Modem extension number (normally 429). Any call routed to this extension number is answered by the Built-In Modem.

### **Features Related to this Program**

Telephone Features

• Modem, Built-In

IntraMail Features

• None

#### 1317: Routing Mailbox Numbering

### 1317-01: Routing Mailbox Extension Numbers [System: ➤ Numbering: ➤ Routing Mailboxes: ➤ Assignments (1317): ➤ Extension]

Use this option to specify the Routing Mailbox extension numbers. There are 32 Routing Mailboxes (801-832). The extension numbers you use must be unique and cannot be a physical port (e.g., 300).

### **Features Related to this Program**

**Telephone Features** 

• Flexible Numbering Plan

IntraMail Features

None

#### 1318: Voice Mail Master

1318-01: Voice Mail Master Number [System: ➤ Numbering: ➤ Voice Mail: ➤ Voice Mail Master (1318): ➤ Extension]

Use this option to specify the voice mail master number. By default, the voice mail master number is 700.

#### Features Related to this Program

Telephone Features

• Flexible Numbering Plan

IntraMail Features

None

| Option | Description                          |  |
|--------|--------------------------------------|--|
| Digits | Extension number. [Default] = 700.   |  |
| None   | No entry, entered by pressing CLEAR. |  |

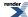

### Class of Service

#### 1401: Station Features

1401-01: Company Speed Dial Access [System: ➤ Class of Service: ➤ Features: ➤ Features (1401): ➤ System Speed Dial Access]

Use this option to enable or disable an extension's ability to access System Speed Dial.

1401-02: Extended Ring [System: ➤ Class of Service: ➤ Features: ➤ Features (1401): ➤ Extended Ring]

Use this option to enable or disable Extended Ring at the extension.

1401-03: Privacy [System: ➤ Class of Service: ➤ Features: ➤ Features (1401): ➤ Privacy]

Use this option to enable or disable Privacy in an extension's Class of Service. Privacy blocks Barge In attempts and incoming Camp-On / Call Waiting signals.

1401-04: ACD Supervisor [System: ➤ Class of Service: ➤ Features: ➤ Features (1401): ➤ ACD Supervisor]

This option is not used.

1401-05: Soft Keys [System: ➤ Class of Service: ➤ Features: ➤ Features (1401): ➤ Soft Keys]

Use this option to enable or disable a keyset's Interactive Soft Keys.

#### Features Related to this Program

Telephone Features

• Interactive Soft Keys

IntraMail Features

• None

1401-06: Conversation Record [System: ➤ Class of Service: ➤ Features: ➤ Features (1401): ➤ Conversation Record]

Use this option to enable or disable an extension's ability to record conversations into their mailbox. If enabled, the user can press either their Conversation Record key or RECORD soft key to initiate recording.

1401-07: DND Override [System: ➤ Class of Service: ➤ Features: ➤ Features (1401): ➤ DND Override]

Use this option to enable or disable an extension's ability to use DND Override. If enabled, an extension user can dial 1 or press their DND Override soft key to override an extension's Do Not Disturb. If disabled, an extension cannot dial 1 to override an extension's DND and the DND Override soft key is unavailable. (This option does not apply when an extension user presses their Hotline key, since Hotline keys always provide the DND Override option.)

1401-08: Receive DID Calls [System: ➤ Class of Service: ➤ Features: ➤ Features (1401): ➤ Allow DID Calls]

Use this option to enable or disable the extension's ability to receive DID calls. If enabled, the extension will receive DID calls routed to it by the system. If disabled, the extension will not receive DID calls. If a DID call attempts to route to an extension with this option disabled, the call follows Line Overflow.

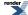

### 1401-09: Receive DID Camp-On [System: ➤ Class of Service: ➤ Features: ➤ Features (1401): ➤ DID Camp On]

Use this option to enable or disable the ability of a DID call to Camp-On to the extension when it is busy. If enabled, a DID call to the extension will Camp-On for the 1601-02: DIL No Answer Timer. If still unanswered, the call will divert to Key Ring. If disabled, the incoming call will not Camp-On and the caller will hear busy tone.

### 1401-10: Name Programming [System: ➤ Class of Service: ➤ Features: ➤ Features (1401): ➤ Allow Name Programming]

Use this option to enable or disable name programming at an extension. If enabled, the extension user can access name programming via their soft keys. If disabled, name programming is not allowed.

# 1401-11: Language Programming [System: ➤ Class of Service: ➤ Features: ➤ Features (1401): ➤ Allow Language Setting]

Use this option to enable or disable an extension's ability to set their display language. If enabled, the extension user can access language programming via their soft keys. If disabled, language programming is not allowed.

# 1401-12: Call Screening [System: ➤ Class of Service: ➤ Features: ➤ Features (1401): ➤ Call Screening]

Use this option to enable or disable Call Screening. If enabled, a display keyset use can listen to (screen) a voice mail message as it is being left in their mailbox. If disabled, voice mail messages go to the mailbox normally.

### 1401-13: Hotline Automatic Transfer [System: ➤ Class of Service: ➤ Features: ➤ Features (1401): ➤ Hotline Auto Transfer]

Use this option to enable or disable Hotline Automatic Transfer for the extension. If enabled, an extension user busy on a call can just press their Hotline key and hang up to Transfer. If disabled, the extension user must press TRANSFER before their Hotline key.

# 1401-14: Allow Room Monitor [System: ➤ Class of Service: ➤ Features: ➤ Features (1401): ➤ Allow Room Monitor]

Use this option to enable or disable Room Monitor for the extension. If enabled, an extension can use Room Monitor to monitor another extension. If disabled, the extension cannot monitor another extension. Note that this option does not control an extension's ability to be monitored. That is, instead, controlled by the Room Monitor feature at each extension.

#### **Features Related to this Program**

Telephone Features

• Room Monitor

IntraMail Features

None

### **Program Options**

| No (0)  | Disabled          |
|---------|-------------------|
| Yes (1) | Enabled (Default) |

#### **Default Setting**

Enabled.

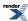

#### 1402: Station Access

1402-01: Forced Line Disconnect [System: ➤ Class of Service: ➤ Stations: ➤ Stations (1402): ➤ Forced Disconnect]

Use this option to enable or disable an extension's ability to use Forced Line Disconnect.

1402-02: Barge In (Intrusion) [System: ➤ Class of Service: ➤ Stations: ➤ Stations (1402): ➤ Barge In]

Use this option to enable or disable an extension's ability to Barge In on a co-worker.

1402-03: Camp-On to Busy Extension [System: ➤ Class of Service: ➤ Stations: ➤ Stations (1402): ➤ Camp On Busy Station]

Use this option to enable or disable an extension's ability to Camp-On to a busy co-worker. Disable this option to prevent the extension from Camping-On to the busy co-worker. This option does not restrict Callback.

1402-04: Silent Monitor [System: ➤ Class of Service: ➤ Stations: ➤ Stations (1402): ➤ Silent Monitor]

Use this option to enable or disable an extension's ability to use Silent Monitor.

1402-05: Activate Night Mode [System: ➤ Class of Service: ➤ Stations: ➤ Stations (1402): ➤ Activate Night Mode]

Use this option to enable or disable an extension's ability to activate Night Service.

1402-06: Direct Line Access [System: ➤ Class of Service: ➤ Stations: ➤ Stations (1402): ➤ Direct Line Access]

Use this option to enable or disable an extension's ability to use Direct Line Access. Note that enabling Direct Line Access allows the user to bypass Toll Restriction. Option.

#### 1403: Single Line Telephone Options

1403-01: Flash for Single Line Set [System: ➤ Class of Service: ➤ SLTs: ➤ SLTs(1403): ➤ Flash for Single Line Sets]

Use this option to enable or disable hookflash for analog single line extensions.

1403-02: Single Ring for Single Line Set [System: ➤ Class of Service: ➤ SLTs: ➤ SLTs(1403): ➤ Single Ring]

Use this option to determine the type of ringing at analog single line extensions. If enabled, analog single line extensions always receive single ringing for outside calls. (Certain analog single line devices connected to the system may require this type of ringing.) If disabled, line ringing at analog single line extensions follows the ringing pattern of the line. For example, if a line is ringing the system with two ring bursts, the single line extensions will follow the same ringing pattern.

1403-03: Special Dial Tone for Single Line Set [System: ➤ Class of Service: ➤ SLTs: ➤ SLTs(1403): ➤ Special Dial Tone]

Use this option to enable or disable single line telephone Special Dial Tone. Note that this option has no effect of keyset ports with the same Class of Service.

### 1403-04: High Voltage Message Waiting Lamp for Single Line Set [System: ➤ Class of Service: ➤ SLTs: ➤ SLTs(1403): ➤ HiVolt Msg Waiting Lamp]

Use this option to enable or disable High Voltage Message Waiting for single line ports. High Voltage Message Waiting is not available in DSX-40. If both this option and 1403-05: FSK Message Waiting Lamp for Single Line Set are enabled, the system uses FSK Message Waiting.

# 1403-05: FSK Message Waiting Lamp for Single Line Set [System: ➤ Class of Service: ➤ SLTs: ➤ SLTs(1403): ➤ FSK Msg Waiting Lamp]

Use this option to enable or disable FSK Message Waiting for single line ports. If both this option and <u>1403-04:</u> High Voltage Message Waiting Lamp for Single Line Set [System: Class of Service: SLTs: SLTs(1403): HiVolt <u>Msg Waiting Lamp</u>] on page 41 are enabled, the system uses FSK Message Waiting.

# 1403-06: Loop Disconnect for Single Line Set [System: ➤ Class of Service: ➤ SLTs: ➤ SLTs(1403): ➤ Loop Disconnect]

Use this option to enable or disable the ability of the system to send a loop supervision disconnect signal (i.e., drop pulse) to single line ports. Set this option for compatibility with the connected SLT device. (This option is always disabled for Voice Mail ports.)

### 1404: Caller ID Options

### 1404-01: Caller ID Display [System: ➤ Class of Service: ➤ Caller ID: ➤ Caller ID (1404): ➤ Caller ID Display]

Use this option to enable or disable the ability of an extension to display Caller ID. If enabled, Caller ID will occur for all extensions with this Class of Service provided Caller ID is enabled in other system programming. If disabled, Caller ID will never occur for extensions with this Class of Service.

# 1404-02: Second Call Caller ID [System: ➤ Class of Service: ➤ Caller ID: ➤ Caller ID (1404): ➤ 2nd Call Caller ID]

Use this option to enable or disable an extension's ability to display Second Call Caller ID. If enabled, Second Call Caller ID will occur for all extensions with this Class of Service provided Second Call Caller ID is enabled in other system programming. If disabled, Second Call Caller ID will never occur for extensions with this Class of Service.

# 1404-03: Third Party Caller ID [System: ➤ Class of Service: ➤ Caller ID: ➤ Caller ID (1404): ➤ 3rd Party Caller ID]

Use this option to enable or disable an extension's ability to use Third Party Call Caller ID Check. If enabled, Third Party Caller ID Check is available to all extensions with this Class of Service provided Caller ID is enabled in other system programming. If disabled, Third party Caller ID check is unavailable to extensions with this Class of Service.

# 1404-04: Caller ID Display Separator [System: ➤ Class of Service: ➤ Caller ID: ➤ Caller ID (1404): ➤ Caller ID Display Separator]

Use this option to enable or disable the Caller ID display separator. If enabled, the telephone displays a dash separator after the area code and after the local exchange on a 7 or 10 digit number. If disabled, the calling party number displays without a separator.

# 1404-05: Ongoing ANI Privacy [System: ➤ Class of Service: ➤ Caller ID: ➤ Caller ID (1404): ➤ Outgoing ANI Privacy]

Use this option to enable or disable Outgoing Calling Party Number Privacy for an extension placing a call over a PRI line. If enabled, the system tags all outgoing PRI calls as "Private". Normally, the call recipient will see "Private Number" in their Caller ID display for these types of calls. If disabled, the call recipient sees the Outgoing Calling Party Number programmed in the system. This option only pertains to calls placed over PRI lines.

### 1404-06: Caller ID Alert Lamp [System: ➤ Class of Service: ➤ Caller ID: ➤ Caller ID (1404): ➤ Caller ID Alert Lamp]

Use this option to enable or disable an extension's Ring/Message Lamp for Caller ID. If enabled, the lamp will flash whenever the extension receives new Caller ID logs. If disabled, the lamp will not flash for Caller ID.

### 1405: Distinctive Ringing Options

### 1405-01: Ring Type Configuration [System: ➤ Class of Service: ➤ Distinctive Ring: ➤ Distinctive Ring (1405): ➤ Ring Type Configuration]

If enabled, this option allows an extension to customize the sound of their Ring Types by pressing the CONFIG (CNFG) soft key. If disabled, the extension cannot customize their Ring Types and the system hides the CONFIG (CNFG) soft key.

### 1405-02: Station Ring Override [System: ➤ Class of Service: ➤ Distinctive Ring: ➤ Distinctive Ring (1405): ➤ Station Ring Override]

If enabled, this option allows an extension to customize the distinctive ringing for Day Ring, Night Ring, and Delay Ring outside calls on line keys by pressing the ASSIGN (ASGN) soft key. If disabled, the extension user cannot customize the distinctive ringing and the system hides the ASSIGN (ASGN) soft key. If you enable this option, and the user customizes their Extension Override settings, disabling this option will cancel the user's custom settings.

# 1405-03: Key Ring Override [System: ➤ Class of Service: ➤ Distinctive Ring: ➤ Distinctive Ring (1405): ➤ Key Ring Override]

If enabled, this option allows an extension to customize the distinctive ringing of individual Call Coverage, Group Call Pickup, and line keys by pressing the KEY soft key. If disabled, the extension cannot customize the distinctive ringing. If you enable this option, and the user customizes their Key Ring Override settings, disabling this option will cancel the user's custom settings.

#### 1406: Call Forwarding Options

### 1406-01: Call Forwarding Off-Premises [System: ➤ Class of Service: ➤ Call Forward: ➤ Call Forward (1406): ➤ Off-Premise Call Fwd]

Use this option to enable or disable an extension's ability to use Off Premise Call Forwarding. When disabled, the Off Premise Call Forwarding option is hidden on the telephone display.

# 1406-02: Allow Call Forwarding [System: ➤ Class of Service: ➤ Call Forward: ➤ Call Forward (1406): ➤ Internal Call Fwd]

Use this option to enable or disable an extension's ability to use Call Forwarding. If an extension cannot use Call Forwarding, they cannot also use Off Premise Call Forwarding.

#### 1407: Paging Options

1407-01: Make All Call Page [System: ➤ Class of Service: ➤ Paging: ➤ Paging (1407): ➤ Initiate All Call Page]

Use this option to enable or disable an extension's ability to make an All Call Paging announcement.

1407-02: Make Page Into Zone 1 [System: ➤ Class of Service: ➤ Paging: ➤ Paging (1407): ➤ Access to Page Zone 1]

Use this option to enable or disable an extension's ability to make a Paging announcement into zone 1.

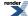

1407-03: Make Page Into Zone 2 [System: ➤ Class of Service: ➤ Paging: ➤ Paging (1407): ➤ Access to Page Zone 2]

Use this option to enable or disable an extension's ability to make a Paging announcement into zone 2.

1407-04: Make Page Into Zone 3 [System: ➤ Class of Service: ➤ Paging: ➤ Paging (1407): ➤ Access to Page Zone 3]

Use this option to enable or disable an extension's ability to make a Paging announcement into zone 3.

1407-05: Make Page Into Zone 4 [System: ➤ Class of Service: ➤ Paging: ➤ Paging (1407): ➤ Access to Page Zone 4]

Use this option to enable or disable an extension's ability to make a Paging announcement into zone 4.

1407-06: Make Page Into Zone 5 [System: ➤ Class of Service: ➤ Paging: ➤ Paging (1407): ➤ Access to Page Zone 5]

Use this option to enable or disable an extension's ability to make a Paging announcement into zone 5.

1407-07: Make Page Into Zone 6 [System: ➤ Class of Service: ➤ Paging: ➤ Paging (1407): ➤ Access to Page Zone 6]

Use this option to enable or disable an extension's ability to make a Paging announcement into zone 6.

1407-08: Make Page Into Zone 7 [System: ➤ Class of Service: ➤ Paging: ➤ Paging (1407): ➤ Access to Page Zone 7]

Use this option to enable or disable an extension's ability to make a Paging announcement into zone 7.

#### 1411: Line Access Options

1411-01: Camp-On to Busy Lines [System: ➤ Class of Service: ➤ Lines: ➤ Lines (1411): ➤ Camp-On Busy Station]

Use this option to enable or disable an extension's ability to Camp-On to a busy line. This option does not restrict Callback.

1411-02: Line Queue Priority [System: ➤ Class of Service: ➤ Lines: ➤ Lines (1411): ➤ Line Queuing Priority]

Use this option to enable or disable Line Queuing Priority at the extension. If more than one extension with priority is queued on a busy line, the system services the priority extensions on a first-queued, first-served basis.

1411-03: Automatic Hold [System: ➤ Class of Service: ➤ Lines: ➤ Lines (1411): ➤ Automatic Hold]

Use this option to enable or disable Automatic Hold at the extension.

1411-04: Enhanced Last Number Redial [System: ➤ Class of Service: ➤ Lines: ➤ Lines (1411): ➤ Enhance LND]

Use this option to enable or disable Enhanced Last Number Redial for the extension. If enabled, the extension has Enhanced Last Number Redial with the 5 number redial buffer and the enhanced operation. If disabled, the extension has traditional Last Number Redial with a single number redial buffer and the standard operation.

1411-05: Unsupervised Conference [System: ➤ Class of Service: ➤ Lines: ➤ Lines (1411): ➤ Unsupervised Conference]

Use this option to enable or disable an extension's ability to use Unsupervised Conference. Also enable this option to use Line-to-Line Transfer to set up a tandem call.

#### 1412: Toll Restriction Options

# 1412-01: Walking Class of Service (Day) [System: ➤ Class of Service: ➤ Toll Restriction: ➤ Toll Restriction (1412): ➤ Day Walking COS]

Use this option to enable or disable Walking Class of Service for the extension while the system is in the day mode. This option affects the extension implementing this feature, not the extension at which the feature is being used. For example, if the extension 301 user goes to extension 305 and tries to use Walking Class of Service during the day, this option must be enabled for extension 301.

### 1412-02: Walking Class of Service (Night) [System: ➤ Class of Service: ➤ Toll Restriction: ➤ Toll Restriction (1412): ➤ Night Walking COS]

Use this option to enable or disable Walking Class of Service for the extension while the system is in the night mode. This option affects the extension implementing this feature, not the extension at which the feature is being used. For example, if the extension 301 user goes to extension 305 and tries to use Walking Class of Service at night, this option must be enabled for extension 301.

### 1412-03: Station Locking [System: ➤ Class of Service: ➤ Toll Restriction: ➤ Toll Restriction (1412): ➤ Station Locking]

Use this option to enable or disable the extension's ability to use Extension Locking.

# 1412-04: Forced Account Codes [System: ➤ Class of Service: ➤ Toll Restriction: ➤ Toll Restriction (1412): ➤ Forced Account Code]

Use this option to enable or disable Forced Account Codes. If disabled, Optional Account Codes are still available.

# 1412-05: Verified Account Codes [System: ➤ Class of Service: ➤ Toll Restriction: ➤ Toll Restriction (1412): ➤ Verify Account Code]

Use this option to enable or disable Verified Account Codes. If enabled, the system compares the Account Code the user dials to the entries in 36xx-AC Codes (Verified Account Codes Table) (page 854).

# 1412-06: Account Codes for Toll Calls Only [System: ➤ Class of Service: ➤ Toll Restriction: ➤ Toll Restriction (1412): ➤ Forced (Toll Only) Account Code]

Use this option to enable Forced Account Codes only for toll (long distance) calls. If disabled, Forced Account Codes apply to all outgoing outside calls.

### **Options**

#### 1501: Number of Operators

**1501-01:** Number of Operators [System: ➤ Options: ➤ Setup: ➤ Operators (1501): ➤ Number of Operators]

Use this option to specify the number of operators in the system (1-4).

### 1502: Operator Assignments

```
1502-01: Operator Number 1 [System: ➤ Options: ➤ Setup: ➤ Operator Assignments (1502): ➤ Operator 1]
```

Assign the first operator's extension number. Be sure you have entered the correct number of operators in <u>1501-01</u>: <u>Number of Operators [System: Options: Setup: Operators (1501): Number of Operators]</u> on page 45.

```
1502-02: Operator Number 2 [System: ➤ Options: ➤ Setup: ➤ Operator Assignments (1502): ➤ Operator 2]
```

Assign the second operator's extension number. Be sure you have entered the correct number of operators in <u>1501-01</u>: <u>Number of Operators [System: Options: Setup: Operators (1501): Number of Operators]</u> on page 45.

```
1502-03: Operator Number 3 [System: ➤ Options: ➤ Setup: ➤ Operator Assignments (1502): ➤ Operator 3]
```

Assign the third operator's extension number. Be sure you have entered the correct number of operators in <u>1501-01</u>: <u>Number of Operators [System: Options: Setup: Operators (1501): Number of Operators]</u> on page 45.

```
1502-04: Operator Number 4 [System: ➤ Options: ➤ Setup: ➤ Operator Assignments (1502): ➤ Operator 4]
```

Assign the fourth operator's extension number. Be sure you have entered the correct number of operators in <u>1501-01</u>: <u>Number of Operators [System: Options: Setup: Operators (1501): Number of Operators]</u> on page 45.

### 1511: Display Format

1511-01: Name Format [System: ➤ Options: ➤ Setup: ➤ Display (1511): ➤ Name Format]

Use this option to determine how extension names should be entered in <u>2101-02</u>: <u>Station Name [Stations: Config: Setup: Type (2101)</u>: <u>Name</u>] on page 81 or via the telephone. The options are 1 (first-last) and 2 (last-first).

### 1511-02: Clock Display Format [System: ➤ Options: ➤ Setup: ➤ Display (1511): ➤ Date/Time Display Format]

Use this option to change the format of a keyset's Time and Date display. After changing the entry for this option, an extension user must either lift and replace the handset or receive an incoming call before their display will show the new format.

| Clock Display Format Options                     |                |  |
|--------------------------------------------------|----------------|--|
| (Using Tuesday, 3/28/2006, 4:44PM as an Example) |                |  |
| Option                                           | Display Format |  |

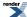

| 1 [Default] | Tue March 28 4:44 PM |
|-------------|----------------------|
| 2           | 4:44 PM Tue March 28 |
| 3           | Tue March 28 16:44   |
| 4           | 16:44 Tue March 28   |

After changing the entry for the Clock Display Format, an extension user must either lift and replace the handset or receive an incoming call before their display will show the new format.

### 1512: Call Options

**1512-01:** Automatic Handsfree [System: ➤ Options: ➤ Setup: ➤ Calls (1512): ➤ Auto Handsfree] Use this option to enable or disable Automatic Handsfree system-wide.

1512-02: Call Waiting Tones [System: ➤ Options: ➤ Setup: ➤ Calls (1512): ➤ Call Waiting (Camp On) Tone]

Use this option to enable or disable Camp-On tones system-wide. If disabled, an extension user will not hear Camp-On tones if a co-worker camps-on to their extension or leaves them a Callback.

#### 1513: Intercom Options

1513-01: Intercom Voice Announcements [System: ➤ Options: ➤ Setup: ➤ Intercom (1513): ➤ Voice Announce]

Use this option to enable or disable system-wide voice-announced Intercom calls. You must enable this option if you have 1513-02: Handsfree Reply (Handsfree Answerback) [System: Options: Setup: Intercom (1513): Handsfree Reply] on page 46 enabled also. If you disable this option, extension users can only receive ringing Intercom calls.

1513-02: Handsfree Reply (Handsfree Answerback) [System: ➤ Options: ➤ Setup: ➤ Intercom (1513): ➤ Handsfree Reply]

Use this option to enable or disable system-wide Handsfree Reply for voice-announced Intercom calls. If you enable this option, you must also enable 1513-01: Intercom Voice Announcements [System: Options: Setup: Intercom (1513): Voice Announce] on page 46.

### 1521: MOH/BGM Setup

1521-01: Enable Music on Hold [System: ➤ Options: ➤ Setup: ➤ Music On Hold/Background Music (1521): ➤ Enable Music On Hold]

Use this option to enable or disable Music on Hold system wide.

### 1521-02: Music on Hold for Transferred Calls [System: ➤ Options: ➤ Setup: ➤ Music On Hold/Background Music (1521): ➤ Music On Hold on Transfer]

Use this option to enable or disable MOH for transferred calls system-wide. If enabled, transferred callers hear Music on Hold while waiting. If disabled, transferred callers hear ringback.

**1521-03: Background Music Source** [System: ➤ Options: ➤ Setup: ➤ Music On Hold/Background Music (1521): ➤ Background Music Source]

Use this option to specify the system's Background Music source (none or audio inputs 1-6).

**1521-04:** Background Music over External Page [System: ➤ Options: ➤ Setup: ➤ Music On Hold/Background Music (1521): ➤ Background Music Over Page]

Enable this option to have Background Music (if installed) play over the system's External Page. Disable this option if you don't want Background Music to play over the system's External Page.

**1521-05:** Audio Input 1 Gain Setting [System: ➤ Options: ➤ Setup: ➤ Music On Hold/Background Music (1521): ➤ Audio Gain #1]

Use this option to set the gain (volume) of Audio Input 1.

1521-06: Audio Input 2 Gain Setting [System: ➤ Options: ➤ Setup: ➤ Music On Hold/Background Music (1521): ➤ Audio Gain #2]

Use this option to set the gain (volume) of Audio Input 2.

#### 1522: Additional Audio Sources 3-6

1522-01: Audio Input 3 Gain Setting [System: ➤ Options: ➤ Setup: ➤ Audio Source (1522): ➤ Audio Gain #3]

Use this option to set the gain (volume) of 2PGDAD Module Audio Input 3.

1522-02: Audio Input 4 Gain Setting [System: ➤ Options: ➤ Setup: ➤ Audio Source (1522): ➤ Audio Gain #4]

Use this option to set the gain (volume) of 2PGDAD Module Audio Input 4.

1522-03: Audio Input 5 Gain Setting [System: ➤ Options: ➤ Setup: ➤ Audio Source (1522): ➤ Audio Gain #5]

Use this option to set the gain (volume) of 2PGDAD Module Audio Input 5.

1522-04: Audio Input 6 Gain Setting [System: ➤ Options: ➤ Setup: ➤ Audio Source (1522): ➤ Audio Gain #6]

Use this option to set the gain (volume) of 2PGDAD Module Audio Input 6.

#### 1531: Ring Over Page Options

1531-01: External Page Ring Type [System: ➤ Options: ➤ Ring Over Page: ➤ Ring Over Page (1531): ➤ Page Ring Type]

Use this option to indicate the type of ringing that will broadcast over the External Page (none, station, or line).

1531-02: Extension Ring Over External Page [System: ➤ Options: ➤ Ring Over Page: ➤ Ring Over Page (1531): ➤ Extension]

If 1531-01: External Page Ring Type [System: Options: Ring Over Page: Ring Over Page (1531): Page Ring Type] on page 47 1 (station), use this option to enter the number of the extension that should ring over the External Page.

### 1531-03: External Page Ring Volume [System: ➤ Options: ➤ Ring Over Page: ➤ Ring Over Page (1531): ➤ Page Ring Volume]

Use this option to adjust the volume of ringing over the External Paging system. This option does not affect the volume of Background Music, Door Chime, or External Page voice broadcasts. You can additionally control the volume of audio broadcasting from the External Page port in <u>1531-05</u>: External Page Gain [System: Options: Ring Over Page: Ring Over Page (1531): External Page Gain] on page 48.

1531-04: Door Chime Over External Page [System: ➤ Options: ➤ Ring Over Page: ➤ Ring Over Page (1531): ➤ Door Chime Over Page]

Use this option to enable Door Chimes over External Page.

1531-05: External Page Gain [System: ➤ Options: ➤ Ring Over Page: ➤ Ring Over Page (1531): ➤ External Page Gain]

Use this option to control the volume of any audio broadcasting from the External Page output. This includes Page broadcasts, Door Chimes, and ringing. Note that if you increase the External Page ring volume in <u>1531-03: External Page Ring Volume [System: Options: Ring Over Page: Ring Over Page (1531): Page Ring Volume]</u> on page 48, you can additionally increase or decrease the volume of the Page output in this option.

1532: Ring Over Page Ring Control

1532-[01-64]: External Page Line Ringing [System: ➤ Options: ➤ Ring Control: ➤ Ring Control (1532): ➤ Line (01-64) / Ring Control]

If 1531-01: External Page Ring Type [System: Options: Ring Over Page: Ring Over Page (1531): Page Ring Type] on page 47 is 2 (line), use this option to individually set the ringing for each line over the External Page.

### 1541: SMDR Options

1541-01: SMDR Port [System: ➤ Options: ➤ Setup: ➤ SMDR (1541): ➤ SMDR Port]

Use this option to specify the port the system uses for SMDR.

1541-02: Print SMDR Headers [System: ➤ Options: ➤ Setup: ➤ SMDR (1541): ➤ SMDR Headers]

Use this option to enable or disable the header from the SMDR report. In enabled, the header will print at the beginning of the SMDR report and at the top of each page.

1541-03: SMDR Language [System: ➤ Options: ➤ Setup: ➤ SMDR (1541): ➤ Language]

Use this option to set the language of the SMDR header and the data in the SMDR Call Type (T) field.

### 1551: Account Code Setup

# 1551-01: Dial # to Enter Account Codes [System: ➤ Options: ➤ Setup: ➤ Account Codes (1551): ➤ # Key to Enter Account Codes]

Use this option to enable an extension user to dial # to enter an Account Code while on an outside call. If disabled, the extension user can only enter an Account Code by pressing the Account Code soft key or a uniquely programmed Account Code Programmable Function Key.

1551-02: Allow Account Codes in Speed Dial Bins [System: ➤ Options: ➤ Setup: ➤ Account Codes (1551): ➤ Allow in Speed Dial Number]

Enable this option if the user should be able to store Account Codes in Speed Dial numbers. This causes the stored Account Code to properly display in the SMDR report Account column. If you disable this option, Account Codes

stored in Speed Dial numbers dial out as part of the stored number and display in the SMDR report Number Dialed column. They will not display in the Account column.

# 1551-03: Show Account Codes on Telephone Display [System: ➤ Options: ➤ Setup: ➤ Account Codes (1551): ➤ View Account Codes]

Use this option to show or hide user-entered Account Codes on their telephone's display. If enabled, the dialed Account Codes show on the display. This may be a security risk, since a co-worker can easily read the telephone display as the user enters their Account Code. If disabled, Account Codes are shown as \* characters on the telephone display. This option is disabled by default.

# 1551-04: Account Code Toll Restriction Level [System: ➤ Options: ➤ Setup: ➤ Account Codes (1551): ➤ Toll Level]

If 1412-06: Account Codes for Toll Calls Only [System: Class of Service: Toll Restriction: Toll Restriction (1412): Forced (Toll Only) Account Code] on page 44 is enabled, use this option to differentiate toll calls from local calls for Account Code purposes. If you enter 0 for this option, toll calls are any calls the user dials that begin with 0 or 1. If you enter a toll level for this option (1-7), the system uses the toll level options programmed in 35xx-Toll Restriction for that level to determine if the call is local or toll.

- If the toll level is set to deny the call, it is considered to be a long distance call and the system requires that the user must have entered an Account Code.
- If the toll level permits the call, it is considered to be a local call and no Account Code entry is required.
- Note that additional dialing restrictions enforced by an extension's toll level are in effect and may also restrict dialing.

### **Timers**

#### 1601: Incoming Call Timers

### 1601-01: Line No Answer Timer [System: ➤ Timers: ➤ Features: ➤ Incoming (1601): ➤ Line No Answer]

Use this option to set how long Hold Recall rings the extension that placed the call on hold before Key Ring occurs. Key Ring rings all extensions programmed to ring for that line.

- This timer also sets how long a DIL to a Ring Group master number rings an idle extension before Key Ring or
  overflow occurs.
- In addition, this timer sets how long a Transfer Recall rings the extension that initially transferred the call before Key Ring occurs.

### 1601-02: DIL No Answer Timer [System: ➤ Timers: ➤ Features: ➤ Incoming (1601): ➤ DIL No Answer]

Use this option to set how long a DIL to an extension rings an idle extension before Key Ring or overflow occurs.

- This option also sets how long a call rings the overflow destination before diverting to Key Ring. Key Ring rings all extensions programmed to ring for that line.
- This timer also sets the interval after which DID Line Overflow and DID Station Intercept occur.

# 1601-03: Call Forward No Answer Timer [System: ➤ Timers: ➤ Features: ➤ Incoming (1601): ➤ CFWD No Answer]

For Call Forwarding Ring No Answer, use this option set how long a forwarded call rings an unanswered extension before routing to the forwarding destination.

### 1601-04: UCD No Answer Timer [System: ➤ Timers: ➤ Features: ➤ Incoming (1601): ➤ UCD No Answer]

Use this option to set when UCD overflow occurs. When all UCD agents are busy, a queued call rings for this interval and then overflows to the UCD Overflow destination.

#### 1602: Outgoing Call Timers

1602-01: Interdigit Timer [System: ➤ Timers: ➤ Features: ➤ Outgoing (1602): ➤ Interdigit Time]

Use this option to set the Intercom interdigit time. When an extension user places a call, they must dial each succeeding digit within this interval.

### 1602-02: Line Response Timer [System: ➤ Timers: ➤ Features: ➤ Outgoing (1602): ➤ Line Response]

When the system sends a line seize message to the ATRU/COIU PCB, it waits this interval for a response from the line PCB. If the system gets no response within this interval, it marks the line as defective. Be sure the value you enter is compatible with the local telco. If you set this value too short, the system may mark properly functioning lines as defective. If too long, defective lines may be left in service.

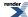

### 1602-03: Dialtone Detect Timer [System: ➤ Timers: ➤ Features: ➤ Outgoing (1602): ➤ DialTone Detect]

When the system seizes a line to place a Speed Dial call, it waits this interval for dial tone before outdialing the call. The system requires that the first dial tone be at least 5 seconds long and the second dial tone to be at least 2.5 seconds long.

Be sure the value you enter is compatible with the local telco. If you set this value too short, the system may not seize properly functioning lines. If too long, there will be too long a delay before the system skips over a defective line.

1602-04: Dial Pause Timer [System: ➤ Timers: ➤ Features: ➤ Outgoing (1602): ➤ Dial Pause]

Use this option to set the length of a pause stored in a Speed Dial number.

### 1602-05: CO Busy Out Timer [System: ➤ Timers: ➤ Features: ➤ Outgoing (1602): ➤ Line Busy Out]

Use this option to set the guard time for lines. When the system disconnects a line (e.g., after a user hang up), the system keeps the line idle until this timer expires. The CO Busy Out timer helps prevent call collisions. If you set this interval too short, call collisions may occur. If too long, there will be unnecessary delays before you can use the line for a new call.

### 1602-06: Repeat Redial Timer [System: ➤ Timers: ➤ Features: ➤ Outgoing (1602): ➤ Repeat Dial]

Use this option to set the interval between Auto Redial callout attempts.

# 1602-07: Repeat Redial Busy Timer [System: ➤ Timers: ➤ Features: ➤ Outgoing (1602): ➤ Repeat Busy]

Use this option to set how long the system waits for busy tone when processing an Auto Redial callout attempt. The interval is measured from the last digit dialed to the receipt of busy tone. If the system doesn't receive busy tone within this interval, it assumes that the call went through and cancels Auto Redial.

#### 1603: Recall Timers

# 1603-01: Transfer Recall Timer [System: ➤ Timers: ➤ Features: ➤ Recall (1603): ➤ Transfer Recall]

Use this timer to set how long a transferred call rings an idle destination extension or Ring Group before recalling the extension from which it was initially transferred. In addition, use this timer to set how long a transferred call rings a busy operator extension before recalling the extension from which it was initially transferred.

1603-02: Hold Recall Timer [System: ➤ Timers: ➤ Features: ➤ Recall (1603): ➤ Hold Recall]

Use this option to set how long a call stays on Hold before it recalls the extension that initially placed it on Hold.

# 1603-03: Exclusive Hold Recall Timer [System: ➤ Timers: ➤ Features: ➤ Recall (1603): ➤ X-Hold Recall]

Use this option to set how long a call stays on Exclusive Hold before it recalls the extension that initially placed it on Exclusive Hold.

### 1603-04: Park Orbit Recall Timer [System: ➤ Timers: ➤ Features: ➤ Recall (1603): ➤ Orbit Recall]

Use this option to set how long a call stays in System Park Orbit before it recalls the extension that parked it. This timer if for orbits 60-67 only. The recall for orbits 68 and 69 is fixed at 5 minutes.

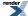

### 1603-05: Abandoned Hold Cycles [System: ➤ Timers: ➤ Features: ➤ Recall (1603): ➤ Recall Cycles]

Available in software versions 3.01 and higher.

Use this option to set how may times a call will follow the Hold or Park recall cycle before routing to Key Ring.

#### Features Related to this Program

Telephone Features

- Hold
- Park

IntraMail Features

Park and Page (Automated Attendant Direct to Voice Mail)

### **Program Options**

| Option | Description                                                  |  |
|--------|--------------------------------------------------------------|--|
| 1-9999 | Number of recall cycles. [Default] = 2.                      |  |
| 0      | Call recalls continuously (i.e., never diverts to Key Ring). |  |

#### 1604: Station Timers

1604-01: Delay Ring Timer [System: ➤ Timers: ➤ Features: ➤ Station (1604): ➤ Delay Ring]

Use this option to set how long the system waits before ringing an extension that has the Delayed Ringing option enabled. This timer also sets the delay interval for delay ring lines ringing the External Paging system.

1604-02: Call Coverage Delay Ring Timer [System: ➤ Timers: ➤ Features: ➤ Station (1604): ➤ CCK Delay]

For extensions with Delayed Ringing Call Coverage keys, use this option to set how long a call flashes the key at an extension before it starts to ring.

1604-03: Extended Ringing Timer [System: ➤ Timers: ➤ Features: ➤ Station (1604): ➤ Extended Ring]

If an extension's Class of Service enables Extended Ringing, use the timer to set the duration of the Extended Ringing.

### 1605: Control Timers

1605-01: Page Duration Timer [System: ➤ Timers: ➤ Features: ➤ Control (1605): ➤ Page Duration]

Use this option to set the maximum length of Page announcements.

1605-02: Meet Me Conference Join Timer [System: ➤ Timers: ➤ Features: ➤ Control (1605): ➤ Meetme Conf]

When a user initiates a Meet-Me Conference, use this option to set how long the system waits for the paged party to join the call.

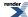

# 1605-03: Door Relay Unlock Timer [System: ➤ Timers: ➤ Features: ➤ Control (1605): ➤ Door Relay]

This timer sets the interval that the system or PGDAD Module relay remains closed after a keyset user activates (closes) the relay. After this interval, the relay automatically returns to its open (idle) state.

### 1605-04: Forced Program Exit Timer [System: ➤ Timers: ➤ Features: ➤ Control (1605): ➤ Program Exit]

Use this option to set the Forced Program Exit timer. If a telephone in the programming mode is inactive longer than this interval, the system automatically cancels the programming mode and makes the telephone idle.

### 1605-05: Backlight Idle Timer [System: ➤ Timers: ➤ Features: ➤ Control (1605): ➤ Backlight Idle]

Use this option to set how long an extension must be idle before it reverts to its idle backlight brightness setting.

#### 1611: CO Incoming Call Timers

# 1611-01: Minimum Ring Detect Timer [System: ➤ Timers: ➤ CO Interface Card: ➤ Incoming (1611): ➤ Ring Detect]

Use this option to set the threshold for ring detection. If the ring signal is longer than this interval, the system interprets the signal as valid ringing. If the signal is equal to or shorter than this interval, the system ignores the ringing. Be sure the value you enter is compatible with the local telco. If you set this value too short, the system may detect line spikes and anomalies as ringing. If too long, the system may not properly interpret a valid ringing signal.

### 1611-02: Minimum Single Ring Detection Timer [System: ➤ Timers: ➤ CO Interface Card: ➤ Incoming (1611): ➤ Single Ring Min]

The system uses this option to detect valid ringing signal from the connected telco or PBX. Valid single ring must be longer than this interval.

# 1611-03: Minimum Double Ring Detection Off Timer [System: ➤ Timers: ➤ CO Interface Card: ➤ Incoming (1611): ➤ Double Ring Min]

The system uses this option to detect valid double ring from the connected PBX. Valid double ring must be longer than this interval.

# 1611-04: Maximum Double Ring Detection Off Timer [System: ➤ Timers: ➤ CO Interface Card: ➤ Incoming (1611): ➤ Double Ring Max]

The system uses this option to detect valid double ring from the connected PBX. Valid double ring must be less than this interval.

# 1611-05: Ringing Signal End Detection Timer [System: ➤ Timers: ➤ CO Interface Card: ➤ Incoming (1611): ➤ Ring Stop]

Use this option to set the Ringing Signal End Detection time. If the ringing signal on a line call is interrupted for longer than this interval, the system assumes ringing has stopped and terminates the call. Set this option for compatibility with the connected telco or PBX Centrex. If this interval is set to short, valid ringing will be inadvertently cut off. If too long, the system will leave the call set up even after ringing has stopped.

# 1611-06: Caller ID Detection Timer [System: ➤ Timers: ➤ CO Interface Card: ➤ Incoming (1611): ➤ CID Detect]

Use this option to set the Caller ID Detection Timer. With DSP-based Caller ID, the Caller ID Detection Timer is the amount of time between the first and second ring bursts that the system can detect Caller ID digits. If this timer is set too long, the outside caller will hear ringing followed by reorder tone. If set too short, all the Caller ID digits may not be detected. This timer is only used with DSP-based Caller ID. This option does not apply to COIU PCBs.

### 1612: CO Outgoing Call Timers

# 1612-01: DP Break Timer [System: ➤ Timers: ➤ CO Interface Card: ➤ Outgoing (1612): ➤ Break Time]

Use this timer to set the duration of the Dial Pulse Break signal (i.e., relay open). This is the "off" time in a Dial Pulse digit. Set this timer for compatibility with the connected telco or PBX/Centrex. Keep in mind that there are three components of a Dial Pulse digit: Make interval, Break interval and Interdigit interval. An improper setting may cause misdialing.

### 1612-02: DP Make Timer [System: ➤ Timers: ➤ CO Interface Card: ➤ Outgoing (1612): ➤ Make Time]

Use this timer to set the duration of the Dial Pulse Make signal (i.e., relay closed). This is the "on" time in a Dial Pulse digit. Set this timer for compatibility with the connected telco or PBX/Centrex. Keep in mind that there are three components of a Dial Pulse digit: Make interval, Break interval and Interdigit interval. An improper setting may cause misdialing.

### 1612-03: DP Interdigit Timer [System: ➤ Timers: ➤ CO Interface Card: ➤ Outgoing (1612): ➤ Interdigit Time]

Use this timer to set the duration of the Dial Pulse Interdigit signal (i.e., relay open time between each digit). Set this timer for compatibility with the connected telco or PBX/Centrex. Keep in mind that there are three components of a Dial Pulse digit: Make interval, Break interval and Interdigit interval. An improper setting may cause misdialing.

### 1612-04: PBX/Centrex Flash Timer [System: ➤ Timers: ➤ CO Interface Card: ➤ Outgoing (1612): ➤ Loop Flash Time]

Use this timer to set the Flash interval. When a user flashes a line (manually or in a Speed Dial number), the system opens the line circuit for this interval. For accurate flash function, be sure to set this interval for compatibility with the connected telco or PBX/Centrex. If you set this interval too short, the telco may not always register the flash. If too long, inadvertent disconnects may occur.

# 1612-05: Flash Disconnect Timer [System: ➤ Timers: ➤ CO Interface Card: ➤ Outgoing (1612): ➤ Disc Flash Time]

This option is currently not implemented.

### 1612-06: Ground Start Timer [System: ➤ Timers: ➤ CO Interface Card: ➤ Outgoing (1612): ➤ Ground Time]

Before the system can start a ground start line, the telco's tip ground must be present for longer than this interval. Set this interval for compatibility with the connected telco or PBX/Centrex. If you set this interval too short, the system may inadvertently start a line it should not set up. If too long, the system may not start lines that are functioning normally.

# 1612-07: Shunt Pause Timer [System: ➤ Timers: ➤ CO Interface Card: ➤ Outgoing (1612): ➤ Shunt Pause]

Use this option to set the Shunt Pause Timer (Dial Pulse Mute Timer) for the COIU PCB. While dial pulsing or doing a Flash, the COIU PCB switches a low resistance shunt across tip and ring to maintain the correct impedance on the line. When dialing or flashing is complete, the COIU PCB waits this interval before releasing the shunt.

#### 1613: CO Loop Control Timers

# 1613-01: Loop Current Detection Timer [System: ➤ Timers: ➤ CO Interface Card: ➤ Loop Control (1613): ➤ Loop Current Detect]

For loop start lines, loop current must be present for this interval before the system seizes the line. Set this interval for compatibility with the connected telco or PBX/Centrex. If you set this interval too short, the system may inadvertently seize unstable lines. If too long, the system may not properly seize a valid line.

### 1613-02: Far End Disconnect Timer [System: ➤ Timers: ➤ CO Interface Card: ➤ Loop Control (1613): ➤ Far End Disconnect]

Use this option to set the loop disconnect interval for outside calls. If the system detects a loop current interruption longer than this interval it assumes the telco has disconnected the line. It then returns the line to idle. Set this interval for compatibility with the connected telco or PBX/Centrex. If you set this interval too short, momentary loop current interruptions from the telco could cause the system to improperly disconnect a call. If you set this interval too long, the system could miss the telco's disconnect signal and stay connected to a line on which a call is no longer present.

# 1613-03: Power Failure Recovery Detect Timer [System: ➤ Timers: ➤ CO Interface Card: ➤ Loop Control (1613): ➤ Loop Recovery]

Use this option to set the Power Failure Recovery Detect time. When the ATRU or COIU PCB recovers from a power failure, it checks the power failure line for loop current for this interval. If loop current is detected, it assumes the power failure telephone is still connected and does not tear down the call. If loop current is not detected, the PCB switches the line out of the power failure mode.

#### 1621: SLI Incoming Call Timers

### 1621-01: Minimum DP Break Timer [System: ➤ Timers: ➤ Single Line Interface Card: ➤ Incoming (1621): ➤ Minimum Break]

Use this option to define the minimum amount of time the loop must be opened to properly decode the dial pulse digits sent from analog devices connected to single line PCBs. Change this value only if the connected analog devices are set to dial at a rate other than 10 PPS.

# 1621-02: Maximum DP BreakTimer [System: ➤ Timers: ➤ Single Line Interface Card: ➤ Incoming (1621): ➤ Maximum Break]

Use this option to define the maximum amount of time the loop must be opened to properly decode the dial pulse digits sent from analog devices connected to single line PCBs. Change this value only if the connected analog devices are set to dial at a rate other than 10 PPS.

# 1621-03: Minimum DP Make Timer [System: ➤ Timers: ➤ Single Line Interface Card: ➤ Incoming (1621): ➤ Minimum Make]

Use this option to define the minimum amount of time the loop must be closed to properly decode the dial pulse digits sent from analog devices connected to single line PCBs. Change this value only if the connected analog devices are set to dial at a rate other than 10 PPS.

### 1621-04: Maximum DP Make Timer [System: ➤ Timers: ➤ Single Line Interface Card: ➤ Incoming (1621): ➤ Maximum Make]

Use this option to define the maximum amount of time the loop must be closed to properly decode the dial pulse digits sent from analog devices connected to SLIU PCBs. Change this value only if the connected analog devices are set to dial at a rate other than 10 PPS.

### 1621-05: Minimum Hookflash Timer [System: ➤ Timers: ➤ Single Line Interface Card: ➤ Incoming (1621): ➤ Minimum Flash]

For single line PCBs, use this option to define the minimum amount of time the loop must be opened before the system starts to detect a transfer or hang up sequence. Open loop intervals shorter than the setting are ignored by the PCB.

# **1621-06: Maximum Hookflash Timer** [System: ➤ Timers: ➤ Single Line Interface Card: ➤ Incoming (1621): ➤ Maximum Flash]

For single line PCBs, use this option to define the maximum amount of time the loop can be opened in order for the system to detect a Transfer sequence. Open loop intervals longer than the setting are interpreted as hang up.

### 1621-07: Minimum Off Hook Timer [System: ➤ Timers: ➤ Single Line Interface Card: ➤ Incoming (1621): ➤ Minimum Off Hook]

For single line PCBs, use this option to define how long a connected analog device must remain off-hook before the system recognizes the off-hook status.

# 1621-08: Dial Pulse Guard Timer [System: ➤ Timers: ➤ Single Line Interface Card: ➤ Incoming (1621): ➤ Dial Pulse Guard]

Use this option to set the interval the single line PCB waits between dial pulse digits before attempting to detect any additional DP digits. This timer helps prevent erroneous DP dialing due to hardware stabilization.

### 1621-09: Off Hook Guard Timer [System: ➤ Timers: ➤ Single Line Interface Card: ➤ Incoming (1621): ➤ Off Hook Guard]

Use this option to set the interval the single line PCB waits after an analog device hangs up before accepting any additional input from the device. This timer helps prevent erroneous detection due to hardware stabilization.

#### 1622: SLI Outgoing Call Timers

# 1622-01: Loop Disconnect Timer [System: ➤ Timers: ➤ Single Line Interface Card: ➤ Outgoing (1622): ➤ Loop Disconnect]

Use this option to determine how long the single line PCB opens the loop to the connected analog device after the far end disconnects. This timer is used only if 1403-06: Loop Disconnect for Single Line Set [System: Class of Service: SLTs: SLTs: (1403): Loop Disconnect] on page 41 is enabled in the extension's Class of Service.

# 1622-02: Ringer Offset [System: ➤ Timers: ➤ Single Line Interface Card: ➤ Outgoing (1622): ➤ Ringer Offset]

Use this option to determine the ringing sequence for the devices connected single line PCBs. Because of power consumption, it is not possible to ring all analog devices on a PCB simultaneously. Instead, the card is divided into 4 groups with two ports in each group. Ringing cycles between the 4 groups, ringing each group for this interval.

### 1631: T1 Incoming Call Timers

# 1631-01: Receive Loop Detection Timer [System: ➤ Timers: ➤ T1 Card: ➤ Incoming (1631): ➤ Rx Loop Detect]

For loop start T1 lines, loop current must be present for this interval before the system seizes the line. Set this interval for compatibility with the T1 service provider. If you set this interval too short, the system may inadvertently seize unstable lines. If too long, the system may not properly seize a valid line.

### 1631-02: Receive Dial Pulse Minimum Break Timer [System: ➤ Timers: ➤ T1 Card: ➤ Incoming (1631): ➤ Rx Min Break]

Use this option to set the minimum required duration of the T1 circuit receive Dial Pulse Break signal (i.e., relay open). This is the minimum "off" time in a Dial Pulse digit. Set this timer for compatibility with the T1 service provider. Keep in mind that there are three components of a Dial Pulse digit: Make interval, Break interval and Interdigit interval. An improper setting may cause misdialing.

# 1631-03: Receive Dial Pulse Maximum Break Timer [System: ➤ Timers: ➤ T1 Card: ➤ Incoming (1631): ➤ Rx Max Break]

Use this option to set the maximum allowed duration of the T1 circuit receive Dial Pulse Break signal (i.e., relay closed). This is the maximum allowed "off" time in a Dial Pulse digit. Set this timer for compatibility with the T1 service provider. Keep in mind that there are three components of a Dial Pulse digit: Make interval, Break interval and Interdigit interval. An improper setting may cause misdialing.

### 1631-04: Receive Dial Pulse Minimum Make Timer [System: ➤ Timers: ➤ T1 Card: ➤ Incoming (1631): ➤ Rx Min Make]

Use this option to set the minimum required duration of the T1 circuit receive Dial Pulse Make signal (i.e., relay closed). This is the minimum "on" time in a Dial Pulse digit. Set this timer for compatibility with the T1 service provider. Keep in mind that there are three components of a Dial Pulse digit: Make interval, Break interval and Interdigit interval. An improper setting may cause misdialing.

### 1631-05: Receive Dial Pulse Maximum Make Timer [System: ➤ Timers: ➤ T1 Card: ➤ Incoming (1631): ➤ Rx Max Make]

Use this option to set the maximum allowed duration of the T1 circuit receive Dial Pulse Make signal (i.e., relay closed). This is the maximum allowed "on" time in a Dial Pulse digit. Set this timer for compatibility with the T1 service provider. Keep in mind that there are three components of a Dial Pulse digit: Make interval, Break interval and Interdigit interval. An improper setting may cause misdialing.

### 1631-06: Receive Minimum Flash Timer [System: ➤ Timers: ➤ T1 Card: ➤ Incoming (1631): ➤ Rx Min Flash]

Information to be provided.

# 1631-07: Receive Maximum Flash Timer [System: ➤ Timers: ➤ T1 Card: ➤ Incoming (1631): ➤ Rx Max Flash]

Information to be provided.

# 1631-08: Receive Minimum Clear Signal Timer [System: ➤ Timers: ➤ T1 Card: ➤ Incoming (1631): ➤ Rx Min Clear]

Information to be provided.

#### 1632: T1 Outgoing Call Timers

### 1632-01: Transmit Dial Pulse Break Timer [System: ➤ Timers: ➤ T1 Card: ➤ Outgoing (1632): ➤ Tx Break Time]

Use this option to set the duration of the T1 circuit transmit Dial Pulse Break signal (i.e., relay open). This is the "off" time in a Dial Pulse digit. Set this timer for compatibility with the T1 service provider. Keep in mind that there are three components of a Dial Pulse digit: Make interval, Break interval and Interdigit interval. An improper setting may cause misdialing.

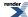

# 1632-02: Transmit Dial Pulse Make Timer [System: ➤ Timers: ➤ T1 Card: ➤ Outgoing (1632): ➤ Tx Make Time]

Use this option to set the duration of the T1 circuit transmit Dial Pulse Make signal (i.e., relay closed). This is the "on" time in a Dial Pulse digit. Set this timer for compatibility with the T1 service provider. Keep in mind that there are three components of a Dial Pulse digit: Make interval, Break interval and Interdigit interval. An improper setting may cause misdialing.

1632-03: Transmit Dial Pulse Interdigit Timer [System: ➤ Timers: ➤ T1 Card: ➤ Outgoing (1632): ➤ Tx Interdigit]

Use this option to set the duration of the T1 circuit transmit Dial Pulse Interdigit signal (i.e., relay open time between each digit). Set this timer for compatibility with the T1 service provider. Keep in mind that there are three components of a Dial Pulse digit: Make interval, Break interval and Interdigit interval. An improper setting may cause misdialing.

1632-04: Transmit Flash Timer [System: ➤ Timers: ➤ T1 Card: ➤ Outgoing (1632): ➤ Tx Flash Time]

Information to be provided.

1632-05: Transmit Clear Signal Timer [System: ➤ Timers: ➤ T1 Card: ➤ Outgoing (1632): ➤ Tx Clear Time]

Information to be provided.

#### 1641: T1 Ring Detect Timers

1641-01: Minimum Ring Detect Timer [System: ➤ Timers: ➤ T1 Card: ➤ Ring Detect (1641): ➤ Ring Detect]

Information to be provided.

1641-02: Single Ring Minimum Detection Timer [System: ➤ Timers: ➤ T1 Card: ➤ Ring Detect (1641): ➤ Single Ring Min]

Information to be provided.

1641-03: Double Ring Minimum Detection Timer [System: ➤ Timers: ➤ T1 Card: ➤ Ring Detect (1641): ➤ Double Ring Min]

Information to be provided.

1641-04: Double Ring Maximum Detection Timer [System: ➤ Timers: ➤ T1 Card: ➤ Ring Detect (1641): ➤ Double Ring Max]

Information to be provided.

1641-05: Ring Stop Detection Timer [System: ➤ Timers: ➤ T1 Card: ➤ Ring Detect (1641): ➤ Ring Stop]

Information to be provided.

#### 1642: T1 Call Control Timers

1642-01: Transmit Wink Timer [System: ➤ Timers: ➤ T1 Card: ➤ Call Control (1642): ➤ Tx Wink Time]

Information to be provided.

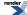

1642-02: Receive Minimum Wink Timer [System: ➤ Timers: ➤ T1 Card: ➤ Call Control (1642): ➤ Rx Min Wink]

Information to be provided.

1642-03: Receive Maximum Wink Timer [System: ➤ Timers: ➤ T1 Card: ➤ Call Control (1642): ➤ Rx Max Wink]

Information to be provided.

1642-04: Ground Start Remove Ring Timer [System: ➤ Timers: ➤ T1 Card: ➤ Call Control (1642): ➤ GS Remove Ring]

Information to be provided.

### **System Speed Dial**

### 1701: System Speed Dial Format

### 1701-01: # of SP Dials System: ➤ Speed Dial: ➤ Setup: ➤ Format (1701): ➤ Number of Dialable Speed Dials:

Use this option to set the number of *dialable* System Speed Dial numbers. The dialable range can be one of the following:

- 21-29 (9 numbers option 1)
- 201-299 (99 numbers option 2)
- 2001-2999 (999 numbers option 3)

The number of numbers set in this option only affects the number of *dialable* numbers. The system always has 999 System Speed Dial numbers that you can program and set up under System Speed Dial keys.

### **Features Related to this Program**

Telephone Features

• Speed Dial

IntraMail Features

None

### **Program Options**

| Option | Description                    |  |
|--------|--------------------------------|--|
| 1      | 21-29 (9 numbers)              |  |
| 2      | [Default] 201-299 (99 numbers) |  |
| 3      | 2001-2999 (999 numbers)        |  |

#### 1702: System Speed Dial Assignment

#### 1702-[001-999]: Select System Speed Dial number to Program [N/A]

Use this option to select the System Speed Dial number you want to program (normally 001-999).

1702-[001-999]: System Speed Dial Type [System: ➤ Speed Dial: ➤ Setup: ➤ Assignment (1702): ➤ Type]

Prime type available in software versions 3.01 or higher.

For the System Speed Dial number selected, use this option to select the type. The available options are:

- None
- Intercom
- Line
- · Line Group
- Extend (i.e., the second part of a chained number)
- Prime (the number will be dialled on the extension's Prime Line)

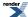

### Features Related to this Program

Telephone Features

- Directory Dialing
- Speed Dial

IntraMail Features

None

#### **Program Options**

| Option | Description                                                      |
|--------|------------------------------------------------------------------|
| 0      | None (Default)                                                   |
| 1      | Intercom                                                         |
| 2      | Line                                                             |
| 3      | Line Group                                                       |
| 4      | Extend (i.e., the second part of a chained number)               |
| 5      | Prime (the number will be dialled on the extension's Prime Line) |

### 1702-[001-999]: System Speed Dial Line Group [System: ➤ Speed Dial: ➤ Setup: ➤ Assignment (1702): ➤ Line/Group]

For a type 3 (Line Group) System Speed Dial number, use this option to select the Line Group (90-98) the number will use for an outgoing call.

### 1702-[001-999]: System Speed Dial Line [System: ➤ Speed Dial: ➤ Setup: ➤ Assignment (1702): ➤ Line/Group]

For a type 2 (line) System Speed Dial number, use this option to select the line (1-64) the number will use for an outgoing call.

# 1702-[001-999]: System Speed Dial Name [System: ➤ Speed Dial: ➤ Setup: ➤ Assignment (1702): ➤ Name]

Use this option to enter a name (up to 18 characters) for the System Speed Dial number. When entering names, use the <u>Name Programming Chart</u>.

# 1702-[001-999]: System Speed Dial Number [System: ➤ Speed Dial: ➤ Setup: ➤ Assignment (1702): ➤ Number]

Use this option to enter the System Speed Dial number (normally up to 16 characters). A System Speed Dial number can be up to 32 digits long, however. The system allows this by automatically using the next adjacent number for entries longer than 16 digits. Flash, Wait, and Pause commands count as a digit.

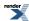

### **VoIP Setup**

#### 1801: SIP Ports

1801-01: SIP UDP Ports [System: ➤ VoIP: ➤ Setup: ➤ SIP Ports (1801): ➤ SIP UDP Port]

Available in software versions 3.01 and higher.

Use this option to designate the network UDB port assigned to SIP ports. This is the port the extension (SIP client) uses to communicate with the system (SIP server). By default, this option is set to port 5060. This is Registered Port assigned to SIP clients and should not normally be changed.

### Features Related to this Program

Telephone Features

VoIP Extensions

IntraMail Features

· None.

#### **Program Options**

| Option    | Description                                               |  |
|-----------|-----------------------------------------------------------|--|
| 0000-9999 | Network port (endpoint). [Default] = 5060.                |  |
|           | Normally, this option should not be changed from default. |  |

1801-04: RTP Range Start [System: ➤ VoIP: ➤ Setup: ➤ SIP Ports (1801): ➤ RTP Range Start]

Available in software versions 3.01 and higher.

[3.00.32] Use this option to designate the network port that is the low end of RTP protocol port range. RTP doesn't use preassigned ports, but communicates over a range of ports between the setting of this option plus 64 (i.e., 1088). This accommodates the 32 RTP ports and 32 RTCP ports required by the system's 32 maximum VoIP ports. The default setting is 1024, which is the beginning of the Registered Port range. Normally, you should leave this setting and its default value.

### Features Related to this Program

Telephone Features

• VoIP Extensions

IntraMail Features

• None.

### **Program Options**

| Option    | Description                                               |  |
|-----------|-----------------------------------------------------------|--|
| 0000-9999 | Network port (endpoint). [Default] = 1024.                |  |
|           | Normally, this option should not be changed from default. |  |

1801-05: RTP Range End [System: ➤ VoIP: ➤ Setup: ➤ SIP Ports (1801): ➤ RTP End Range]

Available in software versions 3.01 and higher.

[3.00.32] This is a read-only option that displays the end of the RTP port range. RTP doesn't use preassigned ports, but communicates over a range of ports between the setting of 1801-04: RTP Range Start plus 64 (i.e., 1088). This accommodates the 32 RTP ports and 32 RTCP ports required by the system's 32 maximum VoIP ports.

### Features Related to this Program

Telephone Features

• VoIP Extensions

IntraMail Features

· None.

| Option | Description                                                            |  |
|--------|------------------------------------------------------------------------|--|
| -      | Fixed at 1088 (i.e., the setting of 1801-04: RTP Range Start plus 64). |  |

### **Multicast**

1802: Address

Not used

#### 1811: Profile Name

1811-(01-04): Profile Name [System: ➤ VoIP: ➤ Profile (1-4): ➤ Profile Name (1811): ➤ Name]

Use this option to assign a name (20 characters maximum) to each of the four VoIP profiles. Choose a name that helps identify the profile (e.g., Local Keysets, Remote Keysets, Local SIP SLTs, Remote SIP SLTs).

#### Features Related to this Program

Telephone Features

• VoIP Extensions

IntraMail Features

· None.

### **Program Options**

| Option       | Description                                                              |  |
|--------------|--------------------------------------------------------------------------|--|
| Alphanumeric | VoIP Profile name (20 characters maximum). [Default] = no names entered. |  |
|              | See the Name Programming Chart for more.                                 |  |

#### 1812: Codecs

1812-(01-06): Codec Type [System: ➤ VoIP: ➤ Profile (1-4): ➤ Codecs (1812): ➤ Codec]

For the selected VoIP profile, use this option to specify which CODECs the profile should support *and* in which order. There are six available CODEC types:

- G.711
- G.726
- G.729AB
- G.723
- G.722
- ILBC

DSX IP keysets support G.711, G.722, and G.729 CODEC types, and should normally connect using the CODEC listed first in the profile. The additional CODECs are for third-party SIP SLT compatibility. When setting up the connection, the system may have to work *downward* through the profile's CODEC list to find an acceptable setting. If the third-party SIP SLT can't negotiate a compatible CODEC, it won't connect.

The following table provides a very basic performance comparison of the supported CODEC types. For more details, see Cisco's <u>Voice Over IP - Per Call Bandwidth Consumption</u> site.

| Basic CODEC Comparison |                              |                                       |                                               |
|------------------------|------------------------------|---------------------------------------|-----------------------------------------------|
| CODEC                  | Bit Rate (Kbps) <sup>1</sup> | Mean Opinion Score (MOS) <sup>2</sup> | Bandwidth Requirement (Ethernet) <sup>3</sup> |
| G.711                  | 64 Kbps                      | 4.4                                   | 87 Kbps                                       |
| G.726                  | 32 Kbps                      | 3.9                                   | 55.2 Kbps                                     |

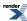

| G.729AB | 8 Kbps   | 4.2 | 31 Kbps   |
|---------|----------|-----|-----------|
| G.723   | 6.3 Kbps | 4.0 | 22 Kbps   |
| G.722   | 64 Kbps  | 4.2 | 80 Kbps   |
| ILBC    | 15 Kbps  | 4.1 | 27.7 Kbps |

<sup>&</sup>lt;sup>1</sup> This is the rate at which audio is sampled during encoding into digital signals. In general, higher sample rates yield better voice quality.

#### **Features Related to this Program**

Telephone Features

• VoIP Extensions

IntraMail Features

None.

#### **Program Options**

| Option | Description    |
|--------|----------------|
| 00     | [Default] None |
| 01     | G.711          |
| 02     | G.726          |
| 03     | G.729AB        |
| 04     | G.723          |
| 05     | G.722          |
| 06     | ILBC           |

### 1812-(01-06): Frame Size [System: ➤ VoIP: ➤ Profile (1-4): ➤ Codecs (1812): ➤ Frame Size]

For the selected CODEC, use this option to specify the frame (voice packet) size. For example, a setting of 40mS means the CODEC will generate a packet containing digitized voice and other control information every 40mS. There are several advantages to selecting the shortest possible packet size:

- The possibility of a party on the call hearing an audible delay is minimized.
- If a single packet is lost, the effect of the lost speech will be less obvious.

However, since each packet (regardless of size) has a similar amount of overhead data, shorter packets require more bandwidth. Longer packets contain more voice data per packet and require less bandwidth, but are more susceptible to delay and audible artifacts from dropped packets.

Here are links to several free on-line VoIP tools:

- MySpeed VoIP Connection Test
- Newport Networks Bandwidth Calculator
- Rheid Communications Bandwidth Calculator

<sup>&</sup>lt;sup>2</sup> MOS is a method of rating voice call quality as judged by actual humans (i.e., not calculated). A rating of 1 is poor; a rating of 5 is excellent. An MOS rating of less than 4 is often perceived as poor speech quality.

<sup>&</sup>lt;sup>3</sup> Bandwidth is a per-call network utilization statistic. You need enough bandwidth in your network to support the likely number of simultaneous IP calls.

- Bandwidth Place Bandwidth Measurement Tool
- <u>CNET Bandwidth Measurement Tool</u>
- Bandwidth.com Bandwidth Measurement Tool

### **Features Related to this Program**

Telephone Features

• <u>VoIP Extensions</u>

IntraMail Features

• None.

| CODEC | Option | Frame Size     |
|-------|--------|----------------|
| G.711 | 01     | 10mS           |
|       | 02     | [Default] 20mS |
|       | 03     | 30mS           |
|       | 04     | 40mS           |
| G.726 | 01     | 10mS           |
|       | 02     | [Default] 20mS |
|       | 03     | 30mS           |
|       | 04     | 40mS           |
| G.729 | 01     | 10mS           |
|       | 02     | [Default] 20mS |
|       | 03     | 30mS           |
|       | 04     | 40mS           |
|       | 05     | 50mS           |
|       | 06     | 60mS           |
| G.723 | 03     | [Default] 30mS |
|       | 06     | 60mS           |
| G.726 | 01     | 10mS           |
|       | 02     | 20mS           |
|       | 03     | [Default] 30mS |
|       | 04     | 40mS           |
| ILBC  | 02     | 20mS           |
|       | 03     | [Default] 30mS |
|       | 04     | 40mS           |

### 1812-(01-06): Jitter Minimum [System: ➤ VoIP: ➤ Profile (1-4): ➤ Codecs (1812): ➤ Jitter Minimum]

For an Adaptive Jitter Buffer, the *Jitter Minimum* setting is the minimum jitter buffer size allowed. Set this option separately for each CODEC in the profile. Additionally, set the jitter buffer type (mode) for each profile in *1813-01: Jitter Mode*. All CODECs in the profile use the selected jitter buffer mode.

#### **Jitter Buffer Overview**

The jitter buffer is a storage are that the system uses to compensate for the delays and packet losses that are inherent in VoIP communication. The jitter buffer collects the data received and passes it to the system in a way that minimizes speech delays and other audio artifacts. This buffer process continues for the duration of the call.

There are two types of jitter buffers: static and adaptive. A static jitter buffer is always the same size. An adaptive jitter buffer adjusts its minimum and maximum size (i.e., depth) to compensate for the unique characteristics of each call. The adaptive jitter buffer is more effective and provides more natural speech. Although supported by the DSX IP Keyset, both buffer types may not be supported by third-party SIP SLTs.

#### Features Related to this Program

Telephone Features

VoIP Extensions

IntraMail Features

None.

#### **Program Options**

| Option  | Description   |
|---------|---------------|
| mS      | 1-160 mS.     |
| mS      | 0 (disabled). |
| Default | G.711 = 20mS  |
|         | G.726 = 30mS  |
|         | G.729 = 20mS  |
|         | G.723 = 30mS  |
|         | G.722 = 30mS  |
|         | ILBC = 30mS   |

### 1812-(01-06): Jitter Standard [System: ➤ VoIP: ➤ Profile (1-4): ➤ Codecs (1812): ➤ Jitter Standard]

For a Static Jitter Buffer, the *Jitter Standard* setting is the jitter buffer size. Set this option separately for each CODEC in the profile. Additionally, set the jitter buffer type (mode) for each profile in *1813-01: Jitter Mode*. All CODECs in the profile use the selected jitter buffer mode.

#### **Jitter Buffer Overview**

The jitter buffer is a storage are that the system uses to compensate for the delays and packet losses that are inherent in VoIP communication. The jitter buffer collects the data received and passes it to the system in a way that minimizes speech delays and other audio artifacts. This buffer process continues for the duration of the call.

There are two types of jitter buffers: static and adaptive. A static jitter buffer is always the same size. An adaptive jitter buffer adjusts its minimum and maximum size (i.e., depth) to compensate for the unique characteristics of each call. The adaptive jitter buffer is more effective and provides more natural speech. Although supported by the DSX IP Keyset, both buffer types may not be supported by third-party SIP SLTs.

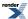

Telephone Features

VoIP Extensions

IntraMail Features

· None.

#### **Program Options**

| Option  | Description   |
|---------|---------------|
| mS      | 1-160 mS.     |
| mS      | 0 (disabled). |
| Default | G.711 = 40mS  |
|         | G.726 = 60 mS |
|         | G.729 = 40 mS |
|         | G.723 = 60 mS |
|         | G.722 = 60 mS |
|         | ILBC = 60mS   |

### 1812-(01-06): Jitter Maximum [System: ➤ VoIP: ➤ Profile (1-4): ➤ Codecs (1812): ➤ Jitter Maximum]

For an Adaptive Jitter Buffer, the *Jitter Maximum* setting is the maximum jitter buffer size allowed. Set this option separately for each CODEC in the profile. Additionally, set the jitter buffer type (mode) for each profile in *1813-01: Jitter Mode*. All CODECs in the profile use the selected jitter buffer mode.

### **Jitter Buffer Overview**

The jitter buffer is a storage are that the system uses to compensate for the delays and packet losses that are inherent in VoIP communication. The jitter buffer collects the data received and passes it to the system in a way that minimizes speech delays and other audio artifacts. This buffer process continues for the duration of the call.

There are two types of jitter buffers: static and adaptive. A static jitter buffer is always the same size. An adaptive jitter buffer adjusts its minimum and maximum size (i.e., depth) to compensate for the unique characteristics of each call. The adaptive jitter buffer is more effective and provides more natural speech. Although supported by the DSX IP Keyset, both buffer types may not be supported by third-party SIP SLTs.

#### Features Related to this Program

Telephone Features

VoIP Extensions

IntraMail Features

None.

| Option | Description   |
|--------|---------------|
| mS     | 1-160 mS.     |
| mS     | 0 (disabled). |

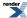

| Option  | Description    |
|---------|----------------|
| Default | G.711 = 80mS   |
|         | G.726 = 120mS  |
|         | G.729 = 80 mS  |
|         | G.723 = 120 mS |
|         | G.722 = 120 mS |
|         | ILBC = 120mS   |

# 1812-(01-06): Silence Compression [System: ➤ VoIP: ➤ Profile (1-4): ➤ Codecs (1812): ➤ Silence Compression]

For G.729B CODECs, use this option to enable or disable silence compression. When enabled and silence is detected, RTP (i.e., digitized voice) data is not sent as part of the data stream. This conserves bandwidth. When disabled, RTP data is always sent as port of the data stream, even if there is no actual digitized speech. Silence compression uses the following modules:

- VAD (Voice Activity Detection
- DTX (Discontinuous Transmission)
- SID (Silence Insertion Descriptor)
- CNG (Comfort Noise Generator)

DSX IP Keysets support G.729B silent compression, although some third-party SIP SLTs may not.

For more on silence compression, click here.

Here are links to several free on-line VoIP tools:

- MySpeed VoIP Connection Test
- Newport Networks Bandwidth Calculator
- Rheid Communications Bandwidth Calculator
- Bandwidth Place Bandwidth Measurement Tool
- CNET Bandwidth Measurement Tool
- Bandwidth.com Bandwidth Measurement Tool

### Features Related to this Program

Telephone Features

• VoIP Extensions

IntraMail Features

None.

| Option  | Description        |
|---------|--------------------|
| No (0)  | [Default] Disabled |
| Yes (1) | Enabled            |

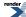

### 1813: Settings

### 1813-01: Jitter Mode [System: ➤ VoIP: ➤ Profile (1-4): ➤ Settings (1813): ➤ Jitter Mode]

Use this option to set the jitter buffer mode. The choices are Static, Adaptive After Silence, and Adaptive Immediate.

- Static
  - The jitter buffer is a fixed length as set in <u>1812-(01-06)</u>: <u>Jitter Standard [System: VoIP: Profile (1-4)</u>: <u>Codecs (1812)</u>: <u>Jitter Standard</u>] on page 68.
- Adaptive During Silence
  - Adaptive During Silence is a type of jitter buffer that dynamically adjusts its depth only during silent periods.
     The options in 1812-(01-06): Jitter Minimum [System: VoIP: Profile (1-4): Codecs (1812): Jitter Minimum]
     on page 68 and 1812-(01-06): Jitter Maximum [System: VoIP: Profile (1-4): Codecs (1812): Jitter Maximum]
     on page 69 set the depth adjustment limits. This adaptive jitter buffer type helps prevent unwanted audio artifacts since it doesn't adapt during periods of speech.
- Adaptive Immediate
  - Adaptive Immediate is a type of jitter buffer that dynamically adjusts its depth immediately as required. The options in 1812-(01-06): Jitter Minimum [System: VoIP: Profile (1-4): Codecs (1812): Jitter Minimum] on page 68 and 1812-(01-06): Jitter Maximum [System: VoIP: Profile (1-4): Codecs (1812): Jitter Maximum] on page 69 set the depth adjustment limits. This adaptive jitter buffer type is more responsive but may cause unwanted audio artifacts since it adjusts immediately, even during speech periods.

#### **Jitter Buffer Overview**

The jitter buffer is a storage are that the system uses to compensate for the delays and packet losses that are inherent in VoIP communication. The jitter buffer collects the data received and passes it to the system in a way that minimizes speech delays and other audio artifacts. This buffer process continues for the duration of the call.

There are two types of jitter buffers: static and adaptive. A static jitter buffer is always the same size. An adaptive jitter buffer adjusts its minimum and maximum size (i.e., depth) to compensate for the unique characteristics of each call. The adaptive jitter buffer is more effective and provides more natural speech. Although supported by the DSX IP Keyset, both buffer types may not be supported by third-party SIP SLTs.

#### Features Related to this Program

Telephone Features

VoIP Extensions

IntraMail Features

None.

| Option | Description                   |
|--------|-------------------------------|
| 01     | Static.                       |
| 02     | Adaptive During Silence.      |
| 03     | [Default] Adaptive Immediate. |

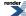

### 1813-02: Silence Threshold [System: ➤ VoIP: ➤ Profile (1-4): ➤ Settings (1813): ➤ Silence Threshold]

Use this option to define the Silence Threshold for the selected profile. Sound levels below the threshold are interpreted as silence. Levels above the threshold are interpreted as speech (audio). If the Silence Threshold is too high, the beginning of words or portions of speech may be cut off. If it is too low, background noise could be considered as speech. This would tend to minimize any bandwidth savings achieved when Silence Compression is enabled in 1812-(01-06): Silence Compression [System: VoIP: Profile (1-4): Codecs (1812): Silence Compression] on page 70.

#### Features Related to this Program

Telephone Features

VoIP Extensions

IntraMail Features

None.

#### **Program Options**

| Option | Description                            |
|--------|----------------------------------------|
| 00     | Automatic Silence Threshold Adjustment |
| 01-30  | -49dbm to -20dbm in 1dbm steps.        |
|        | [Default] = 20 (-30dbm)                |

### 1813-03: Idle Noise [System: ➤ VoIP: ➤ Profile (1-4): ➤ Settings (1813): ➤ Idle Noise]

Use this option to set the level of the artificial background noise injected into the voice portion of the VoIP packet. This creates more natural sounding voice since the conversation doesn't go completely dead (quiet) between bursts of speech. The background noise is a low but consistent sound that lets the callers know the VoIP call is still alive. Setting this value too low creates an unnatural sounding conversation. Setting the Idle Noise too high makes the background sound too loud and detracts from the quality of the call.

#### Features Related to this Program

Telephone Features

VoIP Extensions

IntraMail Features

None.

#### **Program Options**

| Option  | Description                               |
|---------|-------------------------------------------|
| 50 - 70 | 50 (-50dbm) to 70 (-70dbm) in 1dbm steps. |
|         | [Default] = 70 (-70dbm)                   |

### 1813-04: Transmit Gain [System: ➤ VoIP: ➤ Profile (1-4): ➤ Settings (1813): ➤ Tx Gain]

Use this option to set the transmit gain for the selected profile. If the speech level *to* the destination is consistently low, consider raising this setting. If the speech level *to* the destination is consistently high, consider lowering this

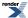

setting. Be aware that the setting of this option affects all VoIP calls set up using the selected profile. The setting is not extension specific. The default setting for this option is 0db (no adjustment).

Note: Excessive transmit gain may introduce echo for the person speaking.

#### Features Related to this Program

Telephone Features

**VoIP Extensions** 

IntraMail Features

None.

#### **Program Options**

| Option  | Description                            |
|---------|----------------------------------------|
| 00 - 40 | 00 (-20db) to 40 (+20db) in 1db steps. |
|         | [Default] = 20 (0db)                   |

#### 1813-05: Transmit Gain [System: ➤ VoIP: ➤ Profile (1-4): ➤ Settings (1813): ➤ Rx Gain]

Use this option to set the receive gain for the selected profile. If the speech level *from* the destination is consistently low, consider raising this setting. If the speech level *from* the destination is consistently high, consider lowering this setting. Be aware that the setting of this option affects *all* VoIP calls set up using the selected profile. The setting is not extension specific. The default setting for this option is 0db (no adjustment).

### Features Related to this Program

Telephone Features

**VoIP Extensions** 

IntraMail Features

None.

## **Program Options**

| Option  | Description                            |
|---------|----------------------------------------|
| 00 - 40 | 00 (-20db) to 40 (+20db) in 1db steps. |
|         | [Default] = 20 (0db)                   |

#### 1814: Echo Canceller

## 1814-01: Echo Cancel [System: ➤ VoIP: ➤ Profile (1-4): ➤ Echo Canceller (1814): ➤ Echo Cancel Enable]

Use this option to enable Echo Cancellation for the selected CODEC. Echo occurs when a portion of the transmitted speech is reflected back to the caller speaking. If the reflected speech is loud enough and is audibly delayed, echo occurs. When Echo Cancellation is enabled, the system:

- Waits for the duration of the Echo Tail (set in 1814-02: Echo Tail [System: VoIP: Profile (1-4): Echo Canceller (1814): Echo Tail on page 74) for the reflected speech to be returned.
- Uses built-in algorithms (mathematic formulas) to analyze the reflected speech.

• Generates a waveform that effectively cancels the echo.

Although Echo Cancellation might not be required on a managed LAN, there are many sources of echo on the WAN. For example, network congestion and excessive switching (hops) can introduce delay, which will in turn cause echo if the reflected signal is loud enough. If the delays are small (e.g., 50mS), the reflected signal may be interpreted as side tone. If the delays are long (e.g., 100mS or longer), the echo can be disruptive to a normal conversation. Additionally, if the call is at some point switched onto an analog (PSTN) network, an unbalanced hybrid in that network can introduce additional echo.

#### Features Related to this Program

**Telephone Features** 

VoIP Extensions

IntraMail Features

None.

#### **Program Options**

| Option  | Description       |
|---------|-------------------|
| No (0)  | Disabled          |
| Yes (1) | [Default] Enabled |

#### 1814-02: Echo Tail [System: ➤ VoIP: ➤ Profile (1-4): ➤ Echo Canceller (1814): ➤ Echo Tail]

Use this option to set the length of the Echo Tail. When Echo Cancellation is enabled, the system waits for the duration of the Echo Tail for reflected speech to be returned. If the system detects the reflected speech within the Echo Tail interval, Echo Cancellation mathematically evaluates the returned waveform and then generates an opposing waveform to cancel the echo.

If the Echo Tail is too short, the system might not see the reflected signal. If the Echo Tail is too long, delays may be introduced.

#### Features Related to this Program

Telephone Features

VoIP Extensions

IntraMail Features

None.

| Option | Description     |
|--------|-----------------|
| 01     | 4mS             |
| 02     | 8mS             |
| 03     | 16mS            |
| 04     | 32mS            |
| 05     | 64mS            |
| 06     | [Default] 128mS |

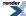

The NLP (Non-linear Processor) removes any residual echo that may be left over after Echo Cancellation does its calculations and filtering. NLP replaces the residual echo with a low level of "comfort noise" which is computed from the actual level of background noise in the speech. The comfort noise audibly masks the residual echo. NLP may not be required in a managed LAN, but should be helpful if VoIP calls are carried over the WAN.

There are two operating modes for NLP: Adaptive and Fixed. With Adaptive NLP, the level of the comfort noise is constantly adapted as the level of the actual background noise varies. With Fixed NLP, the comfort noise level is not changed after it is initially set up. These options are set in <u>1814-04: NLP Noise Mode [System: VoIP: Profile</u> (1-4): Echo Canceller (1814): NLP Noise Mode] on page 75.

### Features Related to this Program

Telephone Features

VoIP Extensions

IntraMail Features

· None.

#### **Program Options**

| Option  | Description        |
|---------|--------------------|
| No (0)  | [Default] Disabled |
| Yes (1) | Enabled            |

## 1814-04: NLP Noise Mode [System: ➤ VoIP: ➤ Profile (1-4): ➤ Echo Canceller (1814): ➤ NLP Noise Mode]

Use this option to set the NLP operating mode: Adaptive or Fixed. With Adaptive NLP, the level of the comfort noise is constantly adapted as the level of the actual background noise varies. With Fixed NLP, the comfort noise level is not changed after it is initially set up. See <u>1814-03: NLP Enable [System: VoIP: Profile (1-4): Echo Canceller (1814): NLP Enable]</u> on page 75 for more.

#### Features Related to this Program

**Telephone Features** 

VoIP Extensions

IntraMail Features

None.

### **Program Options**

| Option | Description         |
|--------|---------------------|
| 01     | [Default] Adaptive. |
| 02     | Fixed.              |

## 1814-05: Auto Gain Control [System: ➤ VoIP: ➤ Profile (1-4): ➤ Echo Canceller (1814): ➤ Auto Gain Control]

Use this option to enable or disable AGC (Automatic Gain Control) for the selected CODEC. AGC dynamically adjusts the speech level volume to create a consistent, natural sounding voice. Note that if AGC adapts to changing

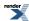

conditions of the call and increases the speech level, the background noise is not also increased. AGC is a dynamic adjustment. The settings you make in <u>1813-04</u>: <u>Transmit Gain [System: VoIP: Profile (1-4): Settings (1813): Tx Gain]</u> on page 72 and <u>1813-05</u>: <u>Transmit Gain [System: VoIP: Profile (1-4): Settings (1813): Rx Gain]</u> on page 73 are not.

#### Features Related to this Program

Telephone Features

VoIP Extensions

IntraMail Features

None.

### **Program Options**

| Option  | Description        |
|---------|--------------------|
| No (0)  | [Default] Disabled |
| Yes (1) | Enabled            |

#### 1815: DTMF

1815-01: DTMF Relay [System: ➤ VoIP: ➤ Profile (1-4): ➤ DTMF (1815): ➤ DTMF Relay Enable]

DTMF Relay allows a VoIP extension user to dial DTMF digits to control a remote voice mail or other interactive service. If enabled for the selected profile, user-dialed digits are included as port of the transmitted voice packet, separated out at the far end, and then sent to the destination as in-band DTMF digits. If disabled, DTMF digits are not passed to the far end.

#### Features Related to this Program

Telephone Features

• VoIP Extensions

IntraMail Features

None.

#### **Program Options**

| Option  | Description        |
|---------|--------------------|
| No (0)  | [Default] Disabled |
| Yes (1) | Enabled            |

## 1815-02: DTMF Payload Type Number [System: ➤ VoIP: ➤ Profile (1-4): ➤ DTMF (1815): ➤ DTMF Payload]

The DTMF Payload Type Number is the RTP Payload Type Number that indicates the transmitted packet contains DTMF digits. If an IP extension user presses a dial pad digit after their call is connected, the following occurs:

- 1. The dialed digit is encoded as an NTE (Named Telephone Event).
  - As specified in <u>RFC 2833</u>, <u>RTP Payload for DTMF Digits</u>, <u>Telephony Tones and Telephony Signals</u>, each dialed digit has a unique NTE.

- 2. The NTE is included in an RTP (digitized voice) packet.
- 3. The packet is marked with the DTMF Payload Type Number set in this option and transmitted.
- **4.** The system receives the packet, detects the DTMF type number, decodes the NTE, and plays the associated DTMF digit to the destination.

The entry must be in the dynamic payload number range of 96-127, but there is normally no reason to change from the default entry of 96. <u>Click here</u> for a list of the RTP Payload Type assignments. The Payload Type Number assignment should be the same for both ends of the call.

If <u>1815-01</u>: <u>DTMF Relay [System: VoIP: Profile (1-4)</u>: <u>DTMF (1815)</u>: <u>DTMF Relay Enable</u>] on page 76 is disabled, this option has no meaning.

Both ends of the call should have DTMF Relay enabled.

### Features Related to this Program

Telephone Features

• VoIP Extensions

IntraMail Features

None.

#### **Program Options**

| Option | Description                                  |
|--------|----------------------------------------------|
| 96-127 | Payload Type Numbers 96-127. [Default] = 96. |

## 1815-03: ILBC Payload Type Number [System: ➤ VoIP: ➤ Profile (1-4): ➤ DTMF (1815): ➤ ILBC Payload]

The ILBC Payload Type Number is the RTP Payload Type Number that indicates the transmitted packet is using the ILBC CODEC. Other popular CODECs have a preassigned payload number that you don't have to set, but ILBC does not. The entry must be in the dynamic payload number range of 96-127, but there is normally no reason to change from the default entry of 98. <u>Click here</u> for a list of the RTP Payload Type assignments. The Payload Type Number assignment should be the same for both ends of the call.

#### Features Related to this Program

Telephone Features

VoIP Extensions

IntraMail Features

None.

#### **Program Options**

| Option | Description                                  |
|--------|----------------------------------------------|
| 96-127 | Payload Type Numbers 96-127. [Default] = 98. |

## 1815-04: G.726 Payload Type Number [System: ➤ VoIP: ➤ Profile (1-4): ➤ DTMF (1815): ➤ G.726 Payload]

The G.726 Payload Type Number is the RTP Payload Type Number that indicates the transmitted packet is using the G.726 CODEC. Other popular CODECs have a preassigned payload number that you don't have to set, but G.726 does not. The entry must be in the dynamic payload number range of 96-127, but there is normally no reason to

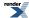

change from the default entry of 96. <u>Click here</u> for a list of the RTP Payload Type assignments. The Payload Type Number assignment should be the same for both ends of the call.

## Features Related to this Program

Telephone Features

• <u>VoIP Extensions</u>

IntraMail Features

None.

| Option | Description                                  |
|--------|----------------------------------------------|
| 96-127 | Payload Type Numbers 96-127. [Default] = 96. |

# Program 2000

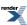

## Configuration

#### 2101: Station Type

2101-01: Station Type [Stations: ➤ Config: ➤ Setup: ➤ Type (2101): ➤ Type]

Use this option to assign circuit type to station devices. All circuit types should auto-ID when the station device is plugged in.

#### Features Related to this Program

Telephone Features

- Direct Station Selection (DSS) Console
- Station Key Telephones

IntraMail Features

• None

### **Program Options**

| Option | Description              |
|--------|--------------------------|
| 00     | Undefined                |
| 01     | DSX 22-Button            |
| 02     | DSX 34-Button            |
| 03     | DSX Super Display        |
| 04     | DS 22 Button Non-display |
| 06     | DS 34 Button             |
| 07     | DS Super Display         |
| 08     | Cordless Telephone       |
| 09     | Single Line Telephone    |
| 10     | Analog Door Box          |
| 11     | DS 2-OPX Module          |

#### **Default Setting**

• Telephone auto-ID when station is plugged in.

2101-02: Station Name [Stations: ➤ Config: ➤ Setup: ➤ Type (2101): ➤ Name]

Use this option to assign a name (up to 18 characters) to the extension port.

## Features Related to this Program

Telephone Features

- Directory Dialing
- Names for Extensions and Lines

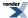

IntraMail Features

Directory Dialing

#### **Program Options**

| Option | Description                                                   |
|--------|---------------------------------------------------------------|
|        | See the Name Programming Chart. [Default] = no names entered. |

## 2101-03: Station Display Language [Stations: ➤ Config: ➤ Setup: ➤ Type (2101): ➤ Language]

Use this option to set the language for the extension's display (including system programming). You can also set this option from the keyset using the soft keys.

### Features Related to this Program

Telephone Features

• Language Selection

IntraMail Features

• None

## **Program Options**

| Option | Description       |
|--------|-------------------|
| 1      | English (Default) |
| 2      | Spanish           |

## 2101-04: Door Chime Selection [Stations: ➤ Config: ➤ Setup: ➤ Type (2101): ➤ Door Chime]

If the extension is a Door Box, use this option to select the door chime type.

#### Features Related to this Program

Telephone Features

- Door Box
- Paging

IntraMail Features

• None

| Option | Description                         |
|--------|-------------------------------------|
| 0      | Normal Ring Group ringing (Default) |
| 1      | Chime 1 (low pitch)                 |
| 2      | Chime 2 (mid range pitch)           |
| 3      | Chime 3 (high pitch)                |

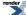

### 2101-05: Outgoing ANI ID [Stations: ➤ Config: ➤ Setup: ➤ Type (2101): ➤ ANI ID]

Expanded CPN is available in software versions 3.01 and higher.

This option is used with other programs to set up outgoing Calling Party Number (CPN) on a PRI line. The outgoing CPN is provided by the interaction of the programming set up for the system telephone number, the PRI line outgoing number, and the extension's outgoing ANI number.

See Primary Rate Interface (PRI) for more.

## Features Related to this Program

Telephone Features

• Primary Rate Interface (PRI)

IntraMail Features

None.

### **Program Options**

| Option | Description                                              |
|--------|----------------------------------------------------------|
| Digits | [3.01] Outgoing CPN (4 digits max., using 0-9, # and *). |
|        | [Default] = no entry.                                    |

## 2101-06: Door Relay Assignment [Stations: ➤ Config: ➤ Setup: ➤ Type (2101): ➤ Door Relay Assignment]

If the extension is a Door Box, use this option to assign the Door Box relay. This option only applies to DSX-40.

#### Features Related to this Program

Telephone Features

- Door Box
- Paging

IntraMail Features

• None

#### **Program Options**

| Option | Description            |
|--------|------------------------|
| 0      | None (Default)         |
| 1      | CPU Relay 1 (DSX40-1)  |
| 2      | CPU Relay 2 (DSXC40-2) |

#### 2102: Access

2102-01: Class of Service [Stations: ➤ Config: ➤ Setup: ➤ Access (2102): ➤ Class of Service]

Use this option to assign the extension's Class of Service.

#### Features Related to this Program

Telephone Features

• See the Features for each option in 14xx-COS (Class of Service)

IntraMail Features

• None

#### **Program Options**

• 1-15 (Default=1 for the attendant (extension 300), 2 for all other extensions.)

## 2102-02: Station Toll Level (Day) [Stations: ➤ Config: ➤ Setup: ➤ Access (2102): ➤ Day Toll Level]

Use this option to assign an extension's Toll Level during the day mode.

#### Features Related to this Program

Telephone Features

Toll Restriction

IntraMail Features

• None

#### **Program Options**

| Option | Description                 |
|--------|-----------------------------|
| 1-7    | Toll Restriction levels 1-7 |
| 0      | no restriction (Default)    |

## 2102-03: Station Toll Level (Night) [Stations: ➤ Config: ➤ Setup: ➤ Access (2102): ➤ Night Toll Level]

Use this option to assign an extension's Toll Level during the night mode.

### Features Related to this Program

Telephone Features

• Toll Restriction

IntraMail Features

• None

| Option | Description                 |
|--------|-----------------------------|
| 1-7    | Toll Restriction levels 1-7 |
| 0      | no restriction (Default)    |

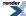

## 2102-04: User Programming Access Level [Stations: ➤ Config: ➤ Setup: ➤ Access (2102): ➤ Program Level]

Use this option to set an extensions Programming Access Level. This setting determines which User Programmable Features the extension can use.

#### Features Related to this Program

Telephone Features

- · Call Forwarding
- Extension Locking
- Names for Extensions and Lines
- <u>User Programmable Features</u>

IntraMail Features

• None

#### **Program Options**

• 1-5 (Default=5 for operator extension 301, 3 for all other extensions).

#### 2102-05: Station PIN Code [Stations: ➤ Config: ➤ Setup: ➤ Access (2102): ➤ PIN Code]

Use this option to assign a PIN code to an extension. The PIN code is used for both Extension Locking and Walking Class of Service.

#### Features Related to this Program

Telephone Features

Extension Locking

IntraMail Features

• None

### **Program Options**

• Digits (4 digits required using 0-9, # and \*)

#### **Default Setting**

No Entry

#### 2103: Ringing

## 2103-01: Day Ring Type [Stations: ➤ Config: ➤ Setup: ➤ Ringing (2103): ➤ Day Ring Type]

Use this option to set the Extension Override Ring Type option for day ring lines ringing the extension. This is the same as following the ASSIGN (ASGN) soft key. If this option is 0 (Standard Group), the setting you make in this option will take effect. If this option is 1-3, the setting you make in this option will only take effect if 1405-02: Station Ring Override (page 641) is also enabled.

#### **Features Related to this Program**

Telephone Features

Distinctive Ringing

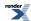

IntraMail Features

None

#### **Program Options**

| Option | Description                                                                 |
|--------|-----------------------------------------------------------------------------|
| 0      | line (follows the setting for the line in 3113-02: Day Ring Type) (Default) |
| 1      | ring type A                                                                 |
| 2      | ring type B                                                                 |
| 3      | ring type C                                                                 |

### 2103-02: Night Ring Type [Stations: ➤ Config: ➤ Setup: ➤ Ringing (2103): ➤ Night Ring Type]

Use this option to set the Extension Override Ring Type option for night ring lines ringing the extension. This is the same as following the ASSIGN (ASGN) soft key. If this option is 0 (Standard Group), the setting you make in this option will take effect. If this option is 1-3, the setting you make in this option will only take effect if 1405-02: Station Ring Override [System: Class of Service: Distinctive Ring: Distinctive Ring (1405): Station Ring Override] on page 42 is also enabled.

#### Features Related to this Program

Telephone Features

• Distinctive Ringing

IntraMail Features

• None

#### **Program Options**

| Option | Description                                                                   |
|--------|-------------------------------------------------------------------------------|
| 0      | line (follows the setting for the line in 3113-03: Night Ring Type) (Default) |
| 1      | ring type A                                                                   |
| 2      | ring type B                                                                   |
| 3      | ring type C                                                                   |

## 2103-03: Delay Ring Type [Stations: ➤ Config: ➤ Setup: ➤ Ringing (2103): ➤ Delay Ring Type]

Use this option to set the Extension Override Ring Type option for delay ring lines ringing the extension. This is the same as following the ASSIGN (ASGN) soft key. If this option is 0 (Standard Group), the setting you make in this option will take effect. If this option is 1-3, the setting you make in this option will only take effect if 1405-02: Station Ring Override (page 641) is also enabled.

#### **Features Related to this Program**

Telephone Features

• Distinctive Ringing

IntraMail Features

None

| Option | Description                                                                   |
|--------|-------------------------------------------------------------------------------|
| 0      | line (follows the setting for the line in 3113-03: Night Ring Type) (Default) |
| 1      | ring type A                                                                   |
| 2      | ring type B                                                                   |
| 3      | ring type C                                                                   |

## 2103-04: Station's Intercom Ring Tone [Stations: ➤ Config: ➤ Setup: ➤ Ringing (2103): ➤ ICM Ring Tone]

For the station's incoming Intercom ringing, use this option to select the Distinctive Ringing ring tone used.

#### Features Related to this Program

Telephone Features

• <u>Distinctive Ringing</u>

IntraMail Features

None

#### **Program Options**

• 0-9 for ring tones 0-9.(Default=1)

## 2103-05: Station's Ring Group Ring Tone [Stations: ➤ Config: ➤ Setup: ➤ Ringing (2103): ➤ Group Ring Tone]

For the station's incoming Ring Group ringing, use this option to select the Distinctive Ringing ring tone used.

### Features Related to this Program

Telephone Features

• Distinctive Ringing

IntraMail Features

• None

### **Program Options**

• 0-9 for ring tones 0-9. (Default=1)

## 2103-06: Station's Recall Ring Tone [Stations: ➤ Config: ➤ Setup: ➤ Ringing (2103): ➤ Recall Ring Tone]

For the station's incoming recall ringing, use this option to select the Distinctive Ringing ring tone used.

#### Features Related to this Program

Telephone Features

• Distinctive Ringing

IntraMail Features

None

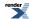

• 0-9 for ring tones 0-9.(Default=3)

## 2103-07: Station's Ring "A" Tone [Stations: ➤ Config: ➤ Setup: ➤ Ringing (2103): ➤ Type-A Ring Tone]

For the station's type "A" incoming ring, use this option to select the Distinctive Ringing ring tone used.

### Features Related to this Program

**Telephone Features** 

• Distinctive Ringing

IntraMail Features

• None

#### **Program Options**

• 0-9 for ring tones 0-9.(Default=2)

## 2103-08: Station's Ring "B" Tone [Stations: ➤ Config: ➤ Setup: ➤ Ringing (2103): ➤ Type-B Ring Tone]

For the station's type "B" incoming ring, use this option to select the Distinctive Ringing ring tone used.

### Features Related to this Program

Telephone Features

• Distinctive Ringing

IntraMail Features

• None

#### **Program Options**

• 0-9 for ring tones 0-9.(Default=5)

## 2103-09: Station's Ring "C" Tone [Stations: ➤ Config: ➤ Setup: ➤ Ringing (2103): ➤ Type-C Ring Tone]

For the station's type "C" incoming ring, use this option to select the Distinctive Ringing ring tone used.

### Features Related to this Program

Telephone Features

• Distinctive Ringing

IntraMail Features

• None

#### **Program Options**

• 0-9 for ring tones 0-9.(Default=8)

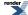

#### 2104: Display

2104-01: Max Brightness [Stations: ➤ Config: ➤ Setup: ➤ Display (2104): ➤ Max Brightness]

Use this option to set the telephone's backlight brightness while it is active.

#### Features Related to this Program

Telephone Features

Alphanumeric Display and Illuminated Dial Pad

IntraMail Features

• None

#### **Program Options**

| Option | Description                                     |
|--------|-------------------------------------------------|
| No (0) | Backlight off.                                  |
| 1-8    | Relative brightness settings 1-8. [Default] =8. |

2104-02: Min Brightness [Stations: ➤ Config: ➤ Setup: ➤ Display (2104): ➤ Min Brightness]

Use this option to set the telephone's backlight brightness while it is idle.

#### Features Related to this Program

Telephone Features

• Alphanumeric Display and Illuminated Dial Pad

IntraMail Features

• None

#### **Program Options**

| Option | Description                                      |
|--------|--------------------------------------------------|
| No (0) | Backlight off.                                   |
| 1-8    | Relative brightness settings 1-8. [Default] = 2. |

## 2104-03: Dial Pad Illumination [Stations: ➤ Config: ➤ Setup: ➤ Display (2104): ➤ Dial Pad Illumination]

Use this option to enable or disable the telephone's dial pad illumination.

### Features Related to this Program

Telephone Features

• Alphanumeric Display and Illuminated Dial Pad

IntraMail Features

• None

| Option  | Description                                                   |
|---------|---------------------------------------------------------------|
| No (0)  | No illumination.                                              |
| Yes (1) | [Default] Key pad illuminates when backlit display is active. |

2104-04: Auto Backlight [Stations: ➤ Config: ➤ Setup: ➤ Display (2104): ➤ Auto Backlight]

Use this option to enable or disable the telephone's Automatic Backlight feature.

### Features Related to this Program

Telephone Features

• Alphanumeric Display and Illuminated Dial Pad

IntraMail Features

• None

## **Program Options**

| Option  | Description                  |
|---------|------------------------------|
| No (0)  | Auto Backlight off.          |
| Yes (1) | [Default] Auto Backlight on. |

## 2104-04: Backlight Sensitivity [Stations: ➤ Config: ➤ Setup: ➤ Display (2104): ➤ Backlight Sensitivity]

For 34-Button Super Display Telephones only, set the backlight sensitivity to match the lighting conditions for the room in which the telephone is installed.

- Use lower settings (towards 1) for bright rooms.
- Use higher settings (towards 8) for dimly lit rooms.

#### Features Related to this Program

Telephone Features

• Alphanumeric Display and Illuminated Dial Pad

IntraMail Features

• None

| Option | Description                           |
|--------|---------------------------------------|
| 1-8    | Backlight sensitivity. [Default] = 4. |

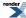

#### 2105: Audio Port

#### 2105-01: PGDAD Audio Port Type [Stations: ➤ Config: ➤ Setup: ➤ Audio Port (2105): ➤ Type]

Use this option to set the audio port type (function) of the 2PGDAD Module. Each 2PGDAD Module has two audio ports. Audio Port 1 is assigned to the module's primary station port. Audio Port 2 is assigned to the module's secondary station port.

#### Features Related to this Program

**Telephone Features** 

- Background Music
- Music on Hold
- Paging

IntraMail Features

• None

#### **Program Options**

| Option | Description                              |
|--------|------------------------------------------|
| 0      | External Paging (Audio Output) (Default) |
| 1      | Music Source (Audio Input)               |

## 2105-02: PGDAD Audio Port Gain Setting [Stations: ➤ Config: ➤ Setup: ➤ Audio Port (2105): ➤ Audio Level]

Use this option to enable or disable the telephone's key pad illumination.

#### Features Related to this Program

Telephone Features

- · Background Music
- Music on Hold
- Station Key Telephones

IntraMail Features

None

#### **Program Options**

| Option | Description                                     |
|--------|-------------------------------------------------|
| 01-16  | +6 dB to -9 dB in 1 dB steps (Default=02(+5dB)) |

## 2105-03: Background Music Over PGDAD Audio Port [Stations: ➤ Config: ➤ Setup: ➤ Audio Port (2105): ➤ Background Music Over Page]

Enable this option to have Background Music (if installed) play over the PGDAD Module audio port. Disable this option if you don't want Background Music to play over the PGDAD audio port.

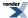

#### Features Related to this Program

**Telephone Features** 

- Background Music
- Paging

IntraMail Features

• None

#### **Program Options**

| Option | Description  |
|--------|--------------|
| N (6)  | No (Default) |
| Y (9)  | Yes          |

## 2105-03: Door Chime Over PGDAD Audio Port [Stations: ➤ Config: ➤ Setup: ➤ Audio Port (2105): ➤ Door Chime Over Page]

Use this option to enable Door Chimes over the PDGAD Module audio port.

#### Features Related to this Program

Telephone Features

- <u>Door Box</u>
- Paging

IntraMail Features

• None

### **Program Options**

| Option  | Description        |
|---------|--------------------|
| No (0)  | Disabled (Default) |
| Yes (1) | Enabled            |

## 2105-05: PGDAD Audio Port Page Ring Type [Stations: ➤ Config: ➤ Setup: ➤ Audio Port (2105): ➤ Page Ring Type]

Use this option to set the Page ring type for the PGDAD Module audio port. The PGDAD Module can output Intercom ringing from a specific extension or line ringing from a specific line. Also see the following option.

#### **Features Related to this Program**

Telephone Features

• Paging

IntraMail Features

• None

| Option | Description                 |
|--------|-----------------------------|
| 0      | None (Default)              |
| 1      | Station (Extension) Ringing |
| 2      | Line Ringing                |

## 2105-06: PGDAD Audio Port Ring Extension [Stations: ➤ Config: ➤ Setup: ➤ Audio Port (2105): ➤ Ring Extension]

For Intercom ringing over a 2PGDAD Module used for External Page, this option sets the number of the extension that should ring over the Paging system.

#### Features Related to this Program

Telephone Features

• Paging

IntraMail Features

• None

#### **Program Options**

| Option | Description                         |
|--------|-------------------------------------|
| 0-999  | Extension number (Default=No entry) |

#### 2106: VoIP

2106-01: VoIP Profile [Stations: ➤ Config: ➤ Setup: ➤ VoIP (2106): ➤ Profile]

For a VoIP extension, use this option to assign its VoIP profile. The VoIP profiles are set up in programs 1811 through 1815 and contain many detailed settings. Rather than customize a myriad of settings for each IP extension, just assign one of the preconfigured profiles. The system provides four VoIP profiles.

#### Features Related to this Program

Telephone Features

VoIP Extensions

IntraMail Features

None.

| Option | Description                                                       |
|--------|-------------------------------------------------------------------|
| 1-4    | VoIP profiles 1-4. [Default] = 1.                                 |
|        | • To configure the VoIP profiles, see programs 1811 through 1815. |

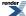

#### 2106-02: Password [Stations: ➤ Config: ➤ Setup: ➤ VolP: ➤ Password]

Use this option to assign a password to an extension. Currently, the option is used only with VoIP extensions.

#### Features Related to this Program

Telephone Features

• VoIP Extensions

IntraMail Features

• None.

#### **Program Options**

| Option   | Description                                                                   |
|----------|-------------------------------------------------------------------------------|
| Password | Extension password, up to 24 characters. See for Name Programming Chart more. |
| -        | [Default] None.                                                               |

#### 2111: Feature Options

## 2111-01: Allow Do Not Disturb [Stations: ➤ Config: ➤ Options: ➤ Features (2111): ➤ Allow DND]

Use this option to enable or disable Do Not Disturb at the extension.

### Features Related to this Program

Telephone Features

• Do Not Disturb

IntraMail Features

None

### **Program Options**

| Option  | Description       |
|---------|-------------------|
| No (0)  | Disabled          |
| Yes (1) | Enabled (Default) |

## 2111-02: Allow Background Music [Stations: ➤ Config: ➤ Options: ➤ Features (2111): ➤ Allow Background Music]

Use this option to enable or disable Background Music at the extension.

### Features Related to this Program

Telephone Features

Background Music

IntraMail Features

None

The shaded cell is the default setting for the option.

| Option  | Description |
|---------|-------------|
| No (0)  | Disabled    |
| Yes (1) | Enabled     |

### 2111-03: BLF Lamps [Stations: ➤ Config: ➤ Options: ➤ Features (2111): ➤ BLF Lamps]

Use this option to enable or disable the DSS function for an extension's Feature Keys.

#### Features Related to this Program

Telephone Features

• Direct Station Selection (DSS) Console

IntraMail Features

• None

#### **Program Options**

| Option  | Description        |
|---------|--------------------|
| No (0)  | Disabled (Default) |
| Yes (1) | Enabled            |

## 2111-04: Ringing Line Preference [Stations: ➤ Config: ➤ Options: ➤ Features (2111): ➤ Ringing Line Pref]

Use this option to enable or disable Ringing Line Preference for the extension.

#### Features Related to this Program

Telephone Features

• Ringing Line Preference

IntraMail Features

• None

### **Program Options**

| Option  | Description       |
|---------|-------------------|
| No (0)  | Disabled          |
| Yes (1) | Enabled (Default) |

## 2111-05: Key Access for Outside Lines [Stations: ➤ Config: ➤ Options: ➤ Features (2111): ➤ Key Line Access]

Use this option to enable or disable the extension user's ability to press a line key to access an outside line. This option does not restrict calls on loop keys.

## Features Related to this Program

Telephone Features

- Feature Keys
- Line Keys

IntraMail Features

• None

#### **Program Options**

| Option  | Description       |
|---------|-------------------|
| No (0)  | Disabled          |
| Yes (1) | Enabled (Default) |

### 2111-06: Line Dial Up [Stations: ➤ Config: ➤ Options: ➤ Features (2111): ➤ Line Dial Up]

Use this option to enable or disable an extension's ability to use Line Dial Up.

### Features Related to this Program

Telephone Features

• Central Office Calls, Placing

IntraMail Features

None

#### **Program Options**

| Option  | Description        |
|---------|--------------------|
| No (0)  | Disabled (Default) |
| Yes (1) | Enabled            |

## 2111-07: Retain Line Volume Setting [Stations: ➤ Config: ➤ Options: ➤ Features (2111): ➤ Retain Line Volume]

If this option is enabled, the system remembers the user-set handset and Handsfree volume for each outside call. If disabled, the system uses a median handset and Handsfree volume setting each time the user places an outside call.

#### Features Related to this Program

Telephone Features

• Volume, Brightness, and Contrast Controls

IntraMail Features

• None

| Option | Description |
|--------|-------------|
| No (0) | Disabled    |

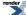

| Option  | Description       |
|---------|-------------------|
| Yes (1) | Enabled (Default) |

## 2111-08: Answering Machine Stations: ➤ Config: ➤ Options: ➤ Features (2111): ➤ Answering Machine]

For systems without voice mail that are using a customer-provided answering machine, use this option to designate the extension as an Answering Machine. This will cause any outside call picked up by the answering machine not to be marked as answered in the Caller ID log.

#### Features Related to this Program

Telephone Features

• Caller ID Logging

IntraMail Features

• None

### **Program Options**

| Option  | Description        |
|---------|--------------------|
| No (0)  | Disabled (Default) |
| Yes (1) | Enabled            |

## 2111-09: Personal Speed Dial Stations: ➤ Config: ➤ Options: ➤ Features (2111): ➤ Personal Speed Dial]

Use this option to enable or disable Personal Speed Dial for the extension.

**Note:** If the extension has this option disabled, Call Forwarding Off Premises is not available.

#### Features Related to this Program

Telephone Features

- Call Forwarding Off Premises
- Speed Dial

IntraMail Features

• None

| Option  | Description       |
|---------|-------------------|
| No (0)  | Disabled          |
| Yes (1) | Enabled (Default) |

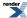

## 2111-10: Auto Call Timer Stations: ➤ Config: ➤ Options: ➤ Features (2111): ➤ Enable Auto Call Timer]

Available in software versions 3.01 and higher.

Use this option to enable or disable the Automatic Call Timer.

### Features Related to this Program

Telephone Features

• Call Timer

IntraMail Features

• None

#### **Program Options**

| Option  | Description        |
|---------|--------------------|
| No (0)  | [Default] Disabled |
| Yes (1) | Enabled            |

#### 2111-11: Hot Dial Pad [Stations: ➤ Config: ➤ Options: ➤ Features (2111): ➤ Hot Dial Pad]

Available in software versions 3.01 and higher.

Use this option to enable or disable Hot Dial Pad.

### Features Related to this Program

Telephone Features

• Hot Dial Pad

IntraMail Features

• None

#### **Program Options**

| Option  | Description        |
|---------|--------------------|
| No (0)  | [Default] Disabled |
| Yes (1) | Enabled            |

#### 2112: Speaker Control

2112-01: Automatic Handsfree Stations: ➤ Config: ➤ Options: ➤ Speaker (2112): ➤ Auto Handsfree]

Use this option to enable or disable Automatic Handsfree for the extension.

#### Features Related to this Program

Telephone Features

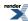

• Automatic Handsfree

IntraMail Features

• None

### **Program Options**

| Option  | Description       |
|---------|-------------------|
| No (0)  | Disabled          |
| Yes (1) | Enabled (Default) |

2112-02: Headset Mode Stations: ➤ Config: ➤ Options: ➤ Speaker (2112): ➤ Headset]

Use this option to enable or disable the headset mode for the extension.

### Features Related to this Program

Telephone Features

- **Group Listen**
- **Headset Compatibility**

IntraMail Features

• None

### **Program Options**

| Option  | Description        |
|---------|--------------------|
| No (0)  | Disabled (Default) |
| Yes (1) | Enabled            |

## 2112-03: Voice Announcements Through Speaker Stations: ➤ Config: ➤ Options: ➤ Speaker (2112): ➤ Voice Announce]

Use this option to enable or disable incoming voice-announced Intercom calls while the extension is not in the headset mode. If disabled, all Intercom calls to the extension ring.

### Features Related to this Program

Telephone Features

- Handsfree and Handsfree Answerback
- <u>Intercom</u>

IntraMail Features

• None

| Option  | Description        |
|---------|--------------------|
| No (0)  | Disabled (Default) |
| Yes (1) | Enabled            |

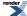

## 2112-04: Voice Announcements in Headset Mode Stations: ➤ Config: ➤ Options: ➤ Speaker (2112): ➤ Headset V.A.]

Use this option to enable or disable incoming voice-announced Intercom calls while the extension is in the headset mode. If enable, the user hears 2 beeps in the headset when they receive an incoming Intercom call. If disabled, the user hears ringing over the telephone speaker.

#### **Features Related to this Program**

Telephone Features

Headset Compatibility

IntraMail Features

• None

#### **Program Options**

| Option  | Description       |
|---------|-------------------|
| No (0)  | Disabled          |
| Yes (1) | Enabled (Default) |

## 2112-05: Handsfree Reply (Handsfree Answerback) Stations: ➤ Config: ➤ Options: ➤ Speaker (2112): ➤ Handsfree Reply]

Use this option to enable or disable Handsfree reply (Handsfree Answerback) for the extension.

#### **Features Related to this Program**

**Telephone Features** 

Handsfree and Handsfree Answerback

IntraMail Features

• None

#### **Program Options**

| Option  | Description       |
|---------|-------------------|
| No (0)  | Disabled          |
| Yes (1) | Enabled (Default) |

## 2112-06: Paging Through Speaker Stations: ➤ Config: ➤ Options: ➤ Speaker (2112): ➤ Paging]

Use this option to enable or disable the ability of the keyset extension to receive Paging through the telephone speaker.

## **Features Related to this Program**

Telephone Features

• Paging

IntraMail Features

None

| Option  | Description       |
|---------|-------------------|
| No (0)  | Disabled          |
| Yes (1) | Enabled (Default) |

## 2112-07: Disable Full Duplex Handsfree Stations: ➤ Config: ➤ Options: ➤ Speaker (2112): ➤ Disable Full Duplex HF]

Use this option to enable or disable the Full-Duplex Handsfree for Super Display Telephone with Full-Duplex Speakerphone (P/Ns 1090023 and 1090028). For environments where high background noise makes full-duplex operation undesirable, disable (1) full-duplex operation in this program. Enter 0 to enable full-duplex operation.

### Features Related to this Program

Telephone Features

Handsfree and Handsfree Answerback

IntraMail Features

• None

#### **Program Options**

|   | Option | Description                                           |
|---|--------|-------------------------------------------------------|
|   | 0      | [Default] Full-duplex speakerphone operation enabled. |
| ĺ | 1      | Full-duplex speakerphone operation disabled.          |

### 2113: Groups

2113-01: Dial 9 Group Stations: ➤ Config: ➤ Options: ➤ Groups (2113): ➤ Dial 9 Group]

Assign the line group (90-98) the extension accesses when the user dials 9 for an outside line or presses a Switched Loop key.

## Features Related to this Program

Telephone Features

- Central Office Calls, Placing
- Line Group Routing

IntraMail Features

None

#### **Program Options**

• 90-98 for Line Groups 90-98 (Default=90)

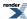

## 2113-02: Department Group [Stations: ➤ Config: ➤ Options: ➤ Groups (2113): ➤ Department Group]

Available in software versions 3.01 and higher.

Use this option to specify to which Department Group the extension or Door Box belongs.

#### Features Related to this Program

Telephone Features

- <u>Department Groups</u>
- Extension Hunting
- Group Ring

IntraMail Features

· None.

### **Program Options**

| Option | Description            |
|--------|------------------------|
| 1-30   | Department Group 1-30. |
| 0      | [Default] None.        |

2113-03: Pickup Group Stations: ➤ Config: ➤ Options: ➤ Groups (2113): ➤ Pickup Group]

Use this option to assign the extension to a Pickup Group.

#### Features Related to this Program

Telephone Features

• Group Call Pickup

IntraMail Features

• None

#### **Program Options**

| Option | Description          |
|--------|----------------------|
| 1-8    | Pickup Groups 1-8    |
| 0      | Unassigned (Default) |

2113-04: Privacy Group Stations: ➤ Config: ➤ Options: ➤ Groups (2113): ➤ Privacy Group]

Use this option to assign an extension to a Privacy Release Group.

#### Features Related to this Program

Telephone Features

• Privacy Release Groups

IntraMail Features

• None

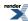

| Option | Description                 |
|--------|-----------------------------|
| 1-16   | Privacy Release Groups 1-16 |
| 0      | unassigned (Default)        |

2113-05: Page Group (Zone) Stations: ➤ Config: ➤ Options: ➤ Groups (2113): ➤ Page Group]

Use this option to assign the extension to a page zone.

### Features Related to this Program

Telephone Features

• Paging

IntraMail Features

• None

## **Program Options**

| Option | Description                   |
|--------|-------------------------------|
| 1-7    | Paging Groups 1-7 (Default=1) |
| 0      | All Call only                 |

#### 2114: Off-Hook

2114-01: Prime Line Type [Stations: ➤ Config: ➤ Options: ➤ OffHook (2114): ➤ Prime Line (Primary): ➤ Type]

Use this option to set the extension's Prime Line type (none, key, line, or Line Group).

## **Features Related to this Program**

Telephone Features

• Prime Line Preference

IntraMail Features

• None

| Option | Description   |
|--------|---------------|
| 0      | None          |
| 1      | Key (Default) |
| 2      | Line          |
| 3      | Line Group    |

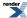

## 2114-01: Prime Line Key Stations: ➤ Config: ➤ Options: ➤ OffHook (2114): ➤ Prime Line: ➤ Key]

If <u>2114-01: Prime Line Type [Stations: Config: Options: OffHook (2114): Prime Line (Primary): Type]</u> on page 103 is set for key (1), use this option to select the key assigned as the extension's Prime Line.

#### Features Related to this Program

Telephone Features

• Prime Line Preference

IntraMail Features

None

#### **Program Options**

| Option | Description                   |
|--------|-------------------------------|
| 1-24   | Feature Keys 1-24             |
| 00     | Intercom Prime Line (Default) |

## 2114-01: Prime Line Config: ➤ Stations: ➤ Options: ➤ OffHook (2114): ➤ Prime Line: ➤ Line/Group]

If 2114-01: Prime Line Type [Stations: Config: Options: OffHook (2114): Prime Line (Primary): Type] on page 103 is set for line (2), use this option to select the line the extension seizes when the user lifts the handset. The line does not have to be on a Feature Key appearing on the phone. Also use this option to set up Prime Line for single line telephones.

#### Features Related to this Program

Telephone Features

• Prime Line Preference

IntraMail Features

• None

#### **Program Options**

• 1-64 (lines 1-64) (Default=1)

## 2114-01: Prime Line Group Stations: ➤ Config: ➤ Options: ➤ OffHook (2114): ➤ Prime Line: ➤ Line/Group]

If <u>2114-01: Prime Line Type [Stations: Config: Options: OffHook (2114): Prime Line (Primary): Type]</u> on page 103 is set for group (3), use this option to select the Line Group the extension seizes when the user lifts the handset. The line does not have to be on a Feature Key appearing on the phone. Also use this option to set up Prime Line for single line telephones.

#### Features Related to this Program

Telephone Features

• Prime Line Preference

IntraMail Features

• None

#### **Program Options**

• 90-98 (line Groups 90-98) (Default=90)

## 2114-02: Station Ring Down Type Stations: ➤ Config: ➤ Options: ➤ OffHook (2114): ➤ Ring Down: ➤ Type]

Use this option to set the extension's Ring Down type (none, extension, System Speed Dial, or Personal Speed Dial).

#### Features Related to this Program

Telephone Features

• Ringdown Extension

IntraMail Features

• None

#### **Program Options**

| Option | Description                                                                                                    |
|--------|----------------------------------------------------------------------------------------------------|
| 0      | None Ring Down Disabled (Default)                                                                                                    |
| 1      | Type 1 (extension) Ring Down: - Extension number (301-428) - Department Group extension number (601-630) - Voice Mail master number (700) |
| 2      | Type 2 (System Speed Dial) Ring Down: - System Speed Dial number (#201-#299)                                                              |
| 3      | Type 3 (Personal Speed Dial) Ring Down: - Personal Speed Dial number (#701-#720)                                                          |

## 2114-02: Station Ring Down Type Stations: ➤ Config: ➤ Options: ➤ OffHook (2114): ➤ Ring Down: ➤ Destination]

Use this option to assign the extension's Ring Down destination. Depending on the setting of <u>2114-02</u>: <u>Station Ring Down Type Stations</u>: <u>Config: Options</u>: <u>OffHook (2114)</u>: <u>Ring Down: Type</u>] on page 105, the destination can be an extension, a UCD or Ring Group master number, the voice mail master number, or a Speed Dial number. The Ringdown destination cannot be an outside line.

#### Features Related to this Program

Telephone Features

• Ringdown Extension

IntraMail Features

• None

| Option | Description         |
|--------|---------------------|
| 0      | None (Default)      |
| 1      | Extension           |
| 2      | System Speed Dial   |
| 3      | Personal Speed Dial |

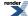

## 2114-03: Station's Operator Extension Number Stations: ➤ Config: ➤ Options: ➤ OffHook (2114): ➤ Operator: ➤ Extension]

Assign the extension's operator. This is the co-worker the extension user reaches when they dial 0.

#### Features Related to this Program

Telephone Features

Attendant Position

IntraMail Features

• None

### **Program Options**

- Extension number (Default=300)
- None (Entered by pressing CLEAR)

## 2114-04: Secondary Prime Line Type Stations: ➤ Config: ➤ Options: ➤ Offhook (2114): ➤ Prime Line (Secondary): ➤ Type]

Use this option to set the extension's Secondary Prime Line type (none, key, line, or Line Group).

#### Features Related to this Program

Telephone Features

• Prime Line Preference

IntraMail Features

• None

### **Program Options**

| Option | Description   |
|--------|---------------|
| 0      | None          |
| 1      | [Default] Key |
| 2      | Line          |
| 3      | Line Group    |

## 2114-04: Secondary Prime Line Key [Stations: ➤ Config: ➤ Options: ➤ OffHook (2114): ➤ Prime Line (Secondary): ➤ Key]

If <u>2114-04</u>: Secondary Prime Line Type Stations: Config: Options: Offhook (2114): Prime Line (Secondary): Type] on page 106 is set for key (1), use this option to select the key assigned as the extension's Prime Line.

### Features Related to this Program

Telephone Features

• Prime Line Preference

IntraMail Features

• None

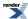

| Option | Description                   |
|--------|-------------------------------|
| 1-24   | Feature Keys 1-24             |
| 00     | [Default] Intercom Prime Line |

## 2114-04: Secondary Prime Line Stations: ➤ Config: ➤ Options: ➤ OffHook (2114): ➤ Prime Line (Secondary): ➤ Line/Group]

If <u>2114-04</u>: Secondary Prime Line Type Stations: Config: Options: Offhook (2114): Prime Line (Secondary): Type] on page 106 is set for line (2), use this option to select the line the extension seizes when the user lifts the handset. The line does not have to be on a Feature Key appearing on the phone. Also use this option to set up Prime Line for single line telephones.

#### **Features Related to this Program**

Telephone Features

• Prime Line Preference

IntraMail Features

• None

### **Program Options**

• 1-64 [Default=1] Lines 1-64

## 2114-04: Prime Line Group Stations: ➤ Config: ➤ Options: ➤ OffHook (2114): ➤ Prime Line (Secondary): ➤ Line/Group]

If <u>2114-04</u>: Secondary Prime Line Type Stations: Config: Options: Offhook (2114): Prime Line (Secondary): Type] on page 106 is set for Line Group (3), use this option to select the line the extension seizes when the user lifts the handset. The line does not have to be on a Feature Key appearing on the phone. Also use this option to set up Prime Line for single line telephones.

#### Features Related to this Program

Telephone Features

• Prime Line Preference

IntraMail Features

• None

#### **Program Options**

• 90-98 [Default=90] Line Groups 90-98

#### 2115: Hunting and Overflow

2115-01: Hunt Type Stations: ➤ Config: ➤ Options: ➤ Hunt/Overflow (2115): ➤ Hunt Type:

The UCD hunt type is removed in software versions 3.01 and higher.

Use this option to assign the hunt type for the extension.

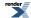

#### Features Related to this Program

Telephone Features

- Extension Hunting
- Department Groups

IntraMail Features

Extension Hunting to Voice Mail

## **Program Options**

| Option | Description                   |
|--------|-------------------------------|
| 0      | None (Default)                |
| 1      | Ring No Answer Line           |
| 2      | Busy/Ring No Answer Line      |
| 3      | Busy/Ring No Answer All Calls |
| 4      | Busy Line                     |

## 2115-01: Hunt Destination Stations: ➤ Config: ➤ Options: ➤ Hunt/Overflow (2115): ➤ Hunt Master/Destination:

For type 1-4 hunting only, use this option to assign the next extension in the Circular or Terminal Hunt Group.

#### Features Related to this Program

Telephone Features

• Extension Hunting

IntraMail Features

• Extension Hunting to Voice Mail

### **Program Options**

- Extension number (0-999)
- None (Entered by pressing CLEAR)

## 2115-01: UCD Group Master Number Stations: ➤ Config: ➤ Options: ➤ Hunt/Overflow (2115): ➤ Hunt Master/Destination]

This option is removed in software versions 3.01 and higher.

For type 5 hunting only, use this option to assign the hunt group.

#### Features Related to this Program

Telephone Features

- Extension Hunting
- Department Groups

IntraMail Features

• None

#### **Program Options**

| Option  | Description                                  |
|---------|----------------------------------------------|
| 700-707 | UCD Group 1 (700) through UCD Group 8 (707). |
| 0       | [Default] None.                              |

# 2115-02: DID Station Intercept Type Stations: ➤ Config: ➤ Options: ➤ Hunt/Overflow (2115): ➤ DID Intercept Type]

Use this option to set the extension's DID Intercept type. Intercept can occur when the extension is busy, in Do Not Disturb, or unanswered.

#### Features Related to this Program

**Telephone Features** 

· Direct Inward Dialing

IntraMail Features

None

#### **Program Options**

| Option | Description                                                                                                    |  |
|--------|----------------------------------------------------------------------------------------------------|--|
| 00     | None (Default)                                                                                                    |  |
| 1      | Busy/DND (DID Intercept occurs when the extension is busy or in Do Not Disturb.)                                    |  |
| 2      | Ring No Answer (DID Intercept occurs when the extension is unanswered.)                                             |  |
| 3      | Busy/DND and Ring No Answer (DID Intercept occurs when the extension is busy, in Do Not Disturb, or is unanswered.) |  |

# 2115-02: DID Station Intercept Destination Stations: ➤ Config: ➤ Options: ➤ Hunt/Overflow (2115): ➤ DID Intercept Destination]

Use this option to set the extension's DID Intercept destination. When DID Intercept occurs, the incoming DID call routes to the destination specified in this option. The destination can be an extension, a UCD or Ring Group master number, or the voice mail master number.

For Ring No Answer Intercept, intercept occurs after the 1601-02: DIL No Answer Timer interval. If the call is not picked up at the intercept destination (or intercept is not programmed to pick up the call), the call follows the line overflow routing.

#### **Features Related to this Program**

Telephone Features

• Direct Inward Dialing

IntraMail Features

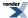

| Option  | Description                    |
|---------|--------------------------------|
| 0-999   | Extension number (Default=300) |
| 700-707 | UCD Group master number        |
| 700     | Voice Mail master number       |
| 600-607 | Ring Group master number       |

#### 2116: Off-Hook Signaling

# 2116-01: Off Hook Signaling for Incoming Calls Stations: ➤ Config: ➤ Options: ➤ Off Hook Signal (2116): ➤ OHS Intercom]

Use this option to assign an extension's Off-Hook Signaling mode for incoming Intercom calls. The options are no signaling, Call Waiting beeps, and Voice Over.

### Features Related to this Program

Telephone Features

- Call Waiting / Camp-On
- Off-Hook Signaling
- <u>Voice Over</u>

IntraMail Features

• None

#### **Program Options**

| Option | Description  |
|--------|--------------|
| 0      | No SIgnaling |
| 1      | Camp-On      |
| 2      | Voice Over   |

# 2116-02: Off Hook Signaling for Calls from Hotline Partner Stations: ➤ Config: ➤ Options: ➤ Off Hook Signal (2116): ➤ OHS Hotline]

Use this option to assign an extension's Off-Hook Signaling options for calls from the Hotline partner. Refer to <u>Call Waiting / Camp-On</u> and <u>Voice Over</u> for additional programming information.

#### Features Related to this Program

Telephone Features

- Hotline
- Off-Hook Signaling
- Voice Over

IntraMail Features

| Option | Description  |
|--------|--------------|
| 0      | No SIgnaling |
| 1      | Camp-On      |
| 2      | Voice Over   |

# 2116-03: Off Hook Signaling for Incoming Outside Calls Stations: ➤ Config: ➤ Options: ➤ Off Hook Signal (2116): ➤ OHS Lines]

To have the system audibly alert the operator when outside calls are waiting, assign an extension's Off-Hook Signaling options for outside calls (no Off-Hook Signaling, Call Wait beeps over speaker, or Off-hook ringing).

#### Features Related to this Program

Telephone Features

- <u>Call Waiting / Camp-On</u>
- Caller ID
- Off-Hook Signaling

IntraMail Features

None

#### **Program Options**

| Option | Description                                |  |
|--------|--------------------------------------------|--|
| 0      | No Off-Hook SIgnaling                      |  |
| 1      | Call Wait beeps over the telephone speaker |  |
| 2      | Off-hook ringing (Default)                 |  |

#### 2117: Caller ID

# 2117-01: Caller ID Log Type Stations: ➤ Config: ➤ Options: ➤ Call Logging (2117): ➤ CID Log Type]

Use this option to specify the type of Caller ID Logging at an extension (none, personal, or group). With personal logging, an extension's records are stored on their phone. With group logging, all extensions within the same Caller ID logging group share the same records. If the number of records is exceeded at the extension or in a group, new call records overwrite old call records (FIFO, or first-in, first-out).

#### Features Related to this Program

Telephone Features

• <u>Caller ID Logging</u>

IntraMail Features

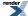

| Option | Description        |
|--------|--------------------|
| 0      | None               |
| 1      | Personal (Default) |
| 2      | Group              |

# 2117-01: Caller ID Log Size Stations: ➤ Config: ➤ Options: ➤ Call Logging (2117): ➤ CID Log Size/Group]

If <u>2117-01</u>: Caller ID Log Type Stations: Config: Options: Call Logging (2117): CID Log Type] on page 111 is 1 (personal), use this option to specify the number of Caller ID records the extension should have.

#### Features Related to this Program

Telephone Features

• <u>Caller ID Logging</u>

IntraMail Features

• None

#### **Program Options**

• 1-99 Caller ID records (Default=10)

# 2117-01: Caller ID Log Group Stations: ➤ Config: ➤ Options: ➤ Call Logging (2117): ➤ CID Log Size/Group]

If <u>2117-01</u>: Caller ID Log Type Stations: Config: Options: Call Logging (2117): CID Log Type] on page 111 is 2 (group), use this option to specify to which Caller ID Logging Group the extension belongs.

#### Features Related to this Program

**Telephone Features** 

• Caller ID Logging

IntraMail Features

• None

### **Program Options**

• 1-8 (Caller ID Logging Group 1-8) (Default=1)

## 2121: Feature Keys

# 2121-[01 to 24]: Feature Key Codes Stations: ➤ Config: ➤ Feature Keys: ➤ Assignment (2121): ➤ Function Type]

Use this option to enter the key codes for an extension's Feature Keys. See Feature Key Assignments for more.

### Features Related to this Program

Telephone Features

Feature Keys

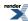

#### IntraMail Features

• None

### **Program Options**

• See <u>Feature Key Assignments</u> for more.

#### **Default Setting**

- In DSX-80/160, keys 1-12 are line keys for lines 1-12 and keys 13-24 are undefined.
- In DSX-40, keys 1-8 are line keys for lines 1-8 and keys 9-24 are undefined.
- For attendants:
  - Key 12 (on 22-button) or key 24 (on 34-button) is an Operator Call Key.

# 2121-[01 to 24]: Feature Key Data Stations: ➤ Config: ➤ Feature Keys: ➤ Assignment (2121): ➤ Function Type]

Use this option to enter the data (if any) associated with a Feature Key code. See Feature Key Assignments for more.

### Features Related to this Program

Telephone Features

Feature Keys

IntraMail Features

None

### **Program Options**

• See <u>Feature Key Assignments</u> for more.

#### **Default Setting**

- In DSX-80/160, keys 1-12 are line keys for lines 1-12 and keys 13-24 are undefined.
- In DSX-40, keys 1-8 are line keys for lines 1-8 and keys 9-24 are undefined.
- For attendants:
  - Key 12 (on 22-button) or key 24 (on 34-button) is an Operator Call Key.

#### 2122: Key Ring Override

# 2122-[01 to 24]: Key Ring Override Stations: ➤ Config: ➤ Key Ring: ➤ Assignment (2122): ➤ Ring Type]

Use this option to set up Key Ring Override from system programming.

#### Features Related to this Program

Telephone Features

• Distinctive Ringing

IntraMail Features

• None

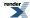

| Option | Description                                                                                                    |
|--------|----------------------------------------------------------------------------------------------------|
| 0      | Line (follows the setting for the line in 3113-03: Night Ring Type [Lines: Config: Options: Ringing (3113): Night Ring Type] on page 181 (Default)) |
| 1      | Ring Type A                                                                                                    |
| 2      | Ring Type B                                                                                                    |
| 3      | Ring Type C                                                                                                    |

#### 2123: DSS/BLF Assignment

# 2123-[01 to 24]: DSS/BLF Key Assignments Stations: ➤ Config: ➤ DSS Keys: ➤ BLF Assignment (2123): ➤ Extension]

Use this option to program an extension's DSS keys. Feature Keys automatically become DSS keys when the user press INTERCOM. While in the DSS mode, the extension has one button Intercom access and a Busy Lamp Field for the assigned co-worker. By default, BLF keys are undefined.

#### Features Related to this Program

Telephone Features

• Direct Station Selection (DSS)

IntraMail Features

• None

### **Program Options**

- Extension number (0-999) for stations only (not UCD Groups or Ring Groups)
- Undefined

# 2124: Super Display Soft Key Assignment

# 2124-[01-12]: Idle Menu Soft Key Assignments (Super Display) Stations: ➤ Config: ➤ Soft Keys: ➤ Assignment (2124): ➤ Type]

Use this option to customize the Super Display Telephone idle menu soft keys. You can tailor the idle mode display to meet the needs of each Super Display Telephone user. The first chart below shows the default idle menu soft key assignments. The second chart shows all the available idle mode soft keys, their definitions, and the related programming codes. When an extension's soft keys are customized, the user must take some action at the telephone (such as lifting and replacing the handset) before the change takes effect.

#### Features Related to this Program

Telephone Features

• Programmable Idle Menu Soft Keys (Super Display)

IntraMail Features

• See the following charts.

#### **Default Setting**

• See <u>Programmable Idle Menu Soft Keys (Super Display)</u>.

#### 2131: Line Access

# 2131-[01-64]: Line Access Stations: ➤ Config: ➤ Line Access: ➤ Line Access (2131): ➤ Line Access]

Use this option to set the extension's access options for lines (no access, incoming only, outgoing only, or full access).

#### Features Related to this Program

Telephone Features

- Central Office Calls, Answering
- Central Office Calls, Placing
- Direct Inward Line
- Forced Line Disconnect
- Group Call Pickup
- Last Number Redial
- Line Group Routing
- <u>Line Groups</u>
- Line Keys
- <u>Loop Keys</u>
- Privacy Release Groups
- Private Line
- Speed Dial

IntraMail Features

None

### **Program Options**

| Option | Description                                |  |
|--------|--------------------------------------------|--|
| 0      | No Access                                  |  |
| 1      | Incoming Access Only                       |  |
| 2      | Outgoing Access Only                       |  |
| 3      | Full Access (Default=3 for all extensions) |  |

#### 2132: Line Ringing

# 2132-[01-64]: Line Ringing Stations: ➤ Config: ➤ Ring Assign: ➤ Line Ringing (2132): ➤ Ring Assignment]

Use this option to set the extension's ringing assignments for lines (lamp only, day and night ringing, night ringing only, and delay ringing day and night).

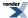

## Features Related to this Program

Telephone Features

- Central Office Calls, Answering
- Delayed Ringing
- Group Call Pickup
- Key Ring
- Line Keys
- Loop Keys
- Night Service / Night Ring
- Private Line

IntraMail Features

• None

#### **Program Options**

| Option | Description                                                                                           |
|--------|----------------------------------------------------------------------------------------------------|
| 0      | Lamp Only (no ringing) day and night (Default for all DSX-80/160 extensions except 300-315)           |
| 1      | Day and Night Ringing (Default for DSX-80/160 extensions 300-315) (Default for all DSX-40 extensions) |
| 2      | Night Ringing Only                                                                                    |
| 3      | Delay Ringing Day and Night                                                                           |

#### 2133: Line Group Access

2133-[01-64]: Line Group Access Stations: ➤ Config: ➤ Line Access: ➤ Line Groups Access (2133): ➤ Group 90\_98:

Use this option to enable or disable the extension's outgoing access to each Line Group (90-98).

### Features Related to this Program

Telephone Features

- Line Group Routing
- Line Groups

IntraMail Features

• None

| Option  | Description       |
|---------|-------------------|
| No (0)  | Disabled          |
| Yes (1) | Enabled (Default) |

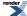

#### 2141: IntraMail Mailbox Type (Station)

# 2141-01: Station Mailbox Type Stations: ➤ Config: ➤ IntraMail: ➤ Mailbox Type (2141): ➤ Mailbox Type]

Use this option to set the extension's mailbox type. The mailbox can be either a personal mailbox (assigned just to the extension) or a group mailbox (shared by all members of the extension's Ring Group). An extension's mailbox is not accessible when it is disabled (even though its stored messages and configuration are retained in memory.) If disabled, a user pressing V-MAIL will initiate a remote logon and be asked to enter their mailbox number. A voice prompt then announces, "That mailbox does not exist."

### Features Related to this Program

Telephone Features

• Voice Mail (IntraMail)

IntraMail Features

- Group Mailbox
- Guest Mailbox
- Subscriber Mailbox

## **Program Options**

| Option | Description        |
|--------|--------------------|
| 00     | None               |
| 01     | Personal (Default) |
| 02     | Group              |

#### 2142: IntraMail Mailbox Setup (Station)

# 2142-01: Number of Messages Stations: ➤ Config: ➤ IntraMail: ➤ Setup (2142): ➤ Number of Messages]

Use this option to set the maximum number of messages that can be left in the Subscriber Mailbox. If a caller tries to leave a message once this limit is reached, they hear, "That mailbox is full." IntraMail then hangs up. (If a mailbox approaches the message limit as multiple incoming messages are being recorded, it may be possible to temporarily receive more than the maximum number of messages.)

#### Features Related to this Program

Telephone Features

• None

IntraMail Features

Message Storage Limit

#### **Program Options**

• 1-99 messages (Default=20)

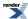

## 2142-02: Message Retention Stations: ➤ Config: ➤ IntraMail: ➤ Setup (2142): ➤ Message Retention]

Use this option to determine how long a Subscriber Mailbox will retain saved messages. If a message is left in a Subscriber Mailbox longer than this interval, IntraMail deletes it.

#### Features Related to this Program

Telephone Features

• None

IntraMail Features

Message Retention

#### **Program Options**

- 1-99 days
- 0 for indefinite (Default)

# 2142-03: System Administrator Stations: ➤ Config: ➤ IntraMail: ➤ Setup (2142): ➤ System Admin]

Use this option to designate the Subscriber Mailbox as a System Administrator. This allows the subscriber to use the SA options after logging onto their mailbox.

### Features Related to this Program

Telephone Features

None

IntraMail Features

- System Administrator
- System Administrator Mailbox

#### **Program Options**

| Option  | Description        |
|---------|--------------------|
| No (0)  | Disabled (Default) |
| Yes (1) | Enabled            |

# 2142-04: Station Mailbox User Interface Stations: ➤ Config: ➤ IntraMail: ➤ Setup (2142): ➤ User Interface]

This option is available in software versions 3.01 and higher.

Use this option to set the Station Mailbox user interface. You can choose either Mnemonic or Numeric.

#### Features Related to this Program

Telephone Features

• None

IntraMail Features

• Multilingual Voice Prompts

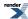

| Option | Description         |
|--------|---------------------|
| 1      | [Default] Mnemonic. |
| 2      | Numeric.            |

# 2142-05: Station Mailbox Voice Prompt Language Stations: ➤ Config: ➤ IntraMail: ➤ Setup (2142): ➤ Prompt Language]

This option is available in software versions 3.01 and higher.

Use this option to set the Station Mailbox voice prompt language. You can choose English, French, or Spanish.

#### **Features Related to this Program**

Telephone Features

• None

IntraMail Features

• Multilingual Voice Prompts

### **Program Options**

| Option | Description        |
|--------|--------------------|
| 1      | [Default] English. |
| 2      | French.            |
| 3      | Spanish.           |

## 2143: IntraMail Options (Station)

### 2143-01: Message Playback Order Stations: Config: IntraMail: Options (2143): Playback Order:

Use this option to set the Subscriber Mailbox message playback order. When a subscriber listens to their messages, IntraMail can play the oldest messages first (first-in-first-out, or FIFO), or the newest messages first (last-in-first-out, or LIFO).

## Features Related to this Program

Telephone Features

• None

IntraMail Features

Message Playback Direction

| Option | Description    |
|--------|----------------|
| 1      | LIFO           |
| 2      | [Default] FIFO |

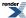

# 2143-02: Auto Erase/Save of Messages Stations: ➤ Config: ➤ IntraMail: ➤ Options (2143): ➤ Auto Save/Erase]

Use this option to determine what happens when a Subscriber Mailbox user completely listens to a new message and then exits their mailbox without either saving (SA) or erasing (E) the message. Depending on the setting of this option, IntraMail will either automatically save or erase the message. If the mailbox user hangs up before listening to the entire new message, IntraMail retains the message as a new message.

### Features Related to this Program

Telephone Features

None

IntraMail Features

· Auto Erase or Save

### **Program Options**

| Option | Description         |
|--------|---------------------|
| 1      | Auto Save (Default) |
| 2      | Auto Erase          |

# 2143-03: Auto Time Stamp Stations: ➤ Config: ➤ IntraMail: ➤ Options (2143): ➤ Auto Time Stamp]

Use this option to enable or disable Auto Time Stamp for the Subscriber Mailbox. If enabled, after the subscriber listens to a message IntraMail will announce the time and date the message was left. Auto Time Stamp will also announce the message sender (if known).

#### Features Related to this Program

Telephone Features

None

IntraMail Features

Auto Time Stamp

### **Program Options**

| Option  | Description        |
|---------|--------------------|
| No (0)  | Disabled (Default) |
| Yes (1) | Enabled            |

# 2143-04: Message Waiting Lamp Stations: ➤ Config: ➤ IntraMail: ➤ Options (2143): ➤ Update Message Waiting Lamp]

Use this option to enable or disable Message Waiting lamping at the extension associated with the Subscriber mailbox. For Subscriber Mailboxes, you should leave this option enabled. For Guest Mailboxes, you should leave this option disabled. If you disable Message Waiting lamping for an extension's mailbox, the **V-Mail [VM]** soft key will not show the number of new messages.

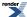

### Features Related to this Program

**Telephone Features** 

• None

IntraMail Features

- Message Notification
- Message Waiting Lamp
- Subscriber Mailbox

#### **Program Options**

| Option  | Description       |
|---------|-------------------|
| No (0)  | Disabled          |
| Yes (1) | Enabled (Default) |

# 2143-05: Recording Conversation Beep Stations: ➤ Config: ➤ IntraMail: ➤ Options (2143): ➤ Record Conversation Beep]

Use this option to enable or disable the Conversation Record beep. If enabled, all parties on a call will hear the voice prompt "Recording" followed by a beep when the extension user initiates Conversation Record. If disabled, the voice prompt will not occur. When you disable the Conversation Record beep, the following voice prompts do not occur while IntraMail records the conversation:

- "Recording" (followed by a beep)
- "That mailbox is full" (if the mailbox storage capacity is reached)
- "You have reached the recording limit" (if the recorded message is too long)

## Features Related to this Program

Telephone Features

None

IntraMail Features

• Conversation Record

### **Program Options**

| Option  | Description       |
|---------|-------------------|
| No (0)  | Disabled          |
| Yes (1) | Enabled (Default) |

2143-06: Security Code [Stations: ➤ Config: ➤ IntraMail: ➤ Options (2143): ➤ Security Code]

This option is available in software versions 3.01 and higher.

When a Subscriber Mailbox has a Security Code assigned, use this option to set for which type of logons the Security Code is required. The choices are *Always* and *Remote Logon Only*.

## Features Related to this Program

Telephone Features

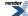

• None.

IntraMail Features

- Log Onto Voice Mail
- Security Code

#### **Program Options**

| Option | Description        |
|--------|--------------------|
| 1      | [Default] Always.  |
| 2      | Remote Logon only. |

# 2144: IntraMail Automated Attendant Options (Station)

# 2144-01: Auto Attendant Do Not Disturb Stations: ➤ Config: ➤ IntraMail: ➤ Auto Attendant (2144): ➤ Auto Attendant Direct to VM]

Use this option to enable or disable Auto Attendant Do Not Disturb. When a subscriber enables Auto Attendant Do Not Disturb, an Automated Attendant caller will route directly to the mailbox, hear the greeting, and be asked to leave a message.

## **Features Related to this Program**

Telephone Features

• None

IntraMail Features

• Auto Attendant Do Not Disturb

#### **Program Options**

| Option  | Description        |
|---------|--------------------|
| No (0)  | Disabled (Default) |
| Yes (1) | Enabled            |

# 2144-02: Forced Unscreened Transfer Stations: ➤ Config: ➤ IntraMail: ➤ Auto Attendant (2144): ➤ Force Unscreened Transfer]

Use this option to enable or disable Automated Attendant Forced Unscreened Transfer for the Subscriber Mailbox. If enabled, each Screened Transfer (STRF) to the extension is converted to an Unscreened Transfer (UTRF). If disabled, Screened Transfers from the Automated Attendant occur normally.

### Features Related to this Program

Telephone Features

• None

IntraMail Features

• Forced Unscreened Transfer

| Option  | Description        |
|---------|--------------------|
| No (0)  | Disabled (Default) |
| Yes (1) | Enabled            |

# 2144-03: Dialing Option Stations: ➤ Config: ➤ IntraMail: ➤ Auto Attendant (2144): ➤ Dialing Option]

Dialing Option provides additional dialing options for Next Call Routing Mailbox calls (see 2144-04: Next Call Routing Mailbox below). If enabled, a caller who accesses the Subscriber Mailbox to leave a message can dial any of the options in the Next Call Routing Mailbox's Dial Action Table. If disabled, the caller can only dial 0 (to use the Next Call Routing Mailbox's 0 action).

#### Features Related to this Program

Telephone Features

None

IntraMail Features

• Next Call Routing Mailbox

## **Program Options**

| Option  | Description        |
|---------|--------------------|
| No (0)  | Disabled (Default) |
| Yes (1) | Enabled            |

# 2144-04: Next Call Routing Mailbox Stations: ➤ Config: ➤ IntraMail: ➤ Auto Attendant (2144): ➤ Next Call Routing Mailbox]

Use this option to assign a Next Call Routing Mailbox to the Subscriber Mailbox. This provides callers with additional dialing options while listening to a Subscriber Mailbox recorded or default greeting. The digits the caller can dial depends on the setting of the Next Call Routing Mailbox and Dialing Option options.

- For a detailed explanation of the interaction of these two programs, turn to Dialing Options While Listening to a Subscriber Mailbox Greeting.
- For an explanation of the options a caller can dial while recording, see Record and Send a Message.

#### Features Related to this Program

Telephone Features

None

IntraMail Features

• Next Call Routing Mailbox

| Option | Description                        |
|--------|------------------------------------|
| 1-16   | Routing Mailboxes 1-16 (Default=1) |

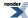

| Option | Description |
|--------|-------------|
| 0      | Undefined   |

# 2144-05: Directory List Number Stations: ➤ Config: ➤ IntraMail: ➤ Auto Attendant (2144): ➤ Directory List]

Use this option to specify the Directory List to which the Subscriber Mailbox belongs. When setting up Directory Dialing Mailboxes, you must specify which Directory List you want the Directory Dialing Mailbox to use. The Directory Dialing Mailbox can only call Subscriber Mailboxes that belong to the list it is programmed to use.

#### Features Related to this Program

Telephone Features

• None

IntraMail Features

· Directory Dialing

### **Program Options**

| Option | Description        |
|--------|--------------------|
| 1-8    | Directory List 1-8 |
| 9      | All Lists          |
| 0      | No List (Default)  |

# 2144-06: Enable Park and Page Stations: ➤ Config: ➤ IntraMail: ➤ Auto Attendant (2144): ➤ Enable Paging]

Use this option to enable or disable Park and Page for an extension. This option is the same as the Mailbox Options: Call Options: Page user setting. The setting you make in this option overrides the Mailbox Options setting and visa-versa.

## Features Related to this Program

Telephone Features

• None

IntraMail Features

• Park and Page (Automated Attendant Direct to Voice Mail)

| Option  | Description        |
|---------|--------------------|
| No (0)  | [Default] Disabled |
| Yes (1) | Enabled            |

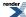

# 2144-07: Paging Option Stations: ➤ Config: ➤ IntraMail: ➤ Auto Attendant (2144): ➤ Paging Option]

When Automated Attendant Direct to Voice Mail is enabled, use this option to set how Park and Page will intercept calls. It can intercept calls immediately and do a Park and Page (1), or handle Park and Page like any other transferred outside call (0).

#### Features Related to this Program

Telephone Features

• None

IntraMail Features

• Park and Page (Automated Attendant Direct to Voice Mail)

### **Program Options**

| Option | Description              |
|--------|--------------------------|
| 0      | Immediate                |
| 1      | RNA [Default] Unanswered |

## 2145: IntraMail Message Notification Options (Station)

2145-(01-05): Notification Enabled [Stations: ➤ Config: ➤ IntraMail Pro: ➤ Phone/Pager Notification (2145): ➤ Entry (1-5) Enable]

This option is available in software versions 3.01 and higher.

For the selected entry (1-5), use this option to enable or disable Message Notification. If enabled, notification will occur when the mailbox receives a new message according to the settings for Type, Start Hour, End Hour, and notification Phone Number. If disabled, Message Notification will not occur.

There are five separately-programmed Message notification entries for each Subscriber Mailbox.

#### Features Related to this Program

Telephone Features

• None.

IntraMail Features

Message Notification, Cascading

| Option  | Description        |
|---------|--------------------|
| No (0)  | [Default] Disabled |
| Yes (1) | Enabled            |

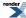

# 2145-(01-05): Notification Type [Stations: ➤ Config: ➤ IntraMail Pro: ➤ Phone/Pager Notification (2145): ➤ Entry (1-5) Type]

This option is available in software versions 3.01 and higher.

For the selected entry (1-5), use this option to set the Message Notification type. The choices are Voice and Pager. Choose Voice when the Phone Number entry is to a regular office, home, or mobile telephone. Choose Pager when you want to deliver the notification to a digital pager.

There are five separately-programmed Message notification entries for each Subscriber Mailbox.

#### Features Related to this Program

Telephone Features

• None.

IntraMail Features

Message Notification, Cascading

#### **Program Options**

| Option | Description      |
|--------|------------------|
| 1      | [Default] Voice. |
| 2      | Pager.           |

# 2145-(01-05): Start Hour [Stations: ➤ Config: ➤ IntraMail Pro: ➤ Phone/Pager Notification (2145): ➤ Entry (1-5) Start Hour]

This option is available in software versions 3.01 and higher.

For the selected entry (1-5), use this option to set the hour when Message Notification will start. Notification will occur only for new messages received between this setting and the End Hour setting. This entry is in 24-hour (military time). For example, 08 is 8:00 AM and 20 is 8:00 PM. For 24-hour notification, make the Start Hour the same as the End Hour.

There are five separately-programmed Message notification entries for each Subscriber Mailbox.

#### Features Related to this Program

Telephone Features

• None

IntraMail Features

• Message Notification, Cascading

| Option | Description          |
|--------|----------------------|
| 0      | [Default] Midnight   |
| 1-23   | 1:00 AM to 11:00 PM. |

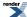

This option is available in software versions 3.01 and higher.

For the selected entry (1-5), use this option to set the hour when Message Notification will stop. Notification will occur only for new messages received between the Start Hour and this setting. This entry is in 24-hour (military time). For example, 08 is 8:00 AM and 20 is 8:00 PM. For 24-hour notification, make the Start Hour the same as the End Hour.

There are five separately-programmed Message notification entries for each Subscriber Mailbox.

### Features Related to this Program

Telephone Features

• None

IntraMail Features

Message Notification, Cascading

### **Program Options**

| Option | Description          |
|--------|----------------------|
| 0      | [Default] Midnight   |
| 1-23   | 1:00 AM to 11:00 PM. |

# 2145-(01-05): Number [Stations: ➤ Config: ➤ IntraMail Pro: ➤ Phone/Pager Notification (2145): ➤ Entry (1-5) Phone]

This option is available in software versions 3.01 and higher.

For the selected entry (1-5), use this option to set the telephone number (16 digits maximum) Message Notification will dial to notify the subscriber of new messages. Enter the number exactly as you want the system to dial it (including a leading 1 for toll calls, if required), but do not include a line access code (such as 9). If the number you enter is 3 digits or less, it will be an Intercom call. If it is more than 3 digits, it will be an outside call.

There are five separately-programmed Message notification entries for each Subscriber Mailbox.

### Features Related to this Program

Telephone Features

None

IntraMail Features

• Message Notification

| Option | Description                                                    |
|--------|----------------------------------------------------------------|
| Digits | Notification number (16 digits maximum). [Default] = no entry. |

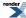

# 2145-(01-05): Busy Attempts [Stations: ➤ Config: ➤ IntraMail Pro: ➤ Phone/Pager Notification (2145): ➤ Entry (1-5) Busy Attempts]

This option is available in software versions 3.01 and higher.

For the selected entry (1-5), use this option to set how many times IntraMail will retry an incomplete Message Notification callout to a busy destination. This option applies to pager and non-pager callouts. If the Busy Attempts and RNA Attempts are both met, the notification callout to the selected entry is cancelled.

There are five separately-programmed Message notification entries for each Subscriber Mailbox.

#### Features Related to this Program

Telephone Features

• None.

IntraMail Features

Message Notification, Cascading

#### **Program Options**

| Option | Description                              |
|--------|------------------------------------------|
| 0      | No retry attempts.                       |
| 1-99   | Number of retry attempts. [Default] = 5. |

# 2145-(01-05): RNA Attempts [Stations: ➤ Config: ➤ IntraMail Pro: ➤ Phone/Pager Notification (2145): ➤ Entry (1-5) RNA Attempts]

This option is available in software versions 3.01 and higher.

For the selected entry (1-5), use this option to set how many times IntraMail will retry an incomplete Message Notification callout when the destination does not answer. This option applies to pager and non-pager callouts. If the Busy Attempts and RNA Attempts are both met, the notification callout to the selected entry is cancelled.

There are five separately-programmed Message notification entries for each Subscriber Mailbox.

#### Features Related to this Program

Telephone Features

· None.

IntraMail Features

Message Notification, Cascading

| Option | Description                              |
|--------|------------------------------------------|
| 0      | No retry attempts.                       |
| 1-99   | Number of retry attempts. [Default] = 5. |

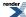

# 2145-(01-05): Security [Stations: ➤ Config: ➤ IntraMail Pro: ➤ Phone/Pager Notification (2145): ➤ Entry (1-5) Security]

This option is available in software versions 3.01 and higher.

For the selected entry (1-5), use this option to enable or disable Security Code protection for the callout. If enabled, the user is required to enter their security in order to log on and hear the new message. If disabled, the Security Code is not required.

There are five separately-programmed Message notification entries for each Subscriber Mailbox.

#### Features Related to this Program

Telephone Features

• None.

IntraMail Features

- Message Notification, Cascading
- Security Code

### **Program Options**

| Option  | Description       |
|---------|-------------------|
| No (0)  | Disabled          |
| Yes (1) | [Default] Enabled |

# 2145-06: Allow Notification [Stations: ➤ Config: ➤ IntraMail Pro: ➤ Phone/Pager Notification (2145): ➤ Allow Phone/Pager Notification]

This option is available in software versions 3.01 and higher.

Use this option to enable or disable notification for the extension. If disabled, enabling the individual notification entries has no effect.

### Features Related to this Program

Telephone Features

• None.

IntraMail Features

• Message Notification, Cascading

| Option  | Description        |
|---------|--------------------|
| No (0)  | Disabled.          |
| Yes (1) | [Default] Enabled. |

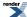

# 2146: IntraMail Email Integration (Station)

# 2146-01: Email Enabled [Stations: ➤ Config: ➤ IntraMail: ➤ Email (2146): ➤ Enable Email Notification]

Use this option to enable or disable email notification for an extension. If enabled, when the extension receives a new message in their mailbox they will be automatically notifies by email. If disabled, email notification will not occur.

#### Features Related to this Program

Telephone Features

• None

IntraMail Features

• Email Integration

### **Program Options**

| Option  | Description        |
|---------|--------------------|
| No (0)  | [Default] Disabled |
| Yes (1) | Enabled            |

## 2146-02: Email Address [Stations: ➤ Config: ➤ IntraMail: ➤ Email (2146): ➤ Address]

If email notification is enabled, use this option to specify the email address to which the notification should be delivered.

#### Features Related to this Program

Telephone Features

• None

IntraMail Features

• Email Integration

## **Program Options**

| Option       | Description                                                            |
|--------------|------------------------------------------------------------------------|
| Alphanumeric | 48 characters maximum. See the <u>Names for Extensions and Lines</u> . |

# 2146-03: Attach Message [Stations: ➤ Config: ➤ IntraMail: ➤ Email (2146): ➤ Message as Attachment]

When email notification is enabled, use this option to set how notification handles new voice mail message content. If enabled, a new voice mail message is saved as a way file and included as an attachment to the email notification. If disabled, the email does not contain an attachment (i.e., the content of the voice mail message is not provided in the email).

### Features Related to this Program

Telephone Features

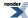

• None

IntraMail Features

Email Integration

#### **Program Options**

| Option  | Description                                                               |
|---------|---------------------------------------------------------------------------|
| No (0)  | New voice mail message wav file not provided.                             |
| Yes (1) | [Default] New voice mail message wav file provided as an email attachment |

#### 2146-04: Message Format N/A

This option is currently not used.

2147: Find Me Follow Me

# 2147-(01-03): Find Me Follow Me Enable [Stations: ➤ Config: ➤ IntraMail Pro: ➤ Find Me Follow Me (2147): ➤ Entry (1-3) Enable]

This option is available in software versions 3.01 and higher.

For the selected entry (1-3), use this option to enable or disable Find Me Follow Me. If enabled, Find Me Follow Me will occur according to the settings for Start Hour, End Hour, and Find Me Follow Me Phone Number. If disabled, Find Me Follow Me will not occur.

There are three separately-programmed Find Me Follow Me entries for each Subscriber Mailbox.

## Features Related to this Program

Telephone Features

• None.

IntraMail Features

• Find Me Follow Me

#### **Program Options**

| Option  | Description         |
|---------|---------------------|
| No (0)  | [Default] Disabled. |
| Yes (1) | Enabled.            |

# 2147-(01-03): Start Hour [Stations: ➤ Config: ➤ IntraMail Pro: ➤ Find Me Follow Me (2147): ➤ Entry (1-3) Start Hour]

This option is available in software versions 3.01 and higher.

For the selected entry (1-3), use this option to set the hour when Find Me Follow Me will start. Find Me Follow Me will occur only between this setting and the End Hour setting. This entry is in 24-hour (military time). For example, 08 is 8:00 AM and 20 is 8:00 PM. For 24-hour Find Me Follow Me, make the Start Hour the same as the End Hour.

There are three separately-programmed Find Me Follow Me entries for each Subscriber Mailbox.

#### **Features Related to this Program**

Telephone Features

· None.

IntraMail Features

Find Me Follow Me

#### **Program Options**

| Option | Description          |
|--------|----------------------|
| 0      | [Default] Midnight   |
| 1-23   | 1:00 AM to 11:00 PM. |

# 2147-(01-03): End Hour [Stations: ➤ Config: ➤ IntraMail Pro: ➤ Find Me Follow Me (2147): ➤ Entry (1-3) End Hour]

This option is available in software versions 3.01 and higher.

For the selected entry (1-3), use this option to set the hour when Find Me Follow Me will end. Find Me Follow Me will occur only between this the Start Hour and this setting. This entry is in 24-hour (military time). For example, 08 is 8:00 AM and 20 is 8:00 PM. For 24-hour Find Me Follow Me, make the Start Hour the same as the End Hour.

There are three separately-programmed Find Me Follow Me entries for each Subscriber Mailbox.

### Features Related to this Program

Telephone Features

• None.

IntraMail Features

• Find Me Follow Me

#### **Program Options**

| Option | Description          |
|--------|----------------------|
| 0      | [Default] Midnight   |
| 1-23   | 1:00 AM to 11:00 PM. |

# 2147-(01-03): Number [Stations: ➤ Config: ➤ IntraMail Pro: ➤ Find Me Follow Me (2147): ➤ Entry (1-3) Phone]

This option is available in software versions 3.01 and higher.

use this option to set the telephone number (16 digits maximum) Find Me Follow Me will dial. Enter the number exactly as you want the system to dial it (including a leading 1 for toll calls, if required), but do not include a line access code (such as 9). If the number you enter is 3 digits or less, it will be an Intercom call. If it is more than 3 digits, it will be an outside call.

There are three separately-programmed Find Me Follow Me entries for each Subscriber Mailbox.

#### Features Related to this Program

Telephone Features

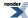

• None.

IntraMail Features

• Find Me Follow Me

#### **Program Options**

| Option | Description                                                         |
|--------|---------------------------------------------------------------------|
| Digits | Find Me Follow Me number (16 digits maximum). [Default] = no entry. |

# 2147-04: Allow Find Me Follow Me [Stations: ➤ Config: ➤ IntraMail Pro: ➤ Find Me Follow Me (2147): ➤ Allow Find Me Follow Me]

This option is available in software versions 3.01 and higher.

Use this option to enable Find Me Follow Me. If disabled, enabling the individual entries has no effect.

### Features Related to this Program

Telephone Features

• None.

IntraMail Features

• Find Me Follow Me

### **Program Options**

| Option  | Description         |
|---------|---------------------|
| No (0)  | [Default] Disabled. |
| Yes (1) | Enabled.            |

### 2151: Personal Speed Dial

# 2151-[01-20]: Personal Speed Dial Type Stations: ➤ Config: ➤ Speed Dials: ➤ Assignment (2151): ➤ Type]

Prime type available in software versions 3.01 or higher.

For the Personal Speed Dial number selected, use this option to select the type. The available options are:

- None
- Intercom
- Line
- Line Group
- Extend (the second part of a chained number)
- Prime (the number will be dialled on the extension's Prime Line)

### Features Related to this Program

Telephone Features

Directory Dialing

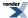

Speed Dial

IntraMail Features

• None

### **Program Options**

| Option | Description                                                      |
|--------|------------------------------------------------------------------|
| 0      | None (Default)                                                   |
| 1      | Intercom                                                         |
| 2      | Line                                                             |
| 3      | Line Group                                                       |
| 4      | Extend (i.e., the second part of a chained number)               |
| 5      | Prime (the number will be dialled on the extension's Prime Line) |

# 2151-[01-20]: Personal Speed Dial Line Stations: ➤ Config: ➤ Speed Dials: ➤ Assignment (2151): ➤ Line/Group]

For a type 2 (line) Personal Speed Dial number, use this option to select the line (1-64) the number will use for an outgoing call.

### Features Related to this Program

Telephone Features

- Call Forwarding Off Premises
- Directory Dialing
- Speed Dial

IntraMail Features

• None

### **Program Options**

• 1-64 for lines 1-64

#### **Default Setting**

• No entry

# 2151-[01-20]: Personal Speed Dial Group Stations: ➤ Config: ➤ Speed Dials: ➤ Assignment (2151): ➤ Line/Group]

For a type 3 (Line Group) Personal Speed Dial, use this option to select the Line Group (90-98) the number will use for an outgoing call.

#### Features Related to this Program

Telephone Features

- Call Forwarding Off Premises
- Directory Dialing
- Speed Dial

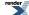

#### IntraMail Features

• None

#### **Program Options**

• 90-98 for Line Groups 90-98

#### **Default Setting**

No entry

# 2151-[01-20]: Personal Speed Dial Name Stations: ➤ Config: ➤ Speed Dials: ➤ Assignment (2151): ➤ Name]

Use this option to enter a name (up to 18 characters) for the Personal Speed Dial number. When entering names, use the <u>Name Programming Chart</u>.

#### Features Related to this Program

Telephone Features

- Call Forwarding Off Premises
- Directory Dialing
- Speed Dial

IntraMail Features

• None

#### **Program Options**

• Alpha-numeric characters (18 max.). See the Name Programming Chart.

#### **Default Setting**

• None

# 2151-[01-20]: Personal Speed Dial Number Stations: ➤ Config: ➤ Speed Dials: ➤ Assignment (2151): ➤ Number]

Use this option to enter the Personal Speed Dial number (normally up to 16 characters). A Personal Speed Dial number can be up to 32 digits long, however. The system allows this by automatically using the next adjacent number for entries longer than 16 digits. Flash, Wait, and Pause commands count as a digit.

## Features Related to this Program

Telephone Features

- <u>Call Forwarding Off Premises</u>
- Directory Dialing
- Speed Dial

IntraMail Features

• None

- Numbers (16 max without overflowing into next adjacent number), using 0-9, # and \*.
- Flash (press Feature Key 1).

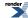

- Wait (press Feature Key 2).
- Pause (press Feature Key 3).

## **Default Setting**

• None

## **Ring Groups**

22xx Not Available in 3.01 and Higher

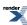

## **Department Groups**

#### 2301: Group Identification

2301-01: Department Group Name [Stations: ➤ Department Groups: ➤ Setup: ➤ Identification (2301): ➤ Name]

Available in software versions 3.01 and higher.

Use this option to enter a name (up to 18 characters) for the Department Group. When entering names, use the <u>Name Programming Chart</u>.

#### Features Related to this Program

Telephone Features

Directory Dialing

IntraMail Features

• None

#### **Program Options**

| Option       | Description                                                                    |
|--------------|--------------------------------------------------------------------------------|
| Alphanumeric | Department Group name (18 characters maximum). [Default] = no name programmed. |
|              | See the Name Programming Chart.                                                |

# 2301-02: Department Group Incoming Ring Type [Stations: ➤ Department Groups: ➤ Setup: ➤ Identification (2301): ➤ Ring Type]

Available in software versions 3.01 and higher.

Use this option to assign a ring type to calls ringing the Department Group master number. When an extension in the Department Group rings, it uses the ring type specified in this option.

#### Features Related to this Program

Telephone Features

<u>Distinctive Ringing</u>

IntraMail Features

None

| Option | Description                                                                                             |
|--------|----------------------------------------------------------------------------------------------------|
| 0      | [Default] Standard (the system's default ringing for Department Group calls which cannot be customized) |
| 1      | Ring Type A                                                                                             |

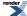

| Option | Description |
|--------|-------------|
| 2      | Ring Type B |
| 3      | Ring Type C |

# 2301-02: Department Group Type [Stations: ➤ Department Groups: ➤ Setup: ➤ Identification (2301): ➤ Group Type]

Available in software versions 3.01 and higher.

Use this option to assign the Department Group type (e.g., Ring Group or UCD Group).

### Features Related to this Program

Telephone Features

• Department Groups

IntraMail Features

• None

### **Program Options**

| Option | Description           |
|--------|-----------------------|
| 0      | None.                 |
| 1      | [Default] Ring Group. |
| 2      | UCD Group.            |

# 2302: Overflow Destination (Department Group)

2302-01: Department Group Overflow Destination [Stations: ➤ Department Groups: ➤ Setup: ➤ Options (2302): ➤ Overflow Destination]

Available in software versions 3.01 and higher.

Use this option to assign the Department Group overflow destination.

## Features Related to this Program

Telephone Features

- Department Groups
- <u>Voice Mail (IntraMail)</u>

IntraMail Features

• None

| Option | Description                                                       |
|--------|-------------------------------------------------------------------|
| Digits | Extension number, Department Group number, or 700 for voice mail. |

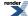

| Option | Description                                    |
|--------|------------------------------------------------|
| None   | [Default] No entry, entered by pressing CLEAR. |

# 2311: IntraMail Mailbox Type (Department Group)

2311-01: Department Group Mailbox Type [Stations: ➤ Department Groups: ➤ IntraMail: ➤ Mailbox Type (2311): ➤ Mailbox Type]

Available in software versions 3.01 and higher.

Use this option to set the Department Group Mailbox type (Personal, Routing, or none).

#### Features Related to this Program

Telephone Features

• None

IntraMail Features

• Group Mailboxes for Department Groups

#### **Program Options**

| Option | Description        |
|--------|--------------------|
| 0      | None.              |
| 1      | Personal.          |
| 2      | [Default] Routing. |

# 2311-01: Department Group Routing Mailbox Number [Stations: ➤ Department Groups: ➤ IntraMail: ➤ Mailbox Type (2311): ➤ Mailbox Type]

Available in software versions 3.01 and higher.

If 2311-01 is 2 (Routing), use this option to specify the Routing Mailbox the system will use for the Department Group Mailbox.

#### Features Related to this Program

Telephone Features

• None

IntraMail Features

• Group Mailboxes for Department Groups

| Option  | Description                                 |
|---------|---------------------------------------------|
| 801-832 | Routing Mailboxes 801-832. [Default] = 801. |

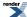

# 2312: IntraMail Mailbox Setup (Department Group)

# 2312-01: Number of Messages [Stations: ➤ Department Groups: ➤ IntraMail: ➤ Setup (2312): ➤ Number of Messages]

Available in software versions 3.01 and higher.

Use this option to set the maximum number of messages that can be left in the Department Group Personal Mailbox. If a caller tries to leave a message once this limit is reached, they hear, "That mailbox is full." IntraMail then hangs up.

### Features Related to this Program

**Telephone Features** 

None

IntraMail Features

- Group Mailboxes for Department Groups
- Message Storage Limit

## **Program Options**

| Option | Description             |
|--------|-------------------------|
| 1-99   | Messages [Default] = 20 |

# 2312-02: Message Retention [Stations: ➤ Department Groups: ➤ IntraMail: ➤ Setup (2312): ➤ Message Retention]

Available in software versions 3.01 and higher.

Use this option to determine how long a Department Group Personal Mailbox will retain saved messages. If a message is left in a Department Group Personal Mailbox longer than this interval, IntraMail deletes it.

#### Features Related to this Program

Telephone Features

• None

IntraMail Features

- Group Mailboxes for Department Groups
- Message Retention

| Option | Description        |
|--------|--------------------|
| 1-99   | Days               |
| 0      | [Default] Infinite |

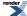

# 2312-03: System Administrator [Stations: ➤ Department Groups: ➤ IntraMail: ➤ Setup (2312): ➤ System Admin]

Available in software versions 3.01 and higher.

Use this option to designate the Department Group Personal Mailbox as a System Administrator. This allows the Department Group member to use the SA options after logging onto the mailbox.

### Features Related to this Program

Telephone Features

• None

IntraMail Features

- Group Mailboxes for Department Groups
- System Administrator
- System Administrator Mailbox

### **Program Options**

| Option  | Description        |
|---------|--------------------|
| No (0)  | [Default] Disabled |
| Yes (1) | Enabled            |

# 2312-04: Department Group Mailbox Voice Prompt Language [Stations: ➤ Department Groups: ➤ IntraMail: ➤ Setup (2312): ➤ Voice Prompts]

Available in software versions 3.01 and higher.

Use this option to set the Department Group Personal Mailbox voice prompt language. You can choose English, French, or Spanish.

#### Features Related to this Program

Telephone Features

• None

IntraMail Features

- Group Mailboxes for Department Groups
- Multilingual Voice Prompts

| Option | Description        |
|--------|--------------------|
| 1      | [Default] English. |
| 2      | French.            |
| 3      | Spanish.           |

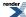

# 2312-05: User Interface Stations: ➤ Department Groups: ➤ IntraMail: ➤ Setup (2312): ➤ User Interface]

This option is available in software versions 3.01 and higher.

Use this option to set the Department Group Personal Mailbox user interface. You can choose either Mnemonic or Numeric.

#### Features Related to this Program

Telephone Features

• None

IntraMail Features

- Group Mailboxes for Department Groups
- Multilingual Voice Prompts

#### **Program Options**

| Option | Description         |
|--------|---------------------|
| 1      | [Default] Mnemonic. |
| 2      | Numeric.            |

# 2313: IntraMail Options (Department Group)

2313-01: Message Playback Order [Stations: ➤ Department Groups: ➤ IntraMail: ➤ Options (2313): ➤ Playback Order]

This option is available in software versions 3.01 and higher.

Use this option to set the Department Group Personal Mailbox playback order. When a when a Department Group member listens to their messages, IntraMail can play the oldest messages first (first-in-first-out, or FIFO), or the newest messages first (last-in-first-out, or LIFO).

#### **Features Related to this Program**

Telephone Features

• None

IntraMail Features

- Group Mailboxes for Department Groups
- Message Playback Direction

| Option | Description    |
|--------|----------------|
| 1      | LIFO           |
| 2      | [Default] FIFO |

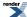

# 2313-02: Auto Erase/Save of Messages [Stations: ➤ Department Groups: ➤ IntraMail: ➤ Options (2313): ➤ Auto Save/Erase]

This option is available in software versions 3.01 and higher.

Use this option to determine what happens when a Department Group Personal Mailbox user completely listens to a new message and then exits their mailbox without either saving (SA) or erasing (E) the message. Depending on the setting of this option, IntraMail will either automatically save or erase the message. If the mailbox user hangs up before listening to the entire new message, IntraMail retains the message as a new message.

#### Features Related to this Program

Telephone Features

• None

IntraMail Features

- Auto Erase or Save
- Group Mailboxes for Department Groups

#### **Program Options**

| Option | Description         |
|--------|---------------------|
| 1      | [Default] Auto Save |
| 2      | Auto Erase          |

# 2313-03: Auto Time Stamp [Stations: ➤ Department Groups: ➤ IntraMail: ➤ Options (2313): ➤ Auto Time Stamp]

This option is available in software versions 3.01 and higher.

Use this option to enable or disable Auto Time Stamp for the Department Group Personal Mailbox. If enabled, after the user listens to a message IntraMail will announce the time and date the message was left. Auto Time Stamp will also announce the message sender (if known).

### Features Related to this Program

Telephone Features

• None

IntraMail Features

- Auto Time Stamp
- Group Mailboxes for Department Groups

| Option  | Description        |
|---------|--------------------|
| No (0)  | [Default] Disabled |
| Yes (1) | Enabled            |

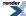

# 2313-04: Message Waiting Lamp [Stations: ➤ Department Groups: ➤ IntraMail: ➤ Options (2313): ➤ Update Message Waiting Lamp]

Available in software versions 3.01 and higher.

Use this option to enable or disable Message Waiting lamping at the extension associated with the Department Group Personal Mailbox. Normally, you should leave this option enabled. If you disable Message Waiting lamping for an extension's mailbox, the V-Mail [VM] soft key will not show the number of new messages.

#### Features Related to this Program

Telephone Features

None

IntraMail Features

- Group Mailboxes for Department Groups
- Message Notification, Cascading
- Message Waiting Lamp
- Subscriber Mailbox

### **Program Options**

| Option  | Description       |
|---------|-------------------|
| No (0)  | Disabled          |
| Yes (1) | [Default] Enabled |

# 2313-05: Recording Conversation Beep [Stations: ➤ Department Groups: ➤ IntraMail: ➤ Options (2313): ➤ Record Conversation Beep]

Available in software versions 3.01 and higher.

Use this option to enable or disable the Conversation Record beep. If enabled, all parties on a call will hear the voice prompt "Recording" followed by a beep when the extension user initiates Conversation Record. If disabled, the voice prompt will not occur. When you disable the Conversation Record beep, the following voice prompts do not occur while IntraMail records the conversation:

- "Recording" (followed by a beep)
- "That mailbox is full" (if the mailbox message storage capacity is reached)
- "You have reached the recording limit" (if the recorded message is too long)

#### **Features Related to this Program**

Telephone Features

• None

- Conversation Record
- Group Mailboxes for Department Groups

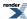

| Option  | Description       |
|---------|-------------------|
| No (0)  | Disabled          |
| Yes (1) | [Default] Enabled |

# 2313-06: Security Code [Stations: ➤ Department Groups: ➤ IntraMail: ➤ Options (2313): ➤ Security Code]

This option is available in software versions 3.01 and higher.

When a Department Group Personal Mailbox has a Security Code assigned, use this option to set for which type of logons the Security Code is required. The choices are *Always* and *Remote Logon Only*.

#### Features Related to this Program

Telephone Features

· None.

IntraMail Features

- Log Onto Voice Mail
- Security Code

#### **Program Options**

| Option | Description        |
|--------|--------------------|
| 1      | [Default] Always.  |
| 2      | Remote Logon only. |

# 2314: IntraMail Automated Attendant Options (Department Group)

2314-01: Auto Attendant Direct to Voice Mail [Stations: ➤ Department Groups: ➤ IntraMail: ➤ Auto Attendant (2314): ➤ Auto Attendant Direct to VM]

This option is available in software versions 3.01 and higher.

Use this option to enable or disable Auto Attendant Direct to Voice Mail. When enabled, an Automated Attendant caller will route directly to the Department Group Personal Mailbox, hear the greeting, and be asked to leave a message.

#### **Features Related to this Program**

Telephone Features

• None

IntraMail Features

•

• Group Mailboxes for Department Groups

| Option  | Description        |
|---------|--------------------|
| No (0)  | Disabled (Default) |
| Yes (1) | Enabled            |

# 2314-02: Forced Unscreened Transfer [Stations: ➤ Department Groups: ➤ IntraMail: ➤ Auto Attendant (2314): ➤ Force Unscreened Transfer]

This option is available in software versions 3.01 and higher.

Use this option to enable or disable Automated Attendant Forced Unscreened Transfer for the Department Group Personal Mailbox. If enabled, each Screened Transfer (STRF) to the mailbox is converted to an Unscreened Transfer (UTRF). If disabled, Screened Transfers from the Automated Attendant occur normally.

#### Features Related to this Program

Telephone Features

None

IntraMail Features

- Forced Unscreened Transfer
- Group Mailboxes for Department Groups

#### **Program Options**

| Option  | Description        |
|---------|--------------------|
| No (0)  | [Default] Disabled |
| Yes (1) | Enabled            |

# 2314-03: Dialing Option [Stations: ➤ Department Groups: ➤ IntraMail: ➤ Auto Attendant (2314): ➤ Dialing Option]

This option is available in software versions 3.01 and higher.

Dialing Option provides additional dialing options for Next Call Routing Mailbox calls. If enabled, a caller who accesses the Department Group Personal Mailbox to leave a message can dial any of the options in the Next Call Routing Mailbox's Dial Action Table. If disabled, the caller can only dial 0 (to use the Next Call Routing Mailbox's 0 action).

### Features Related to this Program

Telephone Features

• None

- Group Mailboxes for Department Groups
- Next Call Routing Mailbox

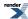

| Option  | Description        |
|---------|--------------------|
| No (0)  | [Default] Disabled |
| Yes (1) | Enabled            |

# 2314-04: Next Call Routing Mailbox [Stations: ➤ Department Groups: ➤ IntraMail: ➤ Auto Attendant (2314): ➤ Next Call Routing Mailbox]

This option is available in software versions 3.01 and higher.

Use this option to assign a Next Call Routing Mailbox to the Department Group Personal Mailbox. This provides callers with additional dialing options while listening to the mailbox recorded or default greeting. The digits the caller can dial depends on the setting of the Next Call Routing Mailbox and Dialing Option options.

For an explanation of the options a caller can dial while recording, see <u>Record and Send a Message</u>.

-->

#### Features Related to this Program

Telephone Features

None

IntraMail Features

- Group Mailboxes for Department Groups
- Next Call Routing Mailbox

#### **Program Options**

| Option  | Description               |
|---------|---------------------------|
| 801-832 | Routing Mailboxes 801-832 |
| 0       | Undefined (Default)       |

# 2314-05: Directory List Number [Stations: ➤ Department Groups: ➤ IntraMail: ➤ Auto Attendant (2314): ➤ Directory List]

This option is available in software versions 3.01 and higher.

Use this option to specify the Directory List to which the Department Group Personal Mailbox belongs. When setting up Directory Dialing Mailboxes, you must specify which Directory List you want the Directory Dialing Mailbox to use. The Directory Dialing Mailbox can only call Personal Mailboxes that belong to the list it is programmed to use.

#### Features Related to this Program

Telephone Features

None

- Directory Dialing
- Group Mailboxes for Department Groups

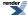

| Option | Description        |
|--------|--------------------|
| 1-8    | Directory List 1-8 |
| 9      | All Lists          |
| 0      | No List (Default)  |

# 2314-06: Enable Paging Stations: ➤ Department Groups: ➤ IntraMail: ➤ Auto Attendant (2314): ➤ Enable Paging]

This option is available in software versions 3.01 and higher.

When Automated Attendant Direct to Voice Mail is enabled, use this option to set how Park and Page will intercept calls. It can intercept calls immediately and do a Park and Page (1), or handle Park and Page like any other transferred outside call (0).

#### Features Related to this Program

Telephone Features

None

IntraMail Features

• Park and Page (Automated Attendant Direct to Voice Mail)

#### **Program Options**

| Option | Description              |
|--------|--------------------------|
| 0      | Immediate                |
| 1      | RNA [Default] Unanswered |

# 2314-07: Paging Option [Stations: ➤ Department Groups: ➤ IntraMail: ➤ Auto Attendant (2314): ➤ Paging Option]

This option is available in software versions 3.01 and higher.

When Automated Attendant Direct to Voice Mail is enabled, use this option to set how Park and Page will intercept calls. It can intercept calls immediately and do a Park and Page (1), or handle Park and Page like any other transferred outside call (0).

#### Features Related to this Program

**Telephone Features** 

• None

IntraMail Features

Park and Page (Automated Attendant Direct to Voice Mail)

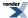

| Option | Description              |
|--------|--------------------------|
| 0      | Immediate                |
| 1      | RNA [Default] Unanswered |

# 2315: IntraMail Message Notification Options (Department Group)

2315-(01-05): Notification Enabled [Stations: ➤ Department Groups: ➤ IntraMail Pro: ➤ Notification (2315): ➤ Entry (1-5) Enable]

This option is available in software versions 3.01 and higher.

For the selected entry (1-5), use this option to enable or disable Message Notification. If enabled, notification will occur when the mailbox receives a new message according to the settings for Type, Start Hour, End Hour, and notification Phone Number. If disabled, Message Notification will not occur.

There are five separately-programmed Message notification entries for each Department Group Personal Mailbox.

#### Features Related to this Program

Telephone Features

None.

IntraMail Features

Message Notification, Cascading

### **Program Options**

| Option  | Description        |
|---------|--------------------|
| No (0)  | [Default] Disabled |
| Yes (1) | Enabled            |

# 2315-(01-05): Notification Type [Stations: ➤ Department Groups: ➤ IntraMail Pro: ➤ Notification (2315): ➤ Entry (1-5) Type]

This option is available in software versions 3.01 and higher.

For the selected entry (1-5), use this option to set the Message Notification type. The choices are Voice and Pager. Choose Voice when the Phone Number entry is to a regular office, home, or mobile telephone. Choose Pager when you want to deliver the notification to a digital pager.

There are five separately-programmed Message notification entries for each Department Group Personal Mailbox.

#### **Features Related to this Program**

**Telephone Features** 

• None.

IntraMail Features

Message Notification, Cascading

| Option | Description      |
|--------|------------------|
| 0      | None.            |
| 1      | [Default] Voice. |
| 2      | Pager.           |

# 2315-(01-05): Start Hour [Stations: ➤ Department Groups: ➤ IntraMail Pro: ➤ Notification (2315): ➤ Entry (1-5) Start Hour]

This option is available in software versions 3.01 and higher.

For the selected entry (1-5), use this option to set the hour when Message Notification will start. Notification will occur only for new messages received between this setting and the End Hour setting. This entry is in 24-hour (military time). For example, 08 is 8:00 AM and 20 is 8:00 PM. For 24-hour notification, make the Start Hour the same as the End Hour.

There are five separately-programmed Message notification entries for each Department Group Personal Mailbox.

#### Features Related to this Program

Telephone Features

• None

IntraMail Features

• Message Notification, Cascading

### **Program Options**

| Option | Description          |
|--------|----------------------|
| 0      | [Default] Midnight   |
| 1-23   | 1:00 AM to 11:00 PM. |

# 2315-(01-05): End Hour [Stations: ➤ Department Groups: ➤ IntraMail Pro: ➤ Notification (2315): ➤ Entry (1-5) End Hour]

This option is available in software versions 3.01 and higher.

For the selected entry (1-5), use this option to set the hour when Message Notification will stop. Notification will occur only for new messages received between the Start Hour and this setting. This entry is in 24-hour (military time). For example, 08 is 8:00 AM and 20 is 8:00 PM. For 24-hour notification, make the Start Hour the same as the End Hour.

There are five separately-programmed Message notification entries for each Department Group Personal Mailbox.

#### Features Related to this Program

Telephone Features

None

IntraMail Features

Message Notification, Cascading

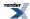

| Option | Description          |
|--------|----------------------|
| 0      | [Default] Midnight   |
| 1-23   | 1:00 AM to 11:00 PM. |

# 2315-(01-05): Number [Stations: ➤ Department Groups: ➤ IntraMail Pro: ➤ Notification (2315): ➤ Entry (1-5) Phone]

This option is available in software versions 3.01 and higher.

For the selected entry (1-5), use this option to set the telephone number (16 digits maximum) Message Notification will dial to notify the subscriber of new messages. Enter the number exactly as you want the system to dial it (including a leading 1 for toll calls, if required), but do not include a line access code (such as 9). If the number you enter is 3 digits or less, it will be an Intercom call. If it is more than 3 digits, it will be an outside call.

There are five separately-programmed Message notification entries for each Department Group Personal Mailbox.

#### Features Related to this Program

**Telephone Features** 

• None

IntraMail Features

Message Notification

### **Program Options**

| Option | Description                                                    |
|--------|----------------------------------------------------------------|
| Digits | Notification number (16 digits maximum). [Default] = no entry. |

# 2315-(01-05): Busy Attempts [Stations: ➤ Department Groups: ➤ IntraMail Pro: ➤ Notification (2315): ➤ Entry (1-5) Busy Attempts]

This option is available in software versions 3.01 and higher.

For the selected entry (1-5), use this option to set how many times IntraMail will retry an incomplete Message Notification callout to a busy destination. This option applies to pager and non-pager callouts. If the Busy Attempts and RNA Attempts are both met, the notification callout to the selected entry is cancelled.

There are five separately-programmed Message notification entries for each Department Group Personal Mailbox.

#### Features Related to this Program

Telephone Features

• None.

IntraMail Features

Message Notification, Cascading

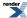

| Option | Description                  |
|--------|------------------------------|
| 0      | [Default] No retry attempts. |
| 1-99   | Number of retry attempts.    |

# 2315-(01-05): RNA Attempts [Stations: ➤ Department Groups: ➤ IntraMail Pro: ➤ Notification (2315): ➤ Entry (1-5) RNA Attempts]

This option is available in software versions 3.01 and higher.

For the selected entry (1-5), use this option to set how many times IntraMail will retry an incomplete Message Notification callout when the destination does not answer. This option applies to pager and non-pager callouts. If the Busy Attempts and RNA Attempts are both met, the notification callout to the selected entry is cancelled.

There are five separately-programmed Message notification entries for each Department Group Personal Mailbox.

#### Features Related to this Program

Telephone Features

· None.

IntraMail Features

Message Notification, Cascading

#### **Program Options**

| Option | Description                  |
|--------|------------------------------|
| 0      | [Default] No retry attempts. |
| 1-99   | Number of retry attempts.    |

# 2315-(01-05): Security [Stations: ➤ Department Groups: ➤ IntraMail Pro: ➤ Notification (2315): ➤ Entry (1-5) Security]

This option is available in software versions 3.01 and higher.

For the selected entry (1-5), use this option to enable or disable Security Code protection for the callout. If enabled, the user is required to enter their security in order to log on and hear the new message. If disabled, the Security Code is not required.

There are five separately-programmed Message notification entries for each Department Group Personal Mailbox.

#### Features Related to this Program

Telephone Features

• None.

- Message Notification, Cascading
- Security Code

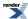

| Option  | Description       |
|---------|-------------------|
| No (0)  | Disabled          |
| Yes (1) | [Default] Enabled |

2315-06: Allow Notification [Stations: ➤ Department Groups: ➤ IntraMail Pro: ➤ Phone/Pager Notification (2315): ➤ Allow Phone/Pager Notification]

This option is available in software versions 3.01 and higher.

Use this option to enable or disable notification for the group. If disabled, enabling the individual notification entries has no effect.

#### Features Related to this Program

**Telephone Features** 

• None.

IntraMail Features

• Message Notification, Cascading

# **Program Options**

| Option  | Description        |
|---------|--------------------|
| No (0)  | Disabled.          |
| Yes (1) | [Default] Enabled. |

2316: IntraMail Email Integration (Department Group)

2316-01: Email Enabled [Stations: ➤ Department Groups: ➤ IntraMail Pro: ➤ Email (2316): ➤ Enable Email Notification]

This option is available in software versions 3.01 and higher.

Use this option to enable or disable email notification for a Department Group Personal Mailbox. If enabled, when the mailbox receives a new message email notification will automatically occur If disabled, email notification will not occur.

#### Features Related to this Program

Telephone Features

• None

IntraMail Features

Email Integration

| Option  | Description        |
|---------|--------------------|
| No (0)  | [Default] Disabled |
| Yes (1) | Enabled            |

# 2316-02: Email Address [Stations: ➤ Department Groups: ➤ IntraMail Pro: ➤ Email (2316): ➤ Address]

This option is available in software versions 3.01 and higher.

If email notification is enabled, use this option to specify the email address to which the notification should be delivered.

#### Features Related to this Program

Telephone Features

• None

IntraMail Features

• Email Integration

# **Program Options**

| Option       | Description                              |  |
|--------------|------------------------------------------|--|
| Alphanumeric | Email address (48 characters maximum).   |  |
|              | See the Name Programming Chart for more. |  |

# 2316-03: Attach Message [Stations: ➤ Department Groups: ➤ IntraMail Pro: ➤ Email (2316): ➤ Message as Attachment]

This option is available in software versions 3.01 and higher.

When email notification is enabled, use this option to set how notification handles new voice mail message content. If enabled, a new voice mail message is saved as a way file and included as an attachment to the email notification. If disabled, the email does not contain an attachment (i.e., the content of the voice mail message is not provided in the email).

#### Features Related to this Program

Telephone Features

• None

IntraMail Features

Email Integration

| Option | Description                                   |
|--------|-----------------------------------------------|
| No (0) | New voice mail message wav file not provided. |

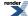

| Option  | Description                                                                |
|---------|----------------------------------------------------------------------------|
| Yes (1) | [Default] New voice mail message wav file provided as an email attachment. |

#### 2316-04: Message Format N/A

This option is available in software versions 3.01 and higher.

This option is not used.

#### 2317: Find Me Follow Me

2317-(01-03): Find Me Follow Me Enable [Stations: ➤ Department Groups: ➤ IntraMail Pro: ➤ Find Me Follow Me (2317): ➤ Entry (1-3) Enable]

This option is available in software versions 3.01 and higher.

For the selected entry (1-3), use this option to enable or disable Find Me Follow Me. If enabled, Find Me Follow Me will occur according to the settings for Start Hour, End Hour, and Find Me Follow Me Phone Number. If disabled, Find Me Follow Me will not occur.

There are three separately-programmed Find Me Follow Me entries for each Subscriber Mailbox.

#### Features Related to this Program

**Telephone Features** 

• None.

IntraMail Features

• Find Me Follow Me

### **Program Options**

| Option  | Description         |
|---------|---------------------|
| No (0)  | [Default] Disabled. |
| Yes (1) | Enabled.            |

2317-(01-03): Start Hour [Stations: ➤ Department Groups: ➤ IntraMail Pro: ➤ Find Me Follow Me (2317): ➤ Entry (1-3) Start Hour]

This option is available in software versions 3.01 and higher.

For the selected entry (1-3), use this option to set the hour when Find Me Follow Me will start. Find Me Follow Me will occur only between this setting and the End Hour setting. This entry is in 24-hour (military time). For example, 08 is 8:00 AM and 20 is 8:00 PM. For 24-hour Find Me Follow Me, make the Start Hour the same as the End Hour.

There are three separately-programmed Find Me Follow Me entries for each Subscriber Mailbox.

#### Features Related to this Program

Telephone Features

• None.

#### Find Me Follow Me

#### **Program Options**

| Option | Description          |
|--------|----------------------|
| 0      | [Default] Midnight.  |
| 1-23   | 1:00 AM to 11:00 PM. |

# 2317-(01-03): End Hour [Stations: ➤ Department Groups: ➤ IntraMail Pro: ➤ Find Me Follow Me (2317): ➤ Entry (1-3) End Hour]

This option is available in software versions 3.01 and higher.

For the selected entry (1-3), use this option to set the hour when Find Me Follow Me will end. Find Me Follow Me will occur only between this the Start Hour and this setting. This entry is in 24-hour (military time). For example, 08 is 8:00 AM and 20 is 8:00 PM. For 24-hour Find Me Follow Me, make the Start Hour the same as the End Hour.

There are three separately-programmed Find Me Follow Me entries for each Subscriber Mailbox.

#### Features Related to this Program

**Telephone Features** 

· None.

IntraMail Features

• Find Me Follow Me

#### **Program Options**

| Option | Description          |
|--------|----------------------|
| 0      | [Default] Midnight.  |
| 1-23   | 1:00 AM to 11:00 PM. |

# 2317-(01-03): Number [Stations: ➤ Department Groups: ➤ IntraMail Pro: ➤ Find Me Follow Me (2317): ➤ Entry (1-3) Phone]

This option is available in software versions 3.01 and higher.

For the selected entry, use this option to set the telephone number (16 digits maximum) Find Me Follow Me will dial. Enter the number exactly as you want the system to dial it (including a leading 1 for toll calls, if required), but do not include a line access code (such as 9). If the number you enter is 3 digits or less, it will be an Intercom call. If it is more than 3 digits, it will be an outside call.

There are three separately-programmed Find Me Follow Me entries for each Subscriber Mailbox.

#### **Features Related to this Program**

**Telephone Features** 

None.

IntraMail Features

Find Me Follow Me

| Option | Description                                                         |
|--------|---------------------------------------------------------------------|
| Digits | Find Me Follow Me number (16 digits maximum). [Default] = no entry. |

# 2317-04: Allow Find Me Follow Me [Stations: ➤ Department Groups: ➤ IntraMail Pro: ➤ Find Me Follow Me (2317): ➤ Allow Find Me Follow Me]

This option is available in software versions 3.01 and higher.

Use this option to enable Find Me Follow Me. If disabled, enabling the individual entries has no effect.

### **Features Related to this Program**

Telephone Features

• None.

IntraMail Features

• Find Me Follow Me

| Option  | Description         |
|---------|---------------------|
| No (0)  | [Default] Disabled. |
| Yes (1) | Enabled.            |

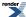

# **DSS Consoles**

#### 2401: DSS Console Owner

2401-01: DSS Owner [Stations: ➤ DSS Consoles: ➤ DSS1: ➤ Association (2401): ➤ DSS Owner]

For each DSS Console, use this option to assign the console owner. The owner is the keyset using the DSS Console. A DSS Console can only have one owner.

#### Features Related to this Program

Telephone Features

• <u>Direct Station Selection (DSS) Console</u>

IntraMail Features

• None

#### **Program Options**

| Optio | on | Description                             |
|-------|----|-----------------------------------------|
| 0-999 | )  | Extension (Default=300 (for console 1)) |

#### 2402: DSS Console Feature Keys

2402-[01-60]: DSS Console Key Codes [Stations: ➤ DSS Consoles: ➤ DSS1: ➤ Assignment (2402): ➤ Function Type]

Use this option to enter the key codes for the DSS Console's Feature Keys. Refer to <u>DSS Console Feature Key</u> <u>Assignments</u> for the specifics.

#### Features Related to this Program

Telephone Features

• Direct Station Selection (DSS) Console

IntraMail Features

None

# **Program Options**

• Refer to <u>DSS Console Feature Key Assignments</u>.

### **Default Setting**

2402-[01-60]: DSS Console Key Data [Stations: ➤ DSS Consoles: ➤ DSS1: ➤ Assignment (2402): ➤ Function Type]

Use this option to enter the data (if any) associated with a Feature Key code. Refer to <u>DSS Console Feature Key Assignments</u> for the specifics.

#### Features Related to this Program

Telephone Features

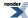

• Refer to <u>DSS Console Feature Key Assignments</u>.

IntraMail Features

• None

# **Program Options**

• Refer to <u>DSS Console Feature Key Assignments</u>.

# **Default Setting**

# **Text Messages**

### 2501: Text (Selectable Display) Messages

# 2501-[01-16]: Selectable Display Messages [Stations: ➤ Text Messages: ➤ Setup: ➤ Text (2501): ➤ Function Type]

Use this option to program the system's 16 Selectable Display Messages. Each message can be up to 18 characters long, including any blank spaces you may want to add for readability. All messages are appendable by user-entered digits. When entering names, use the Name Programming Chart. When creating a new user-appendable message, consider adding a space at the end of the text portion to improve readability. In the table below, the X characters reserve space for user-entered digits.

### Features Related to this Program

Telephone Features

Selectable Display Messaging

IntraMail Features

• None

#### **Program Options**

• Refer to Selectable Display Messaging.

### **Default Setting**

• Refer to Selectable Display Messaging.

# Program 3000

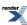

# Configuration

#### 3101: Line Type

3101-01: Line Type [Lines: ➤ Config: ➤ Setup: ➤ Type (3101): ➤ Type]

Use this option to set the line's circuit type for compatibility with the connected telco or PBX.

### Features Related to this Program

Telephone Features

- Central Office Calls, Answering
- Central Office Calls, Placing
- Direct Inward Dialing
- Direct Inward Line
- Pulse to Tone Conversion
- T1 Lines
- Tie Lines

IntraMail Features

• None

-->

### **Program Options**

| Option | Description          |
|--------|----------------------|
| 0      | Uninstalled          |
| 01     | [Default] Loop Start |
| 02     | Ground Start*        |
| 03     | DID Wink Start*      |
| 04     | DID Immediate Start* |
| 05     | E&M Wink Start*      |
| 06     | E&M Immediate Start* |
|        | *Requires T1 PCB     |

3101-02: Line Name [Lines: ➤ Config: ➤ Setup: ➤ Type (3101): ➤ Name]

Use this option to assign a name (up to 16 characters) to the line.

# Features Related to this Program

Telephone Features

• Names for Extensions and Lines

IntraMail Features

• None

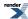

• See the Name Programming Chart.

# 3101-03: DTMF Dialing [Lines: ➤ Config: ➤ Setup: ➤ Type (3101): ➤ DTMF Dialing]

Use this option to set the type of dialing used by the line (DTMF or Dial Pulse).

#### **Features Related to this Program**

Telephone Features

- Central Office Calls, Answering
- Central Office Calls, Placing
- Direct Inward Dialing
- Direct Inward Line
- Pulse to Tone Conversion
- <u>T1 Lines</u>
- Tie Lines

IntraMail Features

• None

#### **Program Options**

| Option  | Description    |
|---------|----------------|
| No (0)  | Dial Pulse     |
| Yes (1) | [Default] DTMF |

### 3101-04: PBX Line [Lines: ➤ Config: ➤ Setup: ➤ Type (3101): ➤ PBX Line]

Use this option to designate a line as a PBX line. Enable this option if the line connects to a PBX instead of the telco.

#### Features Related to this Program

Telephone Features

• PBX / Centrex Compatibility

IntraMail Features

• None

#### **Program Options**

| Option  | Description        |
|---------|--------------------|
| No (0)  | [Default] Disabled |
| Yes (1) | Enabled            |

#### 3101-07: Telephone Number [Lines: ➤ Config: ➤ Setup: ➤ Type (3101): ➤ Phone Number]

For PRI lines, the system will use the number stored in this option (up to 18 digits) for outgoing CID unless modified by extension programming (2101-05: Outgoing ANI ID [Stations: Config: Setup: Type (2101): ANI ID] on page 83)

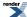

#### Features Related to this Program

**Telephone Features** 

• Primary Rate Interface (PRI)

IntraMail Features

• None

#### **Program Options**

• Digits (18 max.). [Default] = no entry.

#### 3102: Access

# 3102-01: Line Class of Service [Lines: ➤ Config: ➤ Setup: ➤ Access (3102): ➤ Class of Service Level]

Use this option to assign the line's Class of Service.

#### **Features Related to this Program**

Telephone Features

- See the Features for each option in 14xx-COS (Class of Service).
- <u>Tie Lines</u>

IntraMail Features

• None

#### **Program Options**

• 1-15 [Default] = 2

#### 3102-02: Line Toll Level [Lines: ➤ Config: ➤ Setup: ➤ Access (3102): ➤ Toll Level]

Use this option to set the toll level for the line. If this toll level is higher than the extension's toll level, it may cause additional dialing restrictions. If it is lower, it will have no effect.

#### **Features Related to this Program**

Telephone Features

- Toll Restriction
- Tie Lines

IntraMail Features

• None

| Option | Description                    |
|--------|--------------------------------|
| 0-7    | Toll Levels 0-7 [Default] = 0) |

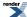

#### 3103: Settings

#### 3103-01: Transmit Gain [Lines: ➤ Config: ➤ Setup: ➤ Settings (3103): ➤ Transmit Gain]

Use this option to set the line's transmit gain. This gain setting allows you to compensate for the transmit gain characteristics of the connected telco or PBX. The setting is applied to each line seizure.

#### Features Related to this Program

Telephone Features

- Central Office Calls, Answering
- · Central Office Calls, Placing

IntraMail Features

• None

#### **Program Options**

| Option | Description                                   |
|--------|-----------------------------------------------|
| 1-31   | -15 dB to +15 dB in 1 dB steps [Default] = 16 |

#### 3103-02: Receive Gain [Lines: ➤ Config: ➤ Setup: ➤ Settings (3103): ➤ Receive Gain]

Use this option to set the line's receive gain. This gain setting allows you to compensate for the receive gain characteristics of the connected telco or PBX. The setting is applied to each line siezure.

#### Features Related to this Program

Telephone Features

- Central Office Calls, Answering
- Central Office Calls, Placing

IntraMail Features

None

### **Program Options**

| Option | Description                                   |
|--------|-----------------------------------------------|
| 1-31   | -15 dB to +15 dB in 1 dB steps [Default] = 16 |

### 3103-03: Loop Length [Lines: ➤ Config: ➤ Setup: ➤ Settings (3103): ➤ Loop Length]

The Automatic Line Balancing option (0) is available in software versions 3.01 and higher.

Use this option to compensate for a line's loop length. Use the long option (2) for normal installations. Use the short option (1) only when the system is very close to the central office or behind a PBX. Use the auto option (0) to enable Automatic Line Balancing (ALB). See <u>How to Manually Run the ALB Test</u> below.

Set this option for optimal speakerphone performance.

#### Features Related to this Program

Telephone Features

- Automatic Line Balancing
- Central Office Calls, Answering
- · Central Office Calls, Placing

#### IntraMail Features

• None

### **Program Options**

| Option | Description                                             |
|--------|---------------------------------------------------------|
| 0      | Auto (enables Automatic Line Balancing)                 |
|        | Also see <u>How to Manually Run the ALB Test</u> below. |
| 1      | Short loop length                                       |
| 2      | [Default] Long loop length                              |

#### How to Manually Run the Automatic Line Balancing (ALB) Test

#### **Setting Up Automatic Line Balancing (ALB)**

Use this procedure to manually run the Automatic Line Balancing (ALB) test. When the ALB test runs, it automatically measures the performance of the line. selects the best of 19 preset settings, and assigns it to the line. You can run the ALB test manually using this procedure. Additionally, the system runs the test automatically:

- When the system is powered up or it is reset.
- A COIU card is installed or reset and the lines associated with the card have Automatic Line Balancing enabled (0).
- A line returns to service after it has been out of service.
- If you enable the option in programming. The test runs the next time the line goes idle.
- 1. Enter 3103-03 + Select the line you want so set up + HOLD.
- 2. Dial **0** + **Hold** to choose the Auto mode for the selected line.

| Measured Value: x | <ul> <li>Automatic Line Balancing</li> <li>There are 19 available</li> <li>An asterisk after the se Automatic Line Balancies test has not yet run.</li> </ul> | settings (0-18). etting (e.g., <b>0*</b> ) indicates eing is enabled but the ALB                                                                         |
|-------------------|----------------------------------------------------------------------------------------------------|----------------------------------------------------------------------------------------------------|
| Enter             | Manually start the Autom                                                                                                    | atic Line Balancing test.                                                                                                    |
|                   | Re-measure?                                                                                                    | Do one of the following:                                                                                                    |
|                   |                                                                                                    | <ul> <li>Dial 0 + HOLD to cancel the test.</li> <li>Dial 1 + HOLD to start the test and remeasure the line. (If you hear a confirmation beep,</li> </ul> |

|  |      |                         | the test was successful. |
|--|------|-------------------------|--------------------------|
|  | Exit | Exit the ALB test mode. |                          |

3103-04: Tandem Calls [Lines: ➤ Config: ➤ Setup: ➤ Settings (3103): ➤ Tandem Calls]

Use this option to enable or disable Tandem Calls for the line.

Enable Tandem Calls for lines if Off Premises Call Forwarding should be able to route incoming calls to an off-premises location. The originating line (i.e., the line that Off Premises Call Forwarding will reroute) must have this option enabled.

If enabled, the system can forward an incoming over a second line to an off-premise number. If disabled, line-to-line forwarding cannot occur. This option is not required when the system is forwarding Intercom calls off-premises. When this option is disabled (N), the system will immediately route a line ringing an OPX Call Forwarded extension to Key Ring. It will not attempt to reroute the call.

#### Features Related to this Program

Telephone Features

- Call Forwarding Off Premises
- <u>Tandem Calls / Unsupervised Conference</u>

IntraMail Features

- Centrex Transfer
- External Transfer
- Make Call

### **Program Options**

| Option  | Description        |
|---------|--------------------|
| No (0)  | [Default] Disabled |
| Yes (1) | Enabled            |

# 3103-05: Music On Hold Source [Lines: ➤ Config: ➤ Setup: ➤ Settings (3103): ➤ Music On Hold Source]

Use this option to assign the Music on Hold music source.

- Two sources (audio input 1 and audio input 2) on the DSX-40 cabinet or DSX-80/160 CPU.
- Two built in internal tones (internal tone 1 and internal tone 2).
- IntraMail Message on Hold
- An additional four sources (audio inputs 6 through 9) on selected PGDAD Module audio ports.

#### Features Related to this Program

Telephone Features

Music on Hold

IntraMail Features

Message On Hold

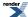

| Option | Description                         |
|--------|-------------------------------------|
| 0      | None                                |
| 1      | [Default] Audio input minijack 1    |
| 2      | Audio input minijack 2              |
| 3      | Internal tone 1                     |
| 4      | Internal tone 2                     |
| 5      | Intramail Message On Hold.          |
| 6      | Audio input 3 (from 2PGDAD Module). |
| 7      | Audio input 4 (from 2PGDAD Module). |
| 8      | Audio input 5 (from 2PGDAD Module). |
| 9      | Audio input 6 (from 2PGDAD Module). |

#### 3111: Features

# 3111-01: Disable Forced Account Codes [Lines: ➤ Config: ➤ Options: ➤ Features (3111): ➤ Disable Forced Account Codes]

Use this option to enable or disable Forced Account Codes for an individual line. If enabled, the system will not enforce Forced Account Codes for the line. If disabled, the system will enforce Forced Account Codes for the line.

### Features Related to this Program

Telephone Features

Account Codes

IntraMail Features

None

### **Program Options**

| Option | Description        |
|--------|--------------------|
| 0      | [Default] Disabled |
| 1      | Enabled            |

# 3111-02: Override Extension's Toll Level [Lines: ➤ Config: ➤ Options: ➤ Features (3111): ➤ Override Toll Restriction]

Use this option to "release" the Toll Restriction on a line. If enabled, any user can dial any number on the line without restriction.

#### Features Related to this Program

Telephone Features

Toll Restriction

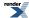

None

#### **Program Options**

| Option  | Description        |
|---------|--------------------|
| No (0)  | [Default] Disabled |
| Yes (1) | Enabled            |

#### 3111-03: Dial Tone Detection [Lines: ➤ Config: ➤ Options: ➤ Features (3111): ➤ Dialtone Detect]

Use this option to enable or disable Dial Tone Detection for the line.

### Features Related to this Program

Telephone Features

Dial Tone Detection

IntraMail Features

• None

#### **Program Options**

| Option  | Description       |
|---------|-------------------|
| No (0)  | Disabled          |
| Yes (1) | [Default] Enabled |

### 3111-05: Store and Forward [Lines: ➤ Config: ➤ Options: ➤ Features (3111): ➤ Store & Forward]

Use this option to enable or disable Store and Forward for every line in the line group the user will access when they dial a line access code or press a loop key. If enabled, the system buffers the user-dialed digits and dials them on the line when the user has completed dialing. If disabled, manually dialed digits output on the line as the user dials them. You should enable store and forward for every line in the accessed line group.

#### Features Related to this Program

Telephone Features

• Central Office Calls, Placing

IntraMail Features

• None

| Option  | Description        |
|---------|--------------------|
| No (0)  | [Default] Disabled |
| Yes (1) | Enabled            |

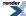

# 3111-06: Station Message Detail Recording [Lines: ➤ Config: ➤ Options: ➤ Features (3111): ➤ SMDR]

Use this option to enable or disable SMDR reporting for the line. If enabled, the SMDR report includes data for the line. If disabled, the SMDR report does not include data for the line.

#### Features Related to this Program

Telephone Features

• Station Message Detail Recording

IntraMail Features

• None

#### **Program Options**

| Option  | Description       |
|---------|-------------------|
| No (0)  | Disabled          |
| Yes (1) | [Default] Enabled |

### 3112: Call Routing

# 3112-01: Day Destination Type [Lines: ➤ Config: ➤ Options: ➤ Call Routing (3112): ➤ Day: ➤ Destination]

Available in software versions 3.01 and higher.

Use this option to set the type of day destination (answering point) for the line.

- When the type is None (0) or Key Ring (1), there is no destination entry.
- When the type is Extension (2), the destination entry is an extension number.
- When the type is Voice Mail (3), the destination entry is a mailbox.

### Features Related to this Program

Telephone Features

- Direct Inward Line
- Department Groups
- Key Ring
- Voice Mail (IntraMail)

IntraMail Features

- Answer Tables
- Automated Attendant
- Voice Mail Overflow

| Option | Description        |
|--------|--------------------|
| 0      | None               |
| 1      | [Default] Key Ring |

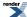

| Option | Description                                                                   |
|--------|-------------------------------------------------------------------------------|
| 2      | Extension                                                                     |
|        | When the type is Extension (2), the destination entry is an extension number. |
| 3      | Voice Mail                                                                    |
|        | When the type is Voice Mail (3), the destination entry is a mailbox.          |

# 3112-01: Day Destination Entry [Lines: ➤ Config: ➤ Options: ➤ Call Routing (3112): ➤ Day: ➤ Extension]

Available in software versions 3.01 and higher.

Use this option to set the day destination (answering point) entry for the line.

- When the destination type is None (0) or Key Ring (1), there is no destination entry.
- When the destination type is Extension (2), the destination entry is an extension number.
- When the destination type is Voice Mail (3), the destination entry is a mailbox.

#### Features Related to this Program

Telephone Features

- Direct Inward Line
- Department Groups
- Key Ring
- Voice Mail (IntraMail)

#### IntraMail Features

- Answer Tables
- Automated Attendant
- Voice Mail Overflow

| Option | Description                                                                                                    |
|--------|----------------------------------------------------------------------------------------------------|
| Digits | Extension or mailbox number.                                                                                                    |
| None   | Entered by pressing CLEAR.                                                                                                    |
|        | <ul> <li>When the destination type is None (0) or Key Ring (1), there is no destination entry.</li> <li>When the destination type is Extension (2), the destination entry is an extension number.</li> <li>[Default]= Extension 301.</li> <li>When the destination type is Voice Mail (3), the destination entry is a mailbox.</li> <li>[Default] = Mailbox 301.</li> </ul> |

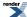

#### 02: Not used in Version 3

# 3112-03: Day Overflow Type [Lines: ➤ Config: ➤ Options: ➤ Call Routing (3112): ➤ Day: ➤ Overflow]

Available in software versions 3.01 and higher.

Use this option to set the type of day overflow destination (answering point) for the line.

- When the type is None (0) or Key Ring (1), there is no overflow entry.
- When the type is Extension (2), the overflow entry is an extension number.
- When the type is Voice Mail (3), the overflow entry is a mailbox.

### Features Related to this Program

**Telephone Features** 

- · Direct Inward Line
- Department Groups
- Key Ring
- Voice Mail (IntraMail)

#### IntraMail Features

- Answer Tables
- Automated Attendant
- Voice Mail Overflow

### **Program Options**

| Option | Description                                                                     |
|--------|---------------------------------------------------------------------------------|
| 0      | [Default] None                                                                  |
| 1      | Key Ring                                                                        |
| 2      | Extension                                                                       |
|        | • When the type is Extension (2), the destination entry is an extension number. |
| 3      | Voice Mail                                                                      |
|        | • When the type is Voice Mail (3), the destination entry is a mailbox.          |

# 3112-03: Day Overflow Entry [Lines: ➤ Config: ➤ Options: ➤ Call Routing (3112): ➤ Day: ➤ Extension]

Available in software versions 3.01 and higher.

Use this option to set the day overflow destination (answering point) entry for the line.

- When the overflow type is None (0) or Key Ring (1), there is no overflow entry.
- When the overflow type is Extension (2), the overflow entry is an extension number.
- When the overflow type is Voice Mail (3), the overflow entry is a mailbox.

#### Features Related to this Program

Telephone Features

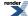

- Direct Inward Line
- Department Groups
- Key Ring
- Voice Mail (IntraMail)

#### IntraMail Features

- Answer Tables
- Automated Attendant
- Voice Mail Overflow

### **Program Options**

| Option | Description                                                                                                    |
|--------|----------------------------------------------------------------------------------------------------|
| Digits | Extension or mailbox number.                                                                                                    |
| None   | Entered by pressing CLEAR.                                                                                                    |
|        | <ul> <li>When the destination type is None (0) or Key Ring (1), there is no destination entry.</li> <li>When the destination type is Extension (2), the destination entry is an extension number.</li> <li>[Default]= Extension 301.</li> <li>When the destination type is Voice Mail (3), the destination entry is a mailbox.</li> <li>[Default] = Mailbox 301.</li> </ul> |

# 3112-04: Night Destination Type [Lines: ➤ Config: ➤ Options: ➤ Call Routing (3112): ➤ Night: ➤ Destination]

Available in software versions 3.01 and higher.

Use this option to set the type of night destination (answering point) for the line.

- When the type is None (0) or Key Ring (1), there is no destination entry.
- When the type is Extension (2), the destination entry is an extension number.
- When the type is Voice Mail (3), the destination entry is a mailbox.

### Features Related to this Program

Telephone Features

- <u>Direct Inward Line</u>
- Department Groups
- Key Ring
- Voice Mail (IntraMail)

- Answer Tables
- Automated Attendant
- Voice Mail Overflow

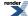

| Option | Description                                                                     |
|--------|---------------------------------------------------------------------------------|
| 0      | None                                                                            |
| 1      | [Default] Key Ring                                                              |
| 2      | Extension                                                                       |
|        | • When the type is Extension (2), the destination entry is an extension number. |
| 3      | Voice Mail                                                                      |
|        | • When the type is Voice Mail (3), the destination entry is a mailbox.          |

# 3112-04: Night Destination Entry [Lines: ➤ Config: ➤ Options: ➤ Call Routing (3112): ➤ Night: ➤ Extension]

Available in software versions 3.01 and higher.

Use this option to set the night destination (answering point) entry for the line.

- When the destination type is None (0) or Key Ring (1), there is no destination entry.
- When the destination type is Extension (2), the destination entry is an extension number.
- When the destination type is Voice Mail (3), the destination entry is a mailbox.

### Features Related to this Program

Telephone Features

- Direct Inward Line
- Department Groups
- · Key Ring
- Voice Mail (IntraMail)

#### IntraMail Features

- Answer Tables
- Automated Attendant
- Voice Mail Overflow

| Option | Description                                                                                                    |
|--------|----------------------------------------------------------------------------------------------------|
| Digits | Extension or mailbox number.                                                                                                    |
| None   | Entered by pressing CLEAR.                                                                                                    |
|        | <ul> <li>When the destination type is None (0) or Key Ring (1), there is no destination entry.</li> <li>When the destination type is Extension (2), the destination entry is an extension number.</li> <li>[Default]= Extension 301.</li> <li>When the destination type is Voice Mail (3), the destination entry is a mailbox.</li> <li>[Default] = Mailbox 301.</li> </ul> |

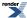

#### 05: Not used in Version 3

# 3112-03: Night Overflow Type [Lines: ➤ Config: ➤ Options: ➤ Call Routing (3112): ➤ Night: ➤ Overflow]

Available in software versions 3.01 and higher.

Use this option to set the type of night overflow destination (answering point) for the line.

- When the type is None (0) or Key Ring (1), there is no overflow entry.
- When the type is Extension (2), the overflow entry is an extension number.
- When the type is Voice Mail (3), the overflow entry is a mailbox.

### Features Related to this Program

Telephone Features

- · Direct Inward Line
- Department Groups
- Key Ring
- Voice Mail (IntraMail)

#### IntraMail Features

- Answer Tables
- Automated Attendant
- Voice Mail Overflow

#### **Program Options**

| Option | Description                                                                     |
|--------|---------------------------------------------------------------------------------|
| 0      | [Default] None                                                                  |
| 1      | Key Ring                                                                        |
| 2      | Extension                                                                       |
|        | • When the type is Extension (2), the destination entry is an extension number. |
| 3      | Voice Mail                                                                      |
|        | • When the type is Voice Mail (3), the destination entry is a mailbox.          |

# 3112-06: Night Overflow Entry [Lines: ➤ Config: ➤ Options: ➤ Call Routing (3112): ➤ Night: ➤ Extension]

Available in software versions 3.01 and higher.

Use this option to set the night overflow destination (answering point) entry for the line.

- When the overflow type is None (0) or Key Ring (1), there is no overflow entry.
- When the overflow type is Extension (2), the overflow entry is an extension number.
- When the overflow type is Voice Mail (3), the overflow entry is a mailbox.

#### Features Related to this Program

Telephone Features

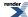

- Direct Inward Line
- Department Groups
- Key Ring
- Voice Mail (IntraMail)

#### IntraMail Features

- Answer Tables
- Automated Attendant
- Voice Mail Overflow

### **Program Options**

| Option | Description                                                                                                    |
|--------|----------------------------------------------------------------------------------------------------|
| Digits | Extension or mailbox number.                                                                                                    |
| None   | Entered by pressing CLEAR.                                                                                                    |
|        | <ul> <li>When the destination type is None (0) or Key Ring (1), there is no destination entry.</li> <li>When the destination type is Extension (2), the destination entry is an extension number.</li> <li>[Default]= Extension 301.</li> <li>When the destination type is Voice Mail (3), the destination entry is a mailbox.</li> <li>[Default] = Mailbox 301.</li> </ul> |

### 3112-07: Schedule [Lines: ➤ Config: ➤ Options: ➤ Call Routing (3112): ➤ Options: ➤ Schedule]

Available in software versions 3.01 and higher.

Use this option to assign a schedule to each line. When the line rings, the system checks the schedule and routes the call accordingly.

### Features Related to this Program

Telephone Features

• Voice Mail (IntraMail)

IntraMail Features

- Answer Tables
- Automated Attendant

| Option | Description                     |
|--------|---------------------------------|
| 0      | [Default] No schedule assigned. |
| 1-8    | Schedules 1-8.                  |

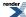

# 3112-08: Default Mailbox [Lines: ➤ Config: ➤ Options: ➤ Call Routing (3112): ➤ Options: ➤ IntraMail Default Mailbox]

Available in software versions 3.01 and higher.

Use this option to assign the Default Mailbox to each line. If at any time the selected schedule doesn't have an entry to cover a specific time of day, the system routes the call to the Default Mailbox.

#### Features Related to this Program

Telephone Features

Voice Mail (IntraMail)

IntraMail Features

- Answer Tables
- Automated Attendant

#### **Program Options**

| Option  | Description                                                       |
|---------|-------------------------------------------------------------------|
| 801-832 | Routing Mailbox assigned as the Default Mailbox. [Default] = 801. |
| None    | No entry, entered by pressing CLEAR.                              |

#### 3113: Ringing

# 3113-01: Pickup Group Assignment [Lines: ➤ Config: ➤ Options: ➤ Ringing (3113): ➤ Pickup Group]

Use this option to have an incoming call on the line ring all the extensions in the assigned pickup group.

#### Features Related to this Program

Telephone Features

• Group Call Pickup

IntraMail Features

• None

### **Program Options**

| Option | Description          |
|--------|----------------------|
| 0      | [Default] Unassigned |
| 1-8    | Pickup groups 1-8    |

# 3113-01: Pickup Group Assignment [Lines: ➤ Config: ➤ Options: ➤ Ringing (3113): ➤ Pickup Group]

Use this option to have an incoming call on the line ring all the extensions in the assigned pickup group.

# Features Related to this Program

Telephone Features

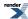

• Group Call Pickup

**IntraMail Features** 

• None

## **Program Options**

| Option | Description          |
|--------|----------------------|
| 0      | [Default] Unassigned |
| 1-8    | Pickup groups 1-8    |

## 02: Not used in Version 3

## 3113-03: Night Ring Type [Lines: ➤ Config: ➤ Options: ➤ Ringing (3113): ➤ Night Ring Type]

Use this option to assign a ring type (A, B, or C) for the line's night ringing. When the line rings an extension in the night ring mode, it uses the ring type specified in this option.

## Features Related to this Program

Telephone Features

• Distinctive Ringing

IntraMail Features

• None

#### **Program Options**

| Option | Description           |
|--------|-----------------------|
| 1      | [Default] Ring Type A |
| 2      | Ring Type B           |
| 3      | Ring Type C           |

## 3113-04: Delay Ring Type [Lines: ➤ Config: ➤ Options: ➤ Ringing (3113): ➤ Delay Ring Type]

Use this option to assign a ring type (A, B, or C) for the line's delay ringing. When the line rings an extension in the delay ring mode, it uses the ring type specified in this option.

#### Features Related to this Program

Telephone Features

• Distinctive Ringing

IntraMail Features

• None

| Option | Description           |
|--------|-----------------------|
| 1      | [Default] Ring Type A |

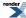

| Option | Description |
|--------|-------------|
| 2      | Ring Type B |
| 3      | Ring Type C |

## 3121: Caller ID Setup

3121-01: Caller ID Type [Lines: ➤ Config: ➤ Setup: ➤ Caller ID Setup (3121): ➤ Caller ID Type]

Use this option to enable Caller ID for each line. If enabled, Caller ID will occur if also enabled by the other Caller ID programmable options.

#### Features Related to this Program

Telephone Features

- <u>Caller ID</u>
- T1 Lines

IntraMail Features

- Caller ID and Voice Mail
- Make Call

## **Program Options**

| Option | Description                                                      |
|--------|------------------------------------------------------------------|
| 0      | [Default] None                                                   |
| 1      | DSP (labeled Yes in DSX-40)                                      |
| 2      | ATRU PCB daughter board (not in DSX-40)                          |
| 3      | T1/PRI (Not in DSX-40)                                           |
| 4      | DSP with Call Waiting Caller ID (labeled Yes with CW in DSX-40). |

## 3121-02: ANI/DNIS Format [Lines: ➤ Config: ➤ Setup: ➤ Caller ID Setup (3121): ➤ ANI/DNIS Format]

Use this option to specify the type of ANI/DNIS Caller ID data provided by T1 lines. Set this option for compatibility with the incoming ANI/DNIS data provided by the local telco. When entering data, the options are:

Table 1: ANI/DNIS Data Format

| Option | Description                                                                                                   | Entry |
|--------|----------------------------------------------------------------------------------------------------|-------|
| 0      | The DID line will not detect ANI/DNIS data.                                                                   | NONE  |
| 1      | The DID line will detect ANI data without using delimiters                                                    | ANI   |
| 2      | The DID line will detect ANI data using a delimiter (*) at the beginning and end of the ANI Caller ID string. | *ANI* |

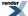

| - | The DID line will detect DNIS data without using delimiters.                                                                                                    | *DNIS* |
|---|----------------------------------------------------------------------------------------------------|--------|
|   | The DID line will detect both ANI and DNIS data using a delimiter (*) at the beginning and end of the string. An additional delimiter separates the ANI and DNIS data. |        |

## Features Related to this Program

Telephone Features

- Caller ID
- T1 Lines

IntraMail Features

- Caller ID and Voice Mail
- Make Call

## **Program Options**

| Option | Description    |
|--------|----------------|
| 0      | [Default] None |
| 1      | ANI            |
| 2      | *ANI*          |
| 3      | *DNIS*         |
| 4      | *ANI*DNIS*     |

# 3121-03: ANI/DNIS Delimeter [Lines: ➤ Config: ➤ Setup: ➤ Caller ID Setup (3121): ➤ ANI/DMIS Delimiter]

For ANI/DNIS format options 2-4 (see 3121-02: ANI/DNIS Format [Lines: Config: Setup: Caller ID Setup (3121): ANI/DNIS Format] on page 182 above), use this option to set the type of data delimiter provided by the telco. The delimiter designates the beginning and end of the ANI/DNIS data string. The delimiter can be any character 0-9, # or \*. Always set this option for compatibility with the incoming ANI/DNIS data provided by the local telco.

## Features Related to this Program

Telephone Features

• <u>T1 Lines</u>

IntraMail Features

None

## **Program Options**

• Digit 0-9, # or\* (single digit entry) [Default] - \*

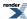

## 3121-04: Number of ANI Digits [Lines: ➤ Config: ➤ Setup: ➤ Caller ID Setup (3121): ➤ # of ANI Digits]

For ANI/DNIS format option 1 (see 3121-02: ANI/DNIS Format [Lines: Config: Setup: Caller ID Setup (3121): ANI/DNIS Format] on page 182 above), use this option to specify the number of digits in the ANI number. This is required for option 1 since delimiters do not mark the beginning and end of the data string. The system must know how many digits of incoming ANI Caller ID data to interpret.

## Features Related to this Program

Telephone Features

• T1 Lines

IntraMail Features

- Caller ID and Voice Mail
- Make Call

## **Program Options**

• 1-16 [Default] - 10

## 3122: Caller ID Groups

## 3122-[01-08]: Caller ID Group Membership [Lines: ➤ Config: ➤ Setup: ➤ Caller ID Groups (3122): ➤ Group x]

Use this option to indicate into which Caller ID Logging Group the line should log its calls. The line can be a member of any or all groups.

## Features Related to this Program

Telephone Features

• Caller ID Logging

IntraMail Features

• None

#### **Program Options**

| Option  | Description                                                            |
|---------|------------------------------------------------------------------------|
| No (0)  | Logging disabled for selected group.                                   |
| Yes (1) | Logging enabled for selected group. [Default] - Enabled for all groups |

3131: Voice Mail

01: Not used in Version 3

02: Not used in Version 3

3131-03: User Interface [Lines: ➤ Config: ➤ Options: ➤ IntraMail (3131): ➤ User Interface]

Available in software versions 3.01 and higher.

This option is currently not used.

When voice mail answers a call on the line, use this option to set the user interface played to the caller. You can choose either Mnemonic or Numeric.

## **Features Related to this Program**

Telephone Features

None.

**IntraMail Features** 

• Bilingual Voice Prompts

## **Program Options**

| Option | Description         |
|--------|---------------------|
| 1      | [Default] Mnemonic. |
| 2      | Numeric.            |

3131-04: Voice Prompts [Lines: ➤ Config: ➤ Options: ➤ IntraMail (3131): ➤ Prompt Language]

Available in software versions 3.01 and higher.

When voice mail answers a call on the line, Use this option to set the voice prompt language played to the caller. You can choose English, French, or Spanish.

## Features Related to this Program

Telephone Features

· None.

IntraMail Features

• Bilingual Voice Prompts

## **Program Options**

| Option | Description        |
|--------|--------------------|
| 1      | [Default] English. |
| 2      | French.            |
| 3      | Spanish.           |

## 3141: TIE Line Dialing

## 3141-01:Tie Line Caller's Outbound Dial 9 Group [Lines: ➤ Config: ➤ TIE Lines: ➤ Dialing (3141): ➤ Dial 9 Group]

Use this option to specify the Line Group (90-98) selected when an incoming (remote) Tie Line caller dials 9 to place an outgoing call. This is the Line Group in the local system used by the remote Tie Line caller for placing outgoing calls.

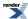

## Features Related to this Program

Telephone Features

• Tie Lines

IntraMail Features

None

## **Program Options**

| Option | Description                |
|--------|----------------------------|
| 90-98  | Line Groups [Default] - 90 |

## 3141-02: Tie Line Caller's Operator Extension [Lines: ➤ Config: ➤ TIE Lines: ➤ Dialing (3141): ➤ Operator Ext]

Use this option to specify the extension reached in the local system when an incoming (remote) Tie Line caller dials 0.

## Features Related to this Program

Telephone Features

• Tie Lines

IntraMail Features

• None

## **Program Options**

| Option | Description               |
|--------|---------------------------|
| 0-999  | Extension [Default] - 300 |

#### 3142: TIE Line Access to Lines

## 3142-[01-64]: Tie Line Caller's Outbound Line Access [Lines: ➤ Config: ➤ TIE Lines: ➤ Line Access (3142): ➤ Line Access]

Use this option to set up a line access matrix between each Tie Line in the local system and each outgoing line in the local system. For each Tie Line (1-64), you can assign the access type for each of the 64 lines in the local system. This option further restricts which local system lines an incoming (remote) tie line caller can access for outgoing calls.

## Features Related to this Program

Telephone Features

• Tie Lines

IntraMail Features

• None

| Option | Description                            |
|--------|----------------------------------------|
| 0      | No Access                              |
| 1      | Incoming Access Only                   |
| 2      | Outgoing Access Only                   |
| 3      | Full Access [Default] - All Extensions |

## 3143: TIE Line Access to Groups

## 3143-[90-98]: Tie Line Caller's Outbound Line Group Access [Lines: ➤ Config: ➤ TIE Lines: ➤ Line Groups (3143): ➤ Group xx]

Use this option to enable or disable the extension's outgoing access to each Line Group (90-98). Use this option to enable or disable Line Group Access for incoming (remote) Tie Line callers. If enabled for a Line Group, remote Tie Line callers will be able to use that group in the local system for outgoing calls. You separately enable this option for each of the 9 Line Groups (90-98). The access matrix you set up in 3142-[01-64]: Tie Line Caller's Outbound Line Access [Lines: Config: TIE Lines: Line Access (3142): Line Access] on page 186 may limit which lines Line Group Access can use.

## Features Related to this Program

Telephone Features

• Tie Lines

IntraMail Features

None

| Option  | Description       |
|---------|-------------------|
| No (0)  | Disabled          |
| Yes (1) | [Default] Enabled |

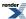

## **Groups**

## 3201: Line Groups

## 3201-[01-64]: Line Group [Lines: ➤ Groups: ➤ Group xx: ➤ Order (3201):

Use this option to program lines (1-64) into each of the nine Line Groups (90-98). The order in which you enter lines into a group determines the order in which the system will access the lines when placing an outside call. A line can be in more than one group. In DSX-80/160, you can program a line into a group only if the line is on an installed COIU PCB. If you program a line into a group, and then remove its PCB, the system automatically removes the line from the group.

The following chart shows how you could set up Line Group 90 with lines 1-8 enter in descending order. When placing an outgoing call using group 90, the system will try line 8 first and line 1 last.

| Sample Line Group Program Entry |                      |             |
|---------------------------------|----------------------|-------------|
| Line Group                      | Program Entry Number | Line Number |
| 90                              | 1                    | 8           |
|                                 | 2                    | 7           |
|                                 | 3                    | 6           |
|                                 | 4                    | 5           |
|                                 | 5                    | 4           |
|                                 | 6                    | 3           |
|                                 | 7                    | 2           |
|                                 | 8                    | 1           |

#### **Features Related to this Program**

Telephone Features

- Line Group Routing
- Line Groups
- Loop Keys
- Speed Dial

IntraMail Features

None

## **Program Options**

• Line 1-64 (for Line Group entries 1-64) [Default] - Lines 1-8 are in Line Group 90

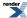

## 3301: Options

# 3301-01: Number of DID Digits [Lines: ➤ DID: ➤ Setup: ➤ Configuration (3301): ➤ Number of DID Digits]

Use this option to specify the number of incoming DID digits expected from the telco. This entry should match the type of DID service the telco provides. The DID Translation Table will use the last 3 digits provided by telco for routing and ignore the rest. By default, this option is 3 digits.

## Features Related to this Program

Telephone Features

Direct Inward Dialing

IntraMail Features

• None

## **Program Options**

| Option | Description         |
|--------|---------------------|
| 1-8    | Digits [Default] -3 |

## 3301-02: Name Display [DID: ➤ Setup: ➤ Configuration (3301): ➤ DID Name Display]

Available in software versions 3.01 and higher.

When a DID call rings an extension, the setting of this option determines the source of the displayed DID name. The display can show the programmed line name, the name from the DID Translation Table, or just show the incoming DID number.

#### **Features Related to this Program**

**Telephone Features** 

Direct Inward Dialing

**IntraMail Features** 

None.

| Option | Description                     |
|--------|---------------------------------|
| 0      | [Default] Use line name.        |
| 1      | Use DID Translation Table name. |
| 2      | Use incoming DID number.        |

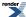

#### 3302: Translations

3302-01: Incoming DID Digits [Lines: ➤ DID: ➤ Setup: ➤ Translations (3302): ➤ Incoming Digits]

For the table entry you are programming, use this option to designate the incoming digits you want to translate.

## Features Related to this Program

Telephone Features

Direct Inward Dialing

IntraMail Features

• None

#### **Program Options**

| Option | Description                                                                                    |
|--------|------------------------------------------------------------------------------------------------|
| 1-8    | Digits                                                                                         |
| *      | Wild Card representing any digit (Default = 3** for entry 001. All other table entries blank.) |

## 3302-01: Day Translation Destination [Lines: ➤ DID: ➤ Setup: ➤ Translations (3302): ➤ Day Translation]

For the table entry you are programming, use this option to designate the day mode destination for the incoming DID digits.

#### **Features Related to this Program**

Telephone Features

• Direct Inward Dialing

IntraMail Features

• None

## **Program Options**

- Digits (1-8 digits using 0-9)
- \* (wild card representing any digit) (Default = 3\*\* for entry 001. All other table entries blank.)

## 3302-01: Night Translation Destination [Lines: ➤ DID: ➤ Setup: ➤ Translations (3302): ➤ Night Translation]

For the table entry you are programming, use this option to designate the night mode destination for the incoming DID digits.

## Features Related to this Program

Telephone Features

• Direct Inward Dialing

IntraMail Features

None

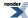

| Option | Description                                                                                    |
|--------|------------------------------------------------------------------------------------------------|
| 1-8    | Digits                                                                                         |
| *      | Wild Card representing any digit [Default] - *** for entry 001. All other table entries blank. |

## 3302-01: DID Name [Lines: ➤ DID: ➤ Setup: ➤ Translations (3302): ➤ DID Name]

Available in software versions 3.01 and higher.

For the DID entry you are programming, use this option to assign a name (18 characters maximum). This name can optionally display when the DID call rings an extension.

#### Features Related to this Program

Telephone Features

- · Direct Inward Dialing
- Names for Extensions and Lines

**IntraMail Features** 

• None

## **Program Options**

| Option       | Description                                                             |
|--------------|-------------------------------------------------------------------------|
| Alphanumeric | DID entry name (18 characters maximum). [Default] = no name programmed. |
|              | See the Name Programming Chart.                                         |

## 3302-01: Schedule [Lines: ➤ DID: ➤ Setup: ➤ Translations (3302): ➤ Schedule]

Available in software versions 3.01 and higher.

For the table entry you are programming, use this option to assign the schedule that should handle routing for the call.

## Features Related to this Program

Telephone Features

• Direct Inward Dialing

**IntraMail Features** 

None

| Option | Description                                                                                            |
|--------|----------------------------------------------------------------------------------------------------|
| 1-8    | Schedule 1-8.                                                                                          |
| 0      | [Default] Line. The DID entry uses the schedule specified for the line on which the call was received. |

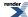

## **PBX Codes**

#### 3401: Codes

## 3401-01: PBX Access Code Digits [Lines: ➤ PBX Codes: ➤ Codes: ➤ Digits (3401):

Use this option to enter codes into the PBX Access Codes Table. You can enter up to 10 PBX Access Codes. Each code is either 1 or 2 digits long, using the digits 0-9 and #. You can use \* as a wild card character that can be entered in any position.

## **Features Related to this Program**

Telephone Features

• PBX / Centrex Compatibility

IntraMail Features

• None

| Option | Description                                                                                  |
|--------|----------------------------------------------------------------------------------------------|
| Digits | 2 max, using 0-9 and #, with * as a wild card representing any digit. [Default] = no entries |

## **Toll Restriction**

## 3501: Type

## 3501-01: Toll Restriction Country Type See the Tool Bar

Use this option to set the Toll Restriction country type. You should select US Domestic (1) for systems installed in North America.

## Features Related to this Program

Telephone Features

• Toll Restriction

**IntraMail Features** 

• None

## **Program Options**

| Option | Description                                             |
|--------|---------------------------------------------------------|
| 1      | US Domestic (North American) Toll Restriction [Default] |
| 2      | Latin American Toll Restriction                         |

#### 3501-02: Emergency Number See the Tool Bar

This option is fixed at 911 for systems using US Domestic (North American) Toll Restriction. You cannot change this setting.

## 3511: Settings

## 3511-01: Active Key Pad [Lines: ➤ Toll Restriction: ➤ Options: ➤ Settings (3511): ➤ Active Dial Pad]

Use this option to enable or disable Active Key Pad (continuous dialing) for outside calls.

## Features Related to this Program

Telephone Features

• Toll Restriction

IntraMail Features

None

| Option  | Description       |
|---------|-------------------|
| No (0)  | Disabled          |
| Yes (1) | [Default] Enabled |

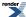

## 3512: US/Domestic Options

3512-01: Allow 0 + XXX Operator Assisted Dialing [Lines: ➤ Toll Restriction: ➤ Options: ➤ US/Domestic Options (3512): ➤ Allow 0+XXX Dialing]

Use this option to enable or disable an extension's ability to manually dial 0 + (operator assisted) calls.

#### Features Related to this Program

Telephone Features

Toll Restriction

IntraMail Features

| Option  | Description       |
|---------|-------------------|
| No (0)  | Disabled          |
| Yes (1) | [Default] Enabled |

3512-02: Allow 011 + XXX International Dialing [Lines: ➤ Toll Restriction: ➤ Options: ➤ US/Domestic Options (3512): ➤ Allow 011+XXX Dialing]

Use this option to enable or disable 011 (international) dialing.

## **Features Related to this Program**

Telephone Features

• Toll Restriction

IntraMail Features

• None

#### **Program Options**

| Option  | Description       |
|---------|-------------------|
| No (0)  | Disabled          |
| Yes (1) | [Default] Enabled |

3512-03: Allow 101x Equal Access Dialing [Lines: ➤ Toll Restriction: ➤ Options: ➤ US/Domestic Options (3512): ➤ Allow 101X Dialing]

This option disables or enables the dialing of Equal Access Codes 1011 through 1019. It has no affect on the more common 1010 XXX Equal Access Codes. Use 3521-02: Table Type (Allow or Deny) [Lines: Toll Restriction: 1010+XXX: Allow/Deny (3521): on page 196 to restrict the more common 1010 codes.

#### Features Related to this Program

Telephone Features

• Toll Restriction

IntraMail Features

None

| Option  | Description       |
|---------|-------------------|
| No (0)  | Disabled          |
| Yes (1) | [Default] Enabled |

## 3512-04: Allow N11 Dialing [Lines: ➤ Toll Restriction: ➤ Options: ➤ US/Domestic Options (3512): ➤ Allow N11 Dialing:

Use this option to enable or disable dialing N11 services such as directory assistance (411) and repair (611). This option does not restrict 911 or 1 + 911 calls. These calls are always allowed.

## Features Related to this Program

Telephone Features

• Toll Restriction

IntraMail Features

None

## **Program Options**

| Option  | Description       |
|---------|-------------------|
| No (0)  | Disabled          |
| Yes (1) | [Default] Enabled |

## 3513: Int'l Options

3512-01: Allow 0 + XXX Operator Assisted Dialing [Lines: ➤ Toll Restriction: ➤ Options: ➤ US/Domestic Options (3512): ➤ Allow 0+XXX Dialing]

Use this option to enable or disable an extension's ability to manually dial 0 + (operator assisted) calls.

## Features Related to this Program

Telephone Features

• Toll Restriction

IntraMail Features

| Option  | Description       |
|---------|-------------------|
| No (0)  | Disabled          |
| Yes (1) | [Default] Enabled |

## 3521: 1010+XXX Table Setup

3521-01: Initialize Table [Utilities: ➤ Initialize Toll Restriction]

Use this option to initialize the 1010 + XXX Equal Access Dialing Table.

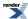

## Features Related to this Program

Telephone Features

• Toll Restriction

IntraMail Features

None

## **Program Options**

| Option  | Description                                                  |
|---------|--------------------------------------------------------------|
| No (0)  | Initialize the 1010 + XXX Equal Access Dialing Table.        |
| Yes (1) | Do not initialize the 1010 + XXX Equal Access Dialing Table. |

## 3521-02: Table Type (Allow or Deny) [Lines: ➤ Toll Restriction: ➤ 1010+XXX: ➤ Allow/Deny (3521):

Use this option to designate the table as an allow or deny table. If set as an allow table, Toll Restriction will allow (permit) only those codes programed into the table. If set as a deny table, Toll Restriction will deny (block) only those codes listed in the table.

## Features Related to this Program

Telephone Features

Toll Restriction

IntraMail Features

None

## **Program Options**

| Option | Description    |
|--------|----------------|
| 0      | [Default] Deny |
| 1      | Allow          |

#### 3522: 1010+XXX Table Entries

3522-xx: Table Data [Lines: ➤ Toll Restriction: ➤ 1010+XXX: ➤ Dial Codes (3522): ➤ 1-96]

Use this option to enter data into the 1010 + Equal Access Dialing Table. You can enter up to 96 codes.

For help with setting up the tables, see **Programming Toll Restriction Tables**.

#### **Features Related to this Program**

Telephone Features

• Toll Restriction

IntraMail Features

• None

| Option | Description                                                                               |
|--------|-------------------------------------------------------------------------------------------|
| Digits | 3 digits using 0-9 (* is a wild card entry representing any digit). [Default] = no entry. |

#### 3531: 1+XXX Table Setup

## 3531-01: 1+XXX Dialing Restriction [Tool Bar: ➤ Default]

Use this option to initialize the 1 + NPA/NXX Dialing 3-Digit Table.

## Features Related to this Program

Telephone Features

• Toll Restriction

IntraMail Features

None

## **Program Options**

| Option  | Description                                              |
|---------|----------------------------------------------------------|
| No (0)  | Initialize the 1 + NPA/NXX Dialing 3-Digit Table.        |
| Yes (1) | Do not initialize the 1 + NPA/NXX Dialing 3-Digit Table. |

## 3531-02: Table Type (Allow or Deny) [Lines: ➤ Toll Restriction: ➤ 1+XXX: ➤ Allow/Deny (3531)]

Use this option to designate the table as an allow or deny table. If set as an allow table, Toll Restriction will allow (permit) only those codes programed into the table. If set as a deny table, Toll Restriction will deny (block) only those codes listed in the table.

## Features Related to this Program

Telephone Features

Toll Restriction

IntraMail Features

• None

## **Program Options**

| Option | Description    |
|--------|----------------|
| 0      | [Default] Deny |
| 1      | Allow          |

#### 3532: 1+XXX Table Entries

3532-xx: Table Data [Lines: ➤ Toll Restriction: ➤ 1+XXX: ➤ Dial Codes (3532): ➤ 1-96]

Use this option to enter data into the 1 + NPA/NXX Dialing 3-Digit Table. You can enter up to 96 codes.

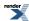

For help with setting up the tables, see **Programming Toll Restriction Tables**.

#### **Features Related to this Program**

Telephone Features

Toll Restriction

IntraMail Features

• None

## **Program Options**

- 3 digits using 0-9
- \* is a wild card entry representing any digit

## 3541: 1+XXXXXX Table Setup

## 3541-01: 1+XXXXXX Dialing Restriction [Tool Bar: ➤ Default]

Use this option to initialize the 1 + NPA + NXX Dialing 6-Digit Table.

## Features Related to this Program

Telephone Features

• Toll Restriction

IntraMail Features

• None

#### **Program Options**

| Option  | Description                                                |
|---------|------------------------------------------------------------|
| No (0)  | Initialize the 1 + NPA + NXX Dialing 6-Digit Table.        |
| Yes (1) | Do not initialize the 1 + NPA + NXX Dialing 6-Digit Table. |

## 3541-02: Table Type (Allow or Deny) [Lines: ➤ Toll Restriction: ➤ 1+XXXXXX: ➤ Allow/Deny (3541)]

Use this option to designate the table as an allow or deny table. If set as an allow table, Toll Restriction will allow (permit) only those codes programed into the table. If set as a deny table, Toll Restriction will deny (block) only those codes listed in the table.

## Features Related to this Program

Telephone Features

• Toll Restriction

IntraMail Features

• None

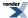

| Option | Description    |
|--------|----------------|
| 0      | [Default] Deny |
| 1      | Allow          |

#### 3542: 1+XXXXXX Table Entries

## 3542-xx: Table Data [Lines: ➤ Toll Restriction: ➤ 1+XXXXXX: ➤ Dial Codes (3542): ➤ 1-96]

Use this option to enter data into the 1 + NPA + NXX Dialing 6-Digit Table. You can enter up to 96 codes.

For help with setting up the tables, see **Programming Toll Restriction Tables**.

## **Features Related to this Program**

**Telephone Features** 

• Toll Restriction

IntraMail Features

None

## **Program Options**

- 3 digits using 0-9
- \* is a wild card entry representing any digit

#### 3551: XXX Table Setup

#### 3551-01: XXX Dialing Restriction [Tool Bar: ➤ Default]

Use this option to initialize the NPA/NXX Dialing 3-Digit Table.

## Features Related to this Program

Telephone Features

Toll Restriction

IntraMail Features

• None

## **Program Options**

| Option  | Description                                                |
|---------|------------------------------------------------------------|
| No (0)  | Initialize the 1 + NPA + NXX Dialing 6-Digit Table.        |
| Yes (1) | Do not initialize the 1 + NPA + NXX Dialing 6-Digit Table. |

#### 3551-02: Table Type (Allow or Deny) [Lines: ➤ Toll Restriction: ➤ XXX: ➤ Allow/Deny (3531)]

Use this option to designate the table as an allow or deny table. If set as an allow table, Toll Restriction will allow (permit) only those codes programed into the table. If set as a deny table, Toll Restriction will deny (block) only those codes listed in the table.

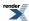

## Features Related to this Program

Telephone Features

Toll Restriction

IntraMail Features

None

## **Program Options**

| Option | Description    |
|--------|----------------|
| 0      | [Default] Deny |
| 1      | Allow          |

## 3552: XXX Table Entries

3552-xx: Table Data [Lines: ➤ Toll Restriction: ➤ XXX: ➤ Dial Codes (3552): ➤ 1-96]

Use this option to enter data into the NPA/NXX Dialing 3-Digit Table. You can enter up to 96 codes.

For help with setting up the tables, see **Programming Toll Restriction Tables**.

## Features Related to this Program

Telephone Features

• Toll Restriction

IntraMail Features

• None

## **Program Options**

- 3 digits using 0-9
- \* is a wild card entry representing any digit

## 3561: XXXXXX Table Setup

3561-01: XXXXXX Dialing Restriction [Tool Bar: ➤ Default]

Use this option to initialize the NPA + NXX Dialing 6-Digit Table.

## Features Related to this Program

Telephone Features

• Toll Restriction

IntraMail Features

None

| Option | Description                                         |
|--------|-----------------------------------------------------|
| No (0) | Initialize the 1 + NPA + NXX Dialing 6-Digit Table. |

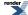

| Option  | Description                                                |
|---------|------------------------------------------------------------|
| Yes (1) | Do not initialize the 1 + NPA + NXX Dialing 6-Digit Table. |

## 3561-02: Table Type (Allow or Deny) [Lines: ➤ Toll Restriction: ➤ XXXXXX: ➤ Allow/Deny (3561)]

Use this option to designate the table as an allow or deny table. If set as an allow table, Toll Restriction will allow (permit) only those codes programed into the table. If set as a deny table, Toll Restriction will deny (block) only those codes listed in the table.

## Features Related to this Program

Telephone Features

• Toll Restriction

IntraMail Features

None

## **Program Options**

| Option | Description    |
|--------|----------------|
| 0      | [Default] Deny |
| 1      | Allow          |

#### 3562: XXXXXX Table Entries

3562-xx: Table Data [Lines: ➤ Toll Restriction: ➤ XXXXXX: ➤ Dial Codes (3562): ➤ 1-96]

Use this option to enter data into the NPA + NXX Dialing 6-Digit Table. You can enter up to 96 codes.

For help with setting up the tables, see <u>Programming Toll Restriction Tables</u>.

## Features Related to this Program

Telephone Features

· Toll Restriction

IntraMail Features

• None

- 3 digits using 0-9
- \* is a wild card entry representing any digit

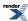

## **Account Codes (Verified)**

## 3601: Codes

3601-xx: Verified Account Code Data [Lines: ➤ Account Codes: ➤ Codes: ➤ Codes (3601): ➤ Dial Code]

Use this option to enter codes into the Verified Account Codes Table.

## Features Related to this Program

Telephone Features

• Account Codes

IntraMail Features

• None

| Option                                                        | Description                   |
|---------------------------------------------------------------|-------------------------------|
| 10 max, using 0-9 and * as a wild card representing any digit | Digits [Default] - no entries |

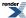

## **Caller ID**

## 3701: Groups

## 3701-xx: Caller ID Logging Group Size Lines: ➤ Caller ID: ➤ Setup: ➤ Groups (3701): ➤ Group x Log Size]

Determine the total number of Caller ID records that can be stored in each Caller ID Group. Each group can contain up to 99 records. When assigning records, you cannot exceed the total allowed by the system (1000). For example, if you attempt to assign 50 records and there are only 10 left, the system will automatically change your entry to 10.

## Features Related to this Program

Telephone Features

Caller ID Logging

IntraMail Features

• None

## **Program Options**

| Option | Description                                                                               |
|--------|-------------------------------------------------------------------------------------------|
| 0-99   | Caller ID Group records [Default] - Group 1 has 99 records and all other groups are blank |

## 3711: Route

3711-01: Caller ID Callback Route Type [Lines: ➤ Caller ID: ➤ Setup: ➤ Route (3711): ➤ Type]

Use this option to specify the type of route used for Caller ID callbacks (line or Line Group).

#### Features Related to this Program

Telephone Features

• Caller ID Logging

IntraMail Features

- Caller ID and Voice Mail
- Make Call

| Option | Description    |
|--------|----------------|
| 0      | [Default] None |
| 1      | Line           |
| 2      | Line Group     |

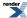

#### 3711-01: Caller ID Callback Line [Lines: ➤ Caller ID: ➤ Setup: ➤ Route (3711): ➤ Callback Line]

For a type 1 (line) Caller ID callback route, use this option to select the line (1-64) the system will use when placing the callback.

#### Features Related to this Program

Telephone Features

Caller ID Logging

IntraMail Features

- Caller ID and Voice Mail
- Make Call

## **Program Options**

| Option | Description         |
|--------|---------------------|
| 1-64   | Line 1-64           |
| CLEAR  | [Default] Undefined |

## 3711-01: Caller ID Callback Group [Lines: ➤ Caller ID: ➤ Setup: ➤ Route (3711): ➤ Callback Group]

For a type 2 (Line Group) Caller ID callback route, use this option to select the Line Group (90-98) the system will use when placing the callback.

## Features Related to this Program

Telephone Features

• Caller ID Logging

IntraMail Features

- Caller ID and Voice Mail
- Make Call

## **Program Options**

| Option | Description         |
|--------|---------------------|
| 90-98  | Line Group 90-98    |
| CLEAR  | [Default] Undefined |

#### 3712: Options

## 3712-01: Initialize Caller ID Dial Treatment Tables [Tool Bar: ➤ Default]

Use this option to initialize the following tables:

- 3713-xx: Home Area Code Table Data [Lines: Caller ID: Home NPA: Codes (3713): on page 206
- 3714-xx: Home Area Code Exception List Table Data [Lines: Caller ID: HNPA Exceptions: Codes (3714): on page 207

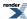

• 3715-xx: Foreign Area Code Exception List Table Data [Lines: Caller ID: Foreign NPA Locals: Codes (3715): 1-96] on page 207

## Features Related to this Program

Telephone Features

• Caller ID Logging

IntraMail Features

None

## **Program Options**

| Option  | Description                                    |
|---------|------------------------------------------------|
| No (0)  | Exit the option without initializing           |
| Yes (1) | Initialize the Caller ID Dial Treatment Tables |

## 3712-02: 10-Digit Local Calls [Lines: ➤ Caller ID: ➤ Setup: ➤ Options (3712): ➤ 10 Digit Local Calls]

Use this option to indicate if the system is installed in an area that uses 10 digit local calling. Enable this option if the system is in a 10-digit local calling area. Disable this option if the system is not in a 10-digit local calling area. If enabled, the system will dial all your local Caller ID callbacks as 10-digit calls. If disabled, the system will dial all your local Caller ID callbacks as 7-digit calls.

## Features Related to this Program

Telephone Features

• Caller ID Logging

IntraMail Features

None

#### **Program Options**

| Option  | Description        |
|---------|--------------------|
| No (0)  | [Default] Disabled |
| Yes (1) | Enabled            |

## 3712-03: Home Area Code Exception List Type [Lines: ➤ Caller ID: ➤ Setup: ➤ Options (3712): ➤ HNPA Exception Type]

Use this option to set the Home Area Code Exception List type (toll or local).

## Features Related to this Program

Telephone Features

Caller ID Logging

IntraMail Features

None

| Option | Description     |
|--------|-----------------|
| 0      | [Default] Local |
| 1      | Toll            |

#### 3712-04: Treatment Option [Lines: ➤ Caller ID: ➤ Options (3712): ➤ Use CID Tables]

Use this option to enable or disable the automatic use of the Caller ID Tables when handling a Caller ID Callback. If enabled, the call uses the Caller ID tables for routing without any user intervention. If disabled, the extension user can select from a menu of choices.

## Features Related to this Program

Telephone Features

• Caller ID Logging

IntraMail Features

· None.

#### **Program Options**

| Option  | Description         |
|---------|---------------------|
| No (0)  | [Default] Disabled. |
| Yes (1) | Enabled.            |

#### **3713: Home NPA**

## 3713-xx: Home Area Code Table Data [Lines: ➤ Caller ID: ➤ Home NPA: ➤ Codes (3713):

Use this option to specify your system's home area code. This is the area code in which the system is installed. You must make an assignment in this program so that Caller ID can properly process callbacks (return calls).

Options 3712-03: Home Area Code Exception List Type through 3715-[01-96]: Foreign Area Code Exception List Table Data determine how the system redials Caller ID calls received as 10 digits or less. This is the US standard (i.e., the leading 1 is not received from telco for long distance calls). If the system is in an area where the telco provides more than 10 digits, the digits are redialed as is (with no modification).

#### **Features Related to this Program**

Telephone Features

Caller ID Logging

IntraMail Features

None

- 3 digits (using 0-9)
- \* for wild card representing any digit [Default] No entry

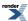

#### 3714: Home NPA Exceptions

## 3714-xx: Home Area Code Exception List Table Data [Lines: ➤ Caller ID: ➤ HNPA Exceptions: ➤ Codes (3714):

Use this option to identify which (if any) calls within your home area code are toll calls. You can set up the Exception List Table as a local table (L) or toll table (T). By default, the HNPA Exception List is a Toll Table with no entries. (This means that the system outdials all calls within the home area code without the leading 1.)

- When set up as a Local Table, the system identifies the NPA + NXX codes you enter as local codes. All other NPA + NXX combinations within your home area code are flagged as toll calls.
  - If 3712-02: 10-Digit Local Calls is enabled, the system dials all local calls as 10-digit (NPA + NNX + xxxx).
  - If 3712-02: 10-Digit Local Calls is disabled, the system strips the NPA and dials all local calls as 7- digit (NXX + xxxx).
- When set up as a Toll Table, the system identifies the NPA + NXX codes you enter as toll calls. The system outdials them with a leading 1. All other NPA + NXX combinations are considered local codes.
  - If 3712-02: 10-Digit Local Calls is enabled, the system dials all local calls as 10-digit (NPA + NNX + xxxx).
  - If 3712-02: 10-Digit Local Calls is disabled, the system strips the NPA and dials all local calls as 7- digit (NXX + xxxx).

#### Features Related to this Program

Telephone Features

• Caller ID Logging

IntraMail Features

• None

## 3715: Foreign NPA Locals

## 3715-xx: Foreign Area Code Exception List Table Data [Lines: ➤ Caller ID: ➤ Foreign NPA Locals: ➤ Codes (3715): ➤ 1-96]

If your dialing area has calls in an adjacent area code that are local calls, enter those codes in this table. If the system finds the code in the table, it will dial it as 10-digit (without the leading 1). If the system does not find the code, the system will outdial it as 1 + 10-digit.

## Features Related to this Program

Telephone Features

• Caller ID Logging

IntraMail Features

None

## **Line Schedules**

3801: Schedule Setup

3801: Program Entry Tree [Lines: ➤ Schedules: ➤ Schedule (3801)]

Available in software versions 3.01 and higher.

When setting up Schedules in 3801 telephone programming, use the following chart for guidance.

|          | Program 38                                    | 01 Telephone Prog | ramming Entry Tree     | e                                                                                    |
|----------|-----------------------------------------------|-------------------|------------------------|--------------------------------------------------------------------------------------|
| 3801>>01 | Select the Entry you want to program (01-20). |                   |                        |                                                                                      |
|          | By default, Entry 1 is selected.              |                   |                        |                                                                                      |
|          | Table>>01                                     | Select the Scho   | edule you want to prog | gram (01-08).                                                                        |
|          |                                               | By default,       | Schedule 1 is selected | d.                                                                                   |
|          | <u> </u>                                      | Name              | Schedule, enter        | d Entry in the selected the Schedule Entry name.                                     |
|          |                                               |                   | 1 -                    | th entering names, see Extensions and Lines.                                         |
|          |                                               | Activate          | Schedule Entry 1-4).   | ration mode for the (Disable, Auto, Manual                                           |
|          |                                               |                   | By default, disabled.  | all Schedule Entries are                                                             |
|          |                                               | Туре              |                        | nedule Type (Undefined,<br>Date, All Others).                                        |
|          |                                               |                   | By default, undefined. | all Schedule Types are                                                               |
|          |                                               |                   | Days                   | When the Schedule Type is <i>Days</i> , make entries for:                            |
|          |                                               |                   |                        | <ul> <li>Each day of the week (Yes/No for each day).</li> <li>Start time.</li> </ul> |
|          |                                               |                   |                        | End Time.                                                                            |
|          |                                               |                   | Range                  | When the Schedule Type is <i>Range</i> , make entries for:                           |
|          |                                               |                   |                        | Start day.                                                                           |

|            |                                                                                       | <ul><li>End day.</li><li>Start time.</li><li>End Time.</li></ul>                                                                    |
|------------|---------------------------------------------------------------------------------------|----------------------------------------------------------------------------------------------------|
|            | Date                                                                                  | When the Schedule Type is <i>Date</i> , make entries for:  Date. End day. Start time. End Time.                                     |
|            | All Others                                                                            | When the Schedule Type is <i>All Others</i> , no additional entries are required.                                                   |
|            | Undefined                                                                             | When the Schedule Type is <i>Undefined</i> , no additional entries are required.                                                    |
| Night Mode | Specify if the Schedule Entry is active a night or during the day.                    |                                                                                                    |
| Use Line   | Enable this option<br>Schedule Entry to<br>overflow settings f<br>specified in progra | use the destination and or the active line                                                                                          |
|            |                                                                                       | to use the destination ags for the Schedule                                                                                         |
|            | Dest Type                                                                             | When <i>Use Line</i> is disabled, use this option to set the Destination Type and entry (None, Key Ring, Extension, or Voice Mail). |
|            | Ovfl Type                                                                             | When <i>Use Line</i> is disabled, use this option to set the Overflow Type and entry (None, Key Ring, Extension, or Voice Mail).    |

#### 3801-xx: Table-(01-08) [Lines: ➤ Schedules: ➤ Schedule (1-8) Tabs]

Available in software versions 3.01 and higher.

Use this option to select the Schedule you want to program. There are eight Schedules (01-08), with 20 Schedule Entries in each Schedule.

#### Features Related to this Program

Telephone Features

• Line Schedules

IntraMail Features

• None.

#### **Program Options**

| Option | Description |
|--------|-------------|
|        | N/A         |

3801-(01-20): [Lines: ➤ Schedules: ➤ Schedule (3801): ➤ Entry (1-20)]

Available in software versions 3.01 and higher.

For the selected Schedule, use this option to select the Schedule Entry you want to program. There are eight Schedules (01-08), with 20 Schedule Entries in each Schedule.

## Features Related to this Program

Telephone Features

<u>Line Schedules</u>

IntraMail Features

None.

#### **Program Options**

| Option | Description |
|--------|-------------|
|        | N/A         |

#### **Schedule Entry Options**

3801-01: [xx]: [Lines: ➤ Schedules: ➤ Schedule (3801): ➤ Edit Entry: ➤ Identification: Name]

Available in software versions 3.01 and higher.

For the chosen Schedule, use this option to enter a descriptive name (up to 18 characters) for the selected Entry.

## Features Related to this Program

Telephone Features

• Line Schedules

IntraMail Features

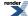

• None.

## **Program Options**

| Option | Description                                                   |
|--------|---------------------------------------------------------------|
|        | See the Name Programming Chart. [Default] = no names entered. |

## 3801-(xx): Activation Mode [Lines: ➤ Schedules: ➤ Schedule (3801): ➤ Edit Entry] ➤ Identification: Activation

Available in software versions 3.01 and higher.

For the chosen Schedule, use this option to set how the selected Entry is activated. The Entry can be activated automatically (when it comes into affect) or manually by one of the four uniquely-programmed Manual Activation Feature Keys.

#### Features Related to this Program

Telephone Features

- Direct Station Selection (DSS) Console
- Feature Keys
- Line Schedules

IntraMail Features

None.

## **Program Options**

| Option | Description             |
|--------|-------------------------|
| 0      | [Default] Disabled      |
| 1      | Automatic               |
| 2      | Manual Activation Key 1 |
| 3      | Manual Activation Key 2 |
| 4      | Manual Activation Key 3 |
| 5      | Manual Activation Key 4 |

3801-(xx): Schedule Entry Type [Lines: ➤ Schedules: ➤ Schedule (3801): ➤ Edit Entry: ➤ Schedule: Type]

Available in software versions 3.01 and higher.

For the chosen Schedule, use this option to set the type of schedule for the Entry:

- Days
- Day Range
- Date
- Always

## Features Related to this Program

Telephone Features

<u>Line Schedules</u>

IntraMail Features

• None.

## **Program Options**

| Option | Description                                                                                                    |
|--------|----------------------------------------------------------------------------------------------------|
| 0      | [Default] Undefined                                                                                                    |
| 1      | Days  • See 3801-xx: Type = Days (1) [Lines: Schedules: Schedule (3801): Edit Entry: Schedule: Type] on page 212 for more.             |
| 2      | Day Range  • See 3801-(xx): Type = Day Range (2) [Lines: Schedules: Schedule (3801): Edit Entry: Schedule: Type] on page 213 for more. |
| 3      | <ul> <li>See 3801-xx: Type = Date (3) [Lines: Schedules: Schedule (3801): Edit Entry: Schedule: Type] on page 213 for more.</li> </ul> |
| 4      | Always  • See 3801-(xx): Type = Always (4) [Lines: Schedules: Schedule (3801): Edit Entry: Schedule: Type] on page 214 for more.       |

# 3801-xx: Type = Days (1) [Lines: ➤ Schedules: ➤ Schedule (3801): ➤ Edit Entry: ➤ Schedule: Type]

Available in software versions 3.01 and higher.

A Days schedule runs at a specified time during selected days of the week. When setting up a Days schedule:

- Select the days of the week you want the Entry to be active.
- Specify the time of day the schedule should be active.

## **Features Related to this Program**

Telephone Features

• Line Schedules

IntraMail Features

• None.

| Option      | Description                                                                                                    |  |
|-------------|----------------------------------------------------------------------------------------------------|--|
| Day of Week | For each day of the week                                                                                                    |  |
|             | <ul> <li>[Default] Enter 0 to exclude the day from the schedule.</li> <li>Enter 1 to include the day in the schedule.</li> </ul> |  |

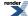

| Option     | Description                                                                                         |
|------------|----------------------------------------------------------------------------------------------------|
| Start Time | Enter the schedule start time in military time (00:00 through 23:59). [Default] = 00:00 (Midnight). |
| Stop Time  | Enter the schedule end time in military time (00:00 through 23:59). [Default] = 00:00 (Midnight).   |

3801-(xx): Type = Day Range (2) [Lines: ➤ Schedules: ➤ Schedule (3801): ➤ Edit Entry: ➤ Schedule: Type]

Available in software versions 3.01 and higher.

A Range schedule runs at a specified time during a preset range of days. When setting up a Range schedule:

- Select the day of the week the schedule should start.
- Select the day of the week the schedule should end.
- Specify the time of day the schedule should be active.

## Features Related to this Program

Telephone Features

• Line Schedules

IntraMail Features

• None.

## **Program Options**

| Option     | Description                                                                                             |
|------------|----------------------------------------------------------------------------------------------------|
| Start Day  | Enter the day of the week the schedule should start (Sunday = 1, Saturday = 7). [Default] = 1 (Sunday). |
| End Day    | Enter the day of the week the schedule should end (Sunday = 1, Saturday = 7). [Default] = 1 (Sunday).   |
| Start Time | Enter the schedule start time in military time (00:00 through 23:59). [Default] = 00:00 (Midnight).     |
| Stop Time  | Enter the schedule end time in military time (00:00 through 23:59). [Default] = 00:00 (Midnight).       |

## 3801-xx: Type = Date (3) [Lines: ➤ Schedules: ➤ Schedule (3801): ➤ Edit Entry: ➤ Schedule: Type]

A Date schedule runs at a specified time on a certain date (e.g., 12/25). When setting up a Date schedule:

- Select the date the schedule should run (e.g., 12/25).
- Specify the time of day the schedule should be active.

#### Features Related to this Program

Telephone Features

• Line Schedules

IntraMail Features

None.

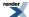

| Option     | Description                                                                                         |
|------------|----------------------------------------------------------------------------------------------------|
| Date       | Enter the date the schedule should be active in MM/DD format. [Default] = $01/01$ (January 1).      |
| Start Time | Enter the schedule start time in military time (00:00 through 23:59). [Default] = 00:00 (Midnight). |
| Stop Time  | Enter the schedule end time in military time (00:00 through 23:59). [Default] = 00:00 (Midnight).   |

## 3801-(xx): Type = Always (4) [Lines: ➤ Schedules: ➤ Schedule (3801): ➤ Edit Entry: ➤ Schedule: Type]

Available in software versions 3.01 and higher.

The function of the Always schedule type differs between Manual Mode and Automatic Mode.

- Manual Mode: When a user presses a Manual Mode Feature Key that activates the Always type, the schedule will run continuously without interruption.
- <u>Automatic Mode</u>: If the Always type is set for automatic operation, it will activate only when there is no other schedule active.

#### Features Related to this Program

Telephone Features

• Line Schedules

IntraMail Features

• None.

## **Program Options**

| Option | Description                                      |
|--------|--------------------------------------------------|
| -      | There is no data for a type 4 (always) schedule. |

## N/A [Lines: ➤ Schedules: ➤ Schedule (3801): ➤ Occurrence]

Available in software versions 3.01 and higher.

The *Occurrence* column in the System Administrator Schedule screen summarizes the details of the schedule entry. The column shows at what time, and on which days, the schedule entry is active.

## Features Related to this Program

Telephone Features

Line Schedules

IntraMail Features

• None.

| Option | Description |
|--------|-------------|
|        | N/A         |

## 3801-(xx): Day/Night [Lines: ➤ Schedules: ➤ Schedule (3801): ➤ Edit Entry: ➤ Destination: Night Mode]

Available in software versions 3.01 and higher.

For the chosen Schedule, use this option to set the schedule entry as a day mode entry or a night mode entry. For example, if an entry is set for night mode, the system will go into the night mode when the schedule is active.

## Features Related to this Program

Telephone Features

• Line Schedules

IntraMail Features

None.

## **Program Options**

| Option | Description         |
|--------|---------------------|
| 0      | [Default] Day mode. |
| 1      | Night mode.         |

## 3801-(xx): Use Line [Lines: ➤ Schedules: ➤ Schedule (3801): ➤ Edit Entry: ➤ Use Line Destination/Overflow]

Available in software versions 3.01 and higher.

Enable this option if you want the schedule entry to use the destination and overflow settings for the active line specified in program 3112. Disable this option to use the destination and overflow settings for the schedule entry.

## Features Related to this Program

Telephone Features

· Line Schedules

IntraMail Features

• None.

| Option  | Description                                                                             |
|---------|-----------------------------------------------------------------------------------------|
| No (0)  | [Default] Disabled - uses the destination and overflow settings for the schedule entry. |
| Yes (1) | Enabled - uses the line destination and overflow settings from program 3112.            |

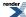

## 3801-(xx): Destination Type [Lines: ➤ Schedules: ➤ Schedule (3801): ➤ Edit Entry: ➤ Destination: Destination:]

Available in software versions 3.01 and higher.

Use this option to set the type of destination (answering point) for the schedule entry.

- When the type is None (0) or Key Ring (1), there is no destination entry.
- When the type is Extension (2), the destination entry is an extension number.
- When the type is Voice Mail (3), the destination entry is a mailbox.

## Features Related to this Program

Telephone Features

• Line Schedules

IntraMail Features

• None.

#### **Program Options**

| Option | Description                                                                      |
|--------|----------------------------------------------------------------------------------|
| 0      | None                                                                             |
| 1      | [Default] Key Ring                                                               |
| 2      | • When the type is Extension (2), the destination entry is an extension number.  |
| 3      | IntraMail  • When the type is IntraMail (3), the destination entry is a mailbox. |

3801-(xx): Destination Entry [Lines: ➤ Schedules: ➤ Schedule (3801): ➤ Edit Entry: ➤ Destination: (Extension or Mailbox)]

Available in software versions 3.01 and higher.

Use this option to set the day destination (answering point) entry for the line.

- When the destination type is None (0) or Key Ring (1), there is no destination entry.
- When the destination type is Extension (2), the destination entry is an extension number.
- When the destination type is Voice Mail (3), the destination entry is a mailbox.

#### Features Related to this Program

Telephone Features

• Line Schedules

IntraMail Features

• None.

#### **Program Options**

| Option | Description                                                                                                    |
|--------|----------------------------------------------------------------------------------------------------|
| Digits | Extension or mailbox number.                                                                                                    |
| None   | Entered by pressing CLEAR.                                                                                                    |
|        | <ul> <li>When the destination type is None (0) or Key Ring (1), there is no destination entry.</li> <li>When the destination type is Extension (2), the destination entry is an extension number.</li> <li>[Default]= No entry.</li> <li>When the destination type is Voice Mail (3), the destination entry is a mailbox.</li> <li>[Default] = No entry.</li> </ul> |

## 3801-(xx): Overflow Type [Lines: ➤ Schedules: ➤ Schedule (3801): ➤ Edit Entry: ➤ Destination: Destination:]

Available in software versions 3.01 and higher.

Use this option to set the type of overflow destination (answering point) for the schedule entry.

- When the type is None (0) or Key Ring (1), there is no destination entry.
- When the type is Extension (2), the destination entry is an extension number.
- When the type is Voice Mail (3), the destination entry is a mailbox.

#### Features Related to this Program

Telephone Features

• Line Schedules

IntraMail Features

• None.

## **Program Options**

| Option | Description                                                                                               |  |
|--------|----------------------------------------------------------------------------------------------------|--|
| 0      | [Default] None                                                                                            |  |
| 1      | Key Ring                                                                                                  |  |
| 2      | Extension  • When the type is Extension (2), the destination entry is an extension number.                |  |
| 3      | <ul><li>Voice Mail</li><li>When the type is Voice Mail (3), the destination entry is a mailbox.</li></ul> |  |

## 3801-(xx): Overflow Entry [Lines: ➤ Schedules: ➤ Schedule (3801): ➤ Edit Entry: ➤ Overflow: (Extension or Mailbox)]

Available in software versions 3.01 and higher.

Use this option to set the overflow destination (answering point) entry for schedule entry.

- When the destination type is None (0) or Key Ring (1), there is no destination entry.
- When the destination type is Extension (2), the destination entry is an extension number.
- When the destination type is Voice Mail (3), the destination entry is a mailbox.

### **Features Related to this Program**

Telephone Features

• Line Schedules

IntraMail Features

· None.

#### **Program Options**

| Option | Description                                                                                                    |
|--------|----------------------------------------------------------------------------------------------------|
| Digits | Extension or mailbox number.                                                                                                    |
| None   | Entered by pressing CLEAR.                                                                                                    |
|        | <ul> <li>When the destination type is None (0) or Key Ring (1), there is no destination entry.</li> <li>When the destination type is Extension (2), the destination entry is an extension number.</li> <li>[Default]= No entry.</li> <li>When the destination type is Voice Mail (3), the destination entry is a mailbox.</li> <li>[Default] = No entry.</li> </ul> |

#### 3802: Modes

3802-(01-04): Mode Names [Lines: ➤ Schedules: ➤ Schedule (3801): ➤ Edit Entry: ➤ Identification: Manual Name]

Available in software versions 3.01 and higher.

For the chosen Schedule, use this option to enter a descriptive name (up to 18 characters) for the selected Manual Mode..

## Features Related to this Program

Telephone Features

<u>Line Schedules</u>

IntraMail Features

· None.

| Option | Description                                                   |
|--------|---------------------------------------------------------------|
|        | See the Name Programming Chart. [Default] = no names entered. |

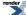

# Program 4000

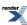

## Configuration

### 4101: Voice Mail Type

4101-01: Voice Mail Type [System: ➤ Voice Mail: ➤ Setup: ➤ Type (4101): ➤ Type]

Use this option to set the type of voice mail connected to your system.

## Features Related to this Program

Telephone Features

- Message Waiting
- Voice Mail (IntraMail)

IntraMail Features

None

#### **Program Options**

| Option | Description                                                           |  |
|--------|-----------------------------------------------------------------------|--|
| 0      | None.                                                                 |  |
| 1      | Built-In Automated Attendant. [Default] when IntraMail not installed. |  |
| 2      | Intramail. [Default] when IntraMail installed.                        |  |
| 3      | Ultramail (DSX-80/160 only). [Default] when UltraMail installed.      |  |
| 4      | External                                                              |  |

## 4111: Options

4111-01: Voice Mail Port Name [System: ➤ Voice Mail: ➤ Setup: ➤ Options (4111): ➤ Name]

Use this option to modify the name for all voice mail ports. The system displays this name when a keyset user calls a voice mail port (either by pressing V-MAIL or dialing the master number). You should always end the name with the # character. The system substitutes the port number for the #. Using the default name *VM PORT #* for example, the keyset display shows *VM PORT I* when calling port 1.

### Features Related to this Program

Telephone Features

Voice Mail (IntraMail)

IntraMail Features

None

### **Program Options**

• See the Name Programming Chart. [Default] - VM PORT #

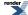

## 4111-02: Voice Mail Port Class of Service [System: ➤ Voice Mail: ➤ Setup: ➤ Options (4111): ➤ Class of Service]

Use this option to set the Class of Service for all voice mail ports. Normally, you use the voice mail port Class of Service to control Message Notification callouts.

#### Features Related to this Program

Telephone Features

• None

IntraMail Features

• Message Notification, Cascading

#### **Program Options**

| Option | Description                         |
|--------|-------------------------------------|
| 1-15   | Class of Service 1-15 [Default] - 2 |

## 4111-03: Voice Mail Port Toll Restriction Level (Day) [System: ➤ Voice Mail: ➤ Setup: ➤ Options (4111): ➤ Day Toll Level]

Use this option to set the day mode Toll Restriction Level for all voice mail ports. This allows you to restrict Message Notification callouts placed during the day.

#### Features Related to this Program

Telephone Features

• None

IntraMail Features

• Message Notification, Cascading

#### **Program Options**

| Option | Description                   |
|--------|-------------------------------|
| 0-7    | Toll Levels 0-7 [Default] - 0 |

# 4111-04: Voice Mail Port Toll Restriction Level (Night) [System: ➤ Voice Mail: ➤ Setup: ➤ Options (4111): ➤ Night Toll Level]

Use this option to set the night mode Toll Restriction Level for all voice mail ports. This allows you to restrict Message Notification callouts placed at night.

#### Features Related to this Program

Telephone Features

• None

IntraMail Features

Message Notification, Cascading

#### **Program Options**

| Option | Description                   |
|--------|-------------------------------|
| 0-7    | Toll Levels 0-7 [Default] - 0 |

#### 4112: Off-Hook

## 4112-01: Outgoing Dial 9 Group [System: ➤ Voice Mail: ➤ Setup: ➤ Off Hook (4112): ➤ Dial 9 Group]

Use this option to specify the dial-9 group for voice mail ports. Whenever a voice mail port dials 9, the system accesses the first available line in the group specified by this option. This may occur when voice mail is processing Message Notification callouts.

### Features Related to this Program

**Telephone Features** 

• None

IntraMail Features

• Message Notification, Cascading

### **Program Options**

| Option | Description                      |
|--------|----------------------------------|
| 90-98  | Line Groups 90-98 [Default] - 90 |

## 4112-02: Operator's Extension [System: ➤ Voice Mail: ➤ Setup: ➤ Off Hook (4112): ➤ Operator Extension]

Assign the voice mail operator. This is the extension reached when a voice mail port dials 0.

#### Features Related to this Program

**Telephone Features** 

Voice Mail

IntraMail Features

None

| Option | Description                        |
|--------|------------------------------------|
| Digits | Extension number. [Default] = 300. |
| None   | Entered by pressing CLEAR.         |

#### 4113: Line Access

## 4113-xx: Outgoing Line xx Access [System: ➤ Voice Mail: ➤ Access: ➤ Line Access (4113): ➤ Line Access]

Use this option to set the voice mail port's access options for lines (no access, incoming only, outgoing only, or full access).

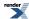

## **Features Related to this Program**

Telephone Features

• None

IntraMail Features

• Message Notification, Cascading

## **Program Options**

| Option | Description                            |
|--------|----------------------------------------|
| 0      | No Access                              |
| 1      | Incoming Access Only                   |
| 2      | Outgoing Access Only                   |
| 3      | Full Access [Default] - All Extensions |

## 4114: Group Access

4114-xx: Outgoing Line Group xx Access [System: ➤ Voice Mail: ➤ Access: ➤ Group Access (4114): ➤ Group xx]

Use this option to enable or disable the voice mail port's outgoing access to each Line Group (90-98).

## **Features Related to this Program**

Telephone Features

• None

IntraMail Features

• Message Notification, Cascading

| Option  | Description         |
|---------|---------------------|
| No (0)  | Disabled            |
| Yes (1) | [Default] - Enabled |

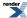

## **IntraMail**

#### 4201: Messages

## **4201-01: Outgoing Message Length** [Voice Mail: ➤ IntraMail: ➤ Config: ➤ Messages (4201): ➤ OGM Message Length]

Use this option to set the maximum length of recorded outgoing messages. Outgoing messages include:

- · Announcement Mailbox Messages.
- Call Routing Mailbox Instruction Menus.
- Directory Dialing Messages.
- Greetings for Subscriber Mailboxes.
- · Message On Hold.

#### Features Related to this Program

Telephone Features

• None

IntraMail Features

- Announcement Mailbox
- Call Routing Mailbox
- Directory Dialing
- Greeting
- Message On Hold

## **Program Options**

| Option | Description             |
|--------|-------------------------|
| 1-4095 | Seconds [Default] - 120 |

# **4201-02:** Incoming Message Length [Voice Mail: ➤ IntraMail: ➤ Config: ➤ Messages (4201): ➤ ICM Message Length]

Use this option to set the maximum length of recorded incoming messages: Incoming messages include:

- Conversation Record.
- Extension users leaving a message in a Subscriber Mailbox.
- Outside Automated Attendant callers accessing a mailbox via a LOGON command and then dialing RS to record and send a message.
- Subscriber Mailbox users dialing RS to record and send a message.
- · Automated Attendant callers leaving a message or Quick Message in a Subscriber Mailbox.
- Outside callers transferred by an extension user to a Subscriber Mailbox.

The length of a Conversation Record is 10 times the Subscriber Message Length. Since the Conversation Record time cannot exceed 4095 seconds, any settings in Subscriber Message Length larger than 409 have no effect on the length of recorded conversations.

#### **Features Related to this Program**

Telephone Features

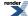

None

#### IntraMail Features

- Conversation Record
- <u>Leaving a Message</u>
- Log Onto Voice Mail
- Message Length
- Quick Message
- Record and Send a Message
- Subscriber Mailbox
- Transfer to a Mailbox

#### **Program Options**

| Option | Description             |
|--------|-------------------------|
| 1-4095 | Seconds [Default] - 120 |

## **4201-03: Message Backup/Go Ahead Time** [Voice Mail: ➤ IntraMail: ➤ Config: ➤ Messages (4201): ➤ Backup/Advance Time Interval]

Use this option to set the backup/go ahead interval. This interval sets how far IntraMail backs up when a user dials B while recording or listening to a message. This interval also sets how far IntraMail jumps ahead when a user dials G while listening to a message.

#### Features Related to this Program

Telephone Features

• None

IntraMail Features

• Listening to Messages

#### **Program Options**

| Option | Description           |
|--------|-----------------------|
| 1-60   | Seconds [Default] - 5 |
| 0      | Disabled              |

#### 4202: Notification

# **4202-01: Wait Between Non-Pager Callout Attempts** [Voice Mail: ➤ IntraMail: ➤ Config: ➤ Notification (4202): ➤ Notification Interval]

Use this option to set the minimum time between non-pager Message Notification callouts in which the destination answers, says "Hello," dials 1 to acknowledge and then enters the wrong security code. By default, this interval is 20 minutes.

## **Features Related to this Program**

Telephone Features

None

#### IntraMail Features

Message Notification, Cascading

#### **Program Options**

| Option | Description            |
|--------|------------------------|
| 1-255  | Minutes [Default] - 20 |

## **4202-02: Wait Between Digital Pager Callout Attempts** [Voice Mail: ➤ IntraMail: ➤ Config: ➤ Notification (4202): ➤ Pager Notification Interval]

Use this option to set minimum time between unacknowledged or unanswered digital pager Message Notification callouts.

### Features Related to this Program

Telephone Features

• None

IntraMail Features

• Message Notification, Cascading

#### **Program Options**

| Option | Description            |
|--------|------------------------|
| 1-255  | Minutes [Default] - 15 |

# **4202-03: Wait Between Busy Non-Pager Callout Attempts** [Voice Mail: ➤ IntraMail: ➤ Config: ➤ Notification (4202): ➤ Busy Notification Interval]

Use this option to set how long IntraMail will wait, after it dials a busy non-pager callout destination, before retrying the callout number.

#### Features Related to this Program

Telephone Features

• None

IntraMail Features

Message Notification, Cascading

#### **Program Options**

| Option | Description            |
|--------|------------------------|
| 1-255  | Minutes [Default] - 15 |

## **4202-04: Wait Between RNA Non-Pager Callout Attempts** [Voice Mail: ➤ IntraMail: ➤ Config: ➤ Notification (4202): ➤ RNA Notification Interval]

Use this option to set how long IntraMail will wait, after it dials an unanswered non-pager callout destination, before retrying the callout number.

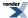

There are three types of unanswered non-pager callouts:

- If the callout rings the destination longer than the 4202-05: Wait for Answer Non-Pager Callout Attempts option.
- If the destination answers, says "Hello" (or the system detects answer supervision) and then hangs up without dialing 1 to log onto their mailbox. This typically happens if someone unfamiliar with notification answers the callout, or if the callout is picked up by an answering machine.
- If the destination answers and then hangs up without saying "Hello." This typically happens if someone unfamiliar with the notification answers the callout (like the above example), or if the call is picked up by an answering machine with insufficient outgoing message volume.

#### Features Related to this Program

Telephone Features

• None

IntraMail Features

Message Notification, Cascading

#### **Program Options**

| Option | Description            |
|--------|------------------------|
| 1-255  | Minutes [Default] - 30 |

## **4202-05:** Wait for Answer Non-Pager Callout Attempts [Voice Mail: ➤ IntraMail: ➤ Config: ➤ Notification (4202): ➤ # of RNA Rings]

If a non-pager callout rings the destination longer than this interval, IntraMail marks the call as unanswered (Ring No Answer) and hangs up. This setting is approximate (+ a few ring cycles) depending on how long the telco takes to connect the call.

#### Features Related to this Program

Telephone Features

• None

IntraMail Features

Message Notification, Cascading

## **Program Options**

| Option | Description         |
|--------|---------------------|
| 1-99   | Rings [Default] - 5 |

## **4202-06:** Number of Callout Attempts [Voice Mail: ➤ IntraMail: ➤ Config: ➤ Notification (4202): ➤ Maximum Attempts]

Use this option to set the maximum number of notification attempts per entry. For example, if this value is 10, the user entry for *Busy Attempts* or *RNA Attempts* cannot be greater than 10 This option applies to pager and non-pager callouts.

#### Features Related to this Program

Telephone Features

None

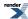

#### IntraMail Features

Message Notification, Cascading

#### **Program Options**

| Option | Description                                 |
|--------|---------------------------------------------|
| 1-99   | Number of callout attempts. [Default] = 99. |

## **4202-07: Send Pager Callout Until Acknowledged** [Voice Mail: ➤ IntraMail: ➤ Config: ➤ Notification (4202): ➤ Pager Retry Until Acknowledged]

When this option is enabled, IntraMail will continue to retry a digital pager Message Notification callout until the notification is acknowledged. This option does not apply to Message Notification callouts to telephone numbers.

A digital pager notification is considered acknowledged when the recipient logs onto the mailbox.

#### Features Related to this Program

**Telephone Features** 

• None

IntraMail Features

Message Notification, Cascading

#### **Program Options**

| Option  | Description          |
|---------|----------------------|
| No (0)  | [Default] - Disabled |
| Yes (1) | Enabled              |

# **4202-08: Digital Pager Callback Number** [Voice Mail: ➤ IntraMail: ➤ Config: ➤ Notification (4202): ➤ Pager Callback Number]

Use this option to set the Digital Pager Callback Number portion of the Message Notification callout number for a digital pager. This is the portion of the callout number that is appended to the pager service telephone number. Normally, this option should be X\*M#, where:

- **X** is the number of the extension that generated the notification.
- \* is a visual delimiter (to make the pager display easier to read).
- **M** is the number of new messages in the extension's mailbox.
- # is the digit normally used by the pager service for positive disconnect.

#### Features Related to this Program

Telephone Features

None

IntraMail Features

Message Notification, Cascading

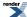

## **4202-09: Delay in Dialing Digital Pager Callback Number** [Voice Mail: ➤ IntraMail: ➤ Config: ➤ Notification (4202): ➤ Pager Dial Delay]

Use this option to set the delay that occurs just before IntraMail dials the Digital Pager Callback Number portion of the Message Notification callout number for a digital pager. Set this delay so the pager service has enough time to connect to the digital pager before sending the callback number. Your pager service may be able to help you determine the best value for this option. When placing a digital pager notification, the system:

The system assumes that the notification number will complete dialing approximately 4 seconds after line seizure. This means that, by default, the Digital Pager Callback Number will be dialed into the pager service about 13 seconds after line seizure.

#### Features Related to this Program

Telephone Features

• None

IntraMail Features

Message Notification, Cascading

#### **Program Options**

| Option | Description           |
|--------|-----------------------|
| 0-99   | Seconds [Default] - 9 |

#### 4203: Default Language

# **4203-01: Default Language** [Voice Mail: ➤ IntraMail: ➤ Config: ➤ Default Language (4203): ➤ Default Language]

Available in software versions 3.01 and higher.

Use this option to set the IntraMail default voice prompt language. You can choose English, French, or Spanish.

#### Features Related to this Program

Telephone Features

None

IntraMail Features

• Multilingual Voice Prompts

| Option | Description        |
|--------|--------------------|
| 1      | [Default] English. |
| 2      | French.            |
| 3      | Spanish.           |

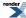

## **Mailbox Override**

### 4211: Setup

**4211-01:** Override [Voice Mail: ➤ IntraMail: ➤ Mailbox Override: ➤ Schedule Override (4211): ➤ Override]

Available in software versions 3.01 and higher.

For each of the eight Schedules, use this option to enable or disable Schedule Override. If enabled, be sure to enter an Override Mailbox number in 4211-02: Override Mailbox [Voice Mail: IntraMail: Mailbox Override: Schedule Override (4211): Mailbox] on page 231.

#### Features Related to this Program

Telephone Features

• Line Schedules

IntraMail Features

• Answer Schedule Override

#### **Program Options**

| Option  | Description                  |
|---------|------------------------------|
| No (0)  | [Default] Override disabled. |
| Yes (1) | Override enabled.            |

# **4211-02:** Override Mailbox [Voice Mail: ➤ IntraMail: ➤ Mailbox Override: ➤ Schedule Override (4211): ➤ Mailbox]

Available in software versions 3.01 and higher.

If Override is enabled for a Schedule in <u>4211-01: Override [Voice Mail: IntraMail: Mailbox Override: Schedule Override (4211): Override]</u> on page 231, use this option to specify the Override Mailbox number. You can make a separate entry for each of the eight Schedules.

## Features Related to this Program

Telephone Features

• Line Schedules

IntraMail Features

• Answer Schedule Override

| Option | Description                           |
|--------|---------------------------------------|
| Digits | Mailbox number. [Default] = no entry. |

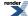

4212: Schedule

Not used in Version 3.

## **Routing Mailboxes**

#### 4221: Setup

## **4221-01:** Routing Mailbox Type [Voice Mail: ➤ Routing Mailboxes: ➤ Routing Mailbox: ➤ Setup (4221): ➤ Mailbox Type]

Use this option to assign a mailbox type to the selected Routing Mailbox. Routing Mailboxes can be Call Routing Mailboxes, Announcement Mailboxes, Directory Dialing, or Distribution Mailboxes. There are 32 Routing Mailboxes, numbered 801-832.

### Features Related to this Program

Telephone Features

None

IntraMail Features

- Announcement Mailbox
- Call Routing Mailbox
- Directory Dialing
- <u>Directory Dialing Mailbox</u>
- Distribution List
- <u>Distribution Mailbox</u>

#### **Program Options**

| Option | Description                                                |
|--------|------------------------------------------------------------|
| 0      | None                                                       |
| 1      | Call Routing Mailbox [Default] - Routing Mailboxes 801-808 |
| 2      | Announcement Mailbox [Default] - Routing Mailboxes 809-832 |
| 3      | Directory Dialing Mailbox                                  |
| 4      | Distribution Mailbox                                       |

## **4221-02:** Routing Mailbox User Interface Voice Mail: ➤ Routing Mailboxes: ➤ Setup (4221): ➤ User Interface]

This option is available in software versions 3.01 and higher.

• This option is currently not used.

Use this option to set the Routing Mailbox user interface. You can choose either Mnemonic or Numeric.

#### **Features Related to this Program**

Telephone Features

• None

IntraMail Features

Multilingual Voice Prompts

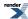

## **Program Options**

| Option | Description         |
|--------|---------------------|
| 1      | [Default] Mnemonic. |
| 2      | Numeric.            |

## **4221-03:** Routing Mailbox Voice Prompt Language Voice Mail: ➤ Routing Mailboxes: ➤ Setup (4221): ➤ Prompt Language]

This option is available in software versions 3.01 and higher.

Use this option to set the Routing Mailbox voice prompt language. You can choose English, French, or Spanish.

## Features Related to this Program

Telephone Features

• None

IntraMail Features

• Multilingual Voice Prompts

### **Program Options**

| Option | Description        |
|--------|--------------------|
| 1      | [Default] English. |
| 2      | French.            |
| 3      | Spanish.           |

## 4221-04: Routing Mailbox Name [IntraMail: ➤ Routing Mailboxes: ➤ Setup (4221): ➤ Name]

Available in software versions 3.01 and higher.

Use this option to enter a name (up to 18 characters) for the Routing Mailbox. When entering names, use the <u>Name Programming Chart</u>.

### Features Related to this Program

Telephone Features

• None.

IntraMail Features

Routing Mailbox

| Option       | Description                                                                   |
|--------------|-------------------------------------------------------------------------------|
| Alphanumeric | Routing Mailbox name (18 characters maximum). [Default] = no name programmed. |
|              | See the Name Programming Chart.                                               |

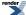

#### **4222: Routing Options**

## **4222-01: Dial Action Table** [Voice Mail: ➤ Routing Mailboxes: ➤ Routing Mailbox: ➤ Routing Options (4222): ➤ Dial Action Table]

Use this option to assign the Dial Action Table to the Call Routing Mailbox. The Dial Action Table defines the dialing options for the call Routing Mailbox.

#### Features Related to this Program

Telephone Features

• None

IntraMail Features

- Call Routing Mailbox
- Centrex Transfer
- Dial Action Table
- External Transfer

#### **Program Options**

| Option | Description                          |
|--------|--------------------------------------|
| 1-16   | Dial Action Table 1-16 [Default] - 1 |

## **4222-02: Time Limit** [Voice Mail: ➤ Routing Mailboxes: ➤ Routing Mailbox: ➤ Routing Options (4222): ➤ Dialing Timeout]

This option determines how long IntraMail will wait for an Automated Attendant caller who doesn't dial before routing the call to the Timeout destination. Be sure your Dial Action Tables have a Timeout action programmed.

If the caller waits too long to dial:

- When the associated Dial Action Table has a Timeout action, the caller routes to that destination.
- When the associated Dial Action Table does not have a Timeout action programmed, the Instruction Menu repeats 3 times and then IntraMail hangs up.

#### Features Related to this Program

Telephone Features

• None

IntraMail Features

- Call Routing Mailbox
- Dial Action Table

| Option | Description                                                                             |
|--------|-----------------------------------------------------------------------------------------|
| 1-99   | Seconds [Default] - 5                                                                   |
| 0      | Causes the Automated Attendant to immediately route callers to the Timeout destination. |

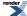

## **4222-03: Screened Transfer Timeout** [Voice Mail: ➤ Routing Mailboxes: ➤ Routing Mailbox: ➤ Routing Options (4222): ➤ STRF Timeout]

Use this option to set how long a Screened Transfer (STRF) from the Automated Attendant will ring an unanswered extension before recalling. The <u>1603-01: Transfer Recall Timer [System: Timers: Features: Recall (1603): Transfer Recall </u>on page 51 interval has no interaction with this option.

#### Features Related to this Program

Telephone Features

• None

IntraMail Features

· Screened Transfer

#### **Program Options**

| Option | Description             |
|--------|-------------------------|
| 1-255  | Seconds [Default] - 15  |
| 0      | Causes Immediate Recall |

## **4222-04:** Fax Detection [Voice Mail: ➤ Routing Mailboxes: ➤ Routing Mailbox: ➤ Routing Options (4222): ➤ Fax Detection]

Use this option to enable or disable Fax Detection for the Call Routing Mailbox. If enabled, the Call Routing Mailbox will detect incoming fax CNG tone. The fax will then route to the fax machine specified in <u>4222-05</u>: Fax Extension [Voice Mail: Routing Mailboxes: Routing Mailbox: Routing Options (4222): Fax Transfer Extension] on page 236. If disabled, the Call Routing Mailbox will not detect incoming fax calls.

#### Features Related to this Program

Telephone Features

None

IntraMail Features

· Fax Detection

### **Program Options**

| Option  | Description        |
|---------|--------------------|
| No (0)  | [Default] Disabled |
| Yes (1) | Enabled            |

## **4222-05:** Fax Extension [Voice Mail: ➤ Routing Mailboxes: ➤ Routing Mailbox: ➤ Routing Options (4222): ➤ Fax Transfer Extension]

Use this option to specify the extension number of the fax machine associated with the Call Routing Mailbox. When the Call Routing Mailbox answers a call and detects fax (CNG) tone, it automatically transfers the call to this extension.

#### Features Related to this Program

Telephone Features

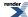

• None

IntraMail Features

Fax Detection

#### **Program Options**

| Option | Description      |
|--------|------------------|
| 0-999  | Extension number |
| CLEAR  | [Default] None   |

### **4223: Announcement Options**

## **4223-01: Repeat Count** [Voice Mail: ➤ Routing Mailboxes: ➤ Routing Mailbox: ➤ Announcement Options (4223): ➤ Number of Repeats]

Enter the number of times you want the Announcement Mailbox message to repeat to callers. After an Announcement Mailbox caller initially listens to the message, it will repeat the number of times specified in this option. This option interacts with 4223-02: Hang Up After and 4223-03: Next Call Routing Mailbox when providing routing options. For a detailed explanation of the interaction of these options, turn to the following:

- Automated Attendant Routes Directly to Announcement Mailbox
- Automated Att. Routes to Announcement Mailbox from Call Routing Mailbox

#### Features Related to this Program

**Telephone Features** 

• None

IntraMail Features

- Announcement Mailbox
- Next Call Routing Mailbox

### **Program Options**

| Option | Description                     |
|--------|---------------------------------|
| 1-10   | Announcement repeats 1-10 times |
| 0      | [Default] - No repeats          |

## **4223-02:** Hang Up After [Voice Mail: ➤ Routing Mailboxes: ➤ Routing Mailbox: ➤ Announcement Options (4223): ➤ Hang Up After Announcement]

Use this option along with 4223-01: Repeat Count and 4223-03: Next Call Routing Mailbox to provide additional routing options to Automated Attendant callers. For a detailed explanation of the interaction of these options, turn to the following charts:

- Automated Attendant Routes Directly to Announcement Mailbox
- Automated Att. Routes to Announcement Mailbox from Call Routing Mailbox

#### Features Related to this Program

Telephone Features

None

IntraMail Features

- Announcement Mailbox
- Next Call Routing Mailbox

#### **Program Options**

| Option | Description                                                                     |
|--------|---------------------------------------------------------------------------------|
| 0      | [Default] None (Hang Up After disabled).                                        |
| 1      | Goodbye (Hang Up After enabled and IntraMail says "Goodbye" before hanging up). |
| 2      | Silent (Hang Up After enabled and IntraMail hangs up without an announcement).  |

## **4223-03: Next Call Routing Mailbox** [Voice Mail: ➤ Routing Mailboxes: ➤ Routing Mailbox: ➤ Announcement Options (4223): ➤ Next Call Routing Mailbox]

If you set up an Announcement Mailbox to answer Automated Attendant calls, use this option to provide additional routing options to the Automated Attendant callers. This option interacts with 4223-01: Repeat Count and 4223-02: Hang Up After. For a detailed explanation of the interaction of these options, see:

- Automated Attendant Routes Directly to Announcement Mailbox
- Automated Att. Routes to Announcement Mailbox from Call Routing Mailbox

#### **Features Related to this Program**

**Telephone Features** 

• None

IntraMail Features

- Announcement Mailbox
- Next Call Routing Mailbox

## **Program Options**

| Option | Description                       |
|--------|-----------------------------------|
| 1-32   | Call Routing Mailbox numbers 1-32 |
| 0      | Undefined (Default)               |

#### **4224: Directory Options**

**4224-01: Directory List Number to Use** [Voice Mail: ➤ Routing Mailboxes: ➤ Routing Mailbox: ➤ Directory Options (4224): ➤ Directory List]

Use this option to specify which Directory List the Directory Dialing Mailbox should use. The Directory Dialing Mailbox can only call Subscriber Mailboxes that are in the list specified by this option.

### **Features Related to this Program**

Telephone Features

• None

IntraMail Features

• Directory Dialing

### **Program Options**

| Option | Description                    |
|--------|--------------------------------|
| 1-8    | Directory List 1-8 (Default=1) |

## **4224-02: Time Limit for Dialing Commands** [Voice Mail: ➤ Routing Mailboxes: ➤ Routing Mailbox: ➤ Directory Options (4224): ➤ Dialing Timeout]

This option determines how long IntraMail will wait for the caller connected to the Directory Dialing Mailbox to dial before repeating the Directory Dialing Message. If the caller doesn't dial within three repeats of the message, IntraMail routes the call to the Next Call Routing Mailbox for the Directory Dialing Mailbox.

#### Features Related to this Program

Telephone Features

• None

IntraMail Features

• Directory Dialing

## **Program Options**

| Option | Description         |
|--------|---------------------|
| 1-99   | Seconds (Default=5) |
| 0      | Immediate Timeout   |

## **4224-03: Screened Transfer Timeout** [Voice Mail: ➤ Routing Mailboxes: ➤ Routing Mailbox: ➤ Directory Options (4224): ➤ STRF Timeout]

Use this option to set how long a Screened Transfer (STRF) from the Directory Dialing Mailbox will ring an unanswered extension before recalling.

## **Features Related to this Program**

Telephone Features

• None

IntraMail Features

- Directory Dialing
- Extension Hunting to Voice Mail
- Screened Transfer

| Option | Description          |
|--------|----------------------|
| 1-255  | Seconds (Default=15) |
| 0      | Immediate Recall     |

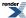

## **4224-04: Extension Name Match** [Voice Mail: ➤ Routing Mailboxes: ➤ Routing Mailbox: ➤ Directory Options (4224): ➤ Name Match]

Use this option to determine which portion of the extension's programmed name Directory Dialing will use to route the call. The options are 1 (first) or 2 (last). The setting you choose in this option depends on how you set up <u>1511-01</u>: Name Format [System: Options: Setup: Display (1511): Name Format] on page 45. For example:

| 1511-01: Name Format | 4224-04: Extension<br>Name Match | <b>Entered Name</b> | Directory Dialing<br>Routes by: |
|----------------------|----------------------------------|---------------------|---------------------------------|
| 1 (first-last)       | 1 (first)                        | Mary Jones          | Mary                            |
|                      | 2 (last)                         |                     | Jones                           |
| 2 (last-first)       | 1 (last)                         |                     | Jones                           |
|                      | 2 (first)                        |                     | Mary                            |

### Features Related to this Program

Telephone Features

• None

IntraMail Features

Directory Dialing

#### **Program Options**

| Option | Description     |
|--------|-----------------|
| 1      | First (Default) |
| 2      | Last            |

## **4224-05: Minimum Number of Letters Required** [Voice Mail: ➤ Routing Mailboxes: ➤ Routing Mailbox: ➤ Directory Options (4224): ➤ Minimum Letters]

Use this option to specify the minimum number of letters the caller should dial in order to be routed by the Directory Dialing Mailbox. Callers must dial this minimum number of letters, followed by #.

#### **Features Related to this Program**

**Telephone Features** 

• None

IntraMail Features

Directory Dialing

#### **Program Options**

• 1-3 for 1 to 3 letters required (Default=1)

## **4224-06: Transfer Options** [Voice Mail: ➤ Routing Mailboxes: ➤ Routing Mailbox: ➤ Directory Options (4224): ➤ Transfer Option]

Use this option to define the action Directory Dialing uses when routing a call (Screened or Unscreened Transfer)

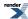

#### Features Related to this Program

**Telephone Features** 

• None

IntraMail Features

· Directory Dialing

#### **Program Options**

| Option | Description                        |
|--------|------------------------------------|
| 1      | Screened Transfer (STRF) (Default) |
| 2      | Unscreened Transfer (UTRF)         |

## **4224-07:** Next Call Routing Mailbox [Voice Mail: ➤ Routing Mailboxes: ➤ Routing Mailbox: ➤ Directory Options (4224): ➤ Next Call Routing Mailbox]

Use this option to specify the Next Call Routing Mailbox for the Directory Dialing Mailbox. If a Next Call Routing Mailbox is specified, the following will occur:

- If the caller dials 0 while listening to the Directory Dialing Message, they route to the 0 action programmed into the Dial Action Table associated with the Next Call Routing Mailbox.
- If the caller dials # while listening to the Directory Dialing Message, they route immediately to the Next Call Routing Mailbox and listen to the recorded Instruction Menu Message for that mailbox.

## Features Related to this Program

Telephone Features

• None

IntraMail Features

· Directory Dialing

#### **Program Options**

| Option | Description            |
|--------|------------------------|
| 1-32   | Routing Mailboxes 1-32 |
| 0      | Undefined (Default)    |

## **4224-08:** Fax Detection [Voice Mail: ➤ Routing Mailboxes: ➤ Routing Mailbox: ➤ Directory Options (4224): ➤ Fax Detection]

Use this option to enable or disable Fax Detection for the Directory Dialing Mailbox. If enabled, the Directory Dialing Mailbox will detect incoming fax CNG tone. The fax will then route to the fax machine specified in 4224-08: Fax Detection [Voice Mail: Routing Mailboxes: Routing Mailbox: Directory Options (4224): Fax Detection] on page 241. If disabled, the Directory Dialing Mailbox will not detect incoming fax calls.

#### Features Related to this Program

Telephone Features

• None

IntraMail Features

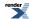

- Directory Dialing
- Fax Detection

## **Program Options**

| Option  | Description        |
|---------|--------------------|
| No (0)  | Disabled (Default) |
| Yes (1) | Enabled            |

## **4224-09:** Fax Transfer Extension [Voice Mail: ➤ Routing Mailboxes: ➤ Routing Mailbox: ➤ Directory Options (4224): ➤ Fax Transfer Extension]

Use this option to specify the extension number of the fax machine associated with the Directory Dialing Mailbox. When the Direct Dialing Mailbox answers a call and detects fax (CNG) tone, it automatically transfers the call to this extension.

## Features Related to this Program

Telephone Features

• None

IntraMail Features

· Directory Dialing

## **Program Options**

| Option | Description      |
|--------|------------------|
| 0-999  | Extension number |
| CLEAR  | None (Default)   |

#### 4225: Distribution List

**4225-01: Distribution List** [Voice Mail: ➤ Routing Mailboxes: ➤ Routing Mailbox: ➤ Distribution List (4225): ➤ Extension]

If a Routing Mailbox is assigned as a Distribution Mailbox, use this option to enter member extensions into the Distribution List. The list can have 20 (01-20) member extensions.

## Features Related to this Program

Telephone Features

• None

IntraMail Features

• <u>Distribution List</u>

| Option | Description                           |
|--------|---------------------------------------|
| Digits | Extension number (up to 20 per list). |

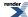

| Option | Description                                      |
|--------|--------------------------------------------------|
| UND    | [Default] Undefined (entered by pressing CLEAR). |

## **Dial Actions**

#### 4231: Digit Assignment

# **4231-xx:** Digit 01-13 Action [Voice Mail: ➤ Dial Actions: ➤ Dial Action Table: ➤ Dial Assignment (4231): ➤ Action]

For each of the 10 Dial Action Tables, use this option to assign the actions (functions) to the keys that Automated Attendant callers can dial. For more on each action, go to *Program Options* below and click on the action you want to review.

## Features Related to this Program

Telephone Features

• None

IntraMail Features

- Centrex Transfer
- Dial Action Table
- External Transfer
- Flexible Mailbox Numbering Plan
- Go to a Mailbox
- Greeting
- Hang Up
- Log Onto Voice Mail
- Quick Message
- Screened Transfer
- Transfer to a UCD Group
- Undefined Routing
- <u>Unscreened Transfer</u>

### **Program Options**

| Option  | Description                             |  |
|---------|-----------------------------------------|--|
| STRF    | Screened Transfer (dial 1)              |  |
| UTRF    | Unscreened Transfer (dial 2)            |  |
| REC1    | Quick Message with Greeting (dial 3)    |  |
| REC2    | Quick Message without Greeting (dial 4) |  |
| LOGON   | Log Onto Voice Mail (dial 5)            |  |
| Hang Up | Hang up (dial 6)                        |  |
| GOTO    | Go to a Mailbox (dial 7)                |  |
| UND     | Undefined Routing (dial 0)              |  |

#### **Default Setting**

•

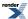

## **4231-xx:** Digit 01-13 Routing Data [Voice Mail: ➤ Dial Actions: ➤ Dial Action Table: ➤ Dial Assignment (4231): ➤ Routing]

Using this option to assign the routing data to each key action. For more on each action, go to *Program Options* below and click on the action you want to review.

#### Features Related to this Program

Telephone Features

• None

#### IntraMail Features

- Centrex Transfer
- Dial Action Table
- External Transfer
- Flexible Mailbox Numbering Plan
- Go to a Mailbox
- Greeting
- Hang Up
- Log Onto Voice Mail
- Quick Message
- Screened Transfer
- Transfer to a UCD Group
- Undefined Routing
- <u>Unscreened Transfer</u>

## **Program Options**

- Extension number using 0-9, # and \*
- N for no routing (press Feature Key 1)
- <u>I for ignore caller dialed digit</u> (press Feature Key 2)
- X for caller dialed digit (press Feature Key 3)
- <u>P for pause</u> (press Feature Key 4)

#### **Default Setting**

•

# Program 9000

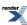

## No updates in Version 3.

## Reset

#### 9001: System Reset

## 9001-01: System Reset [Utilities: ➤ Reset: ➤ System]

Use this option to reset the system. A reset will restart the system with all the programming intact.

### Features Related to this Program

Telephone Features

• None

IntraMail Features

• None

## **Program Options**

| Option  | Description                      |
|---------|----------------------------------|
| No (0)  | Exit without resetting (Default) |
| Yes (1) | Reset                            |

#### 9002: Station Reset

## 9002-01: Station Reset [Utilities: ➤ Reset: ➤ Station Port]

Use this option to reset a station port. A reset will restart the specific extension with all the programming intact. You cannot reset the secondary port of a 2PGDAD Module Door Box port.

### Features Related to this Program

**Telephone Features** 

• None

IntraMail Features

• None

### **Program Options**

• Extension Number

## **Default Setting**

None

## **Initialize**

#### 9011: Initialize System

## 9011-01: System Initialization [Utilities: ➤ Initialize: ➤ System]

Use this option to initialize the system database.

## Warning

Initializing the system erases all your programmed entries and replaces them with the factory-installed default values.

#### Features Related to this Program

Telephone Features

• Regional Defaults

IntraMail Features

None

## **Program Options**

| Option  | Description               |
|---------|---------------------------|
| No (0)  | Exit without initializing |
| Yes (1) | Initialize (Default)      |

#### 9012: Initialize Toll Restriction

## 9012-01: Initialize Toll Restriction [Utilities: ➤ Initialize: ➤ Toll Restriction]

Use this option to initialize Toll Restriction. You should initialize Toll Restriction before using if for the first time. This will also initialize Caller ID Tables 3711 through 3715.

## Features Related to this Program

Telephone Features

• Toll Restriction

IntraMail Features

• None

| Option  | Description                        |  |
|---------|------------------------------------|--|
| No (0)  | Initialize Toll Restriction        |  |
| Yes (1) | Do not initialize Toll Restriction |  |

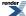

## 9013: Initialize Caller ID Logs

## 9013-01: Initialize Caller ID Logs [Utilities: ➤ Initialize: ➤ CID Log]

Use this option to initialize (clear) all the Caller ID logs system-wide. This utility clears all the personal logs as well as all the group logs. It has no effect on other Caller ID programming.

#### Features Related to this Program

Telephone Features

- Caller ID
- Caller ID Logging

IntraMail Features

• None

## **Program Options**

| Option  | Description                      |  |
|---------|----------------------------------|--|
| No (0)  | Initialize Caller ID Logs        |  |
| Yes (1) | Do not initialize Caller ID Logs |  |

## 9014: Initialize Ring

#### 9014-01: Initialize Ring Tones [N/A]

Use this option to initialize all ring tones system-wide. This returns all ring tones on all extensions to their default settings.

## Features Related to this Program

Telephone Features

• Distinctive Ringing

IntraMail Features

• None

| Option  | Description                           |  |
|---------|---------------------------------------|--|
| No (0)  | Do not initialize ringing system-wide |  |
| Yes (1) | Initialize ringing system-wide        |  |

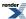

## Copy

## 9021: Station Copy

## 9021-01: Station Copy [See the Tool Bar]

This option allows you to copy station data from one extension to another extension or range of extensions. The table below shows the programs you can copy.

| 9021 - Station Copy Program Options            |                                          |        |                                                  |
|------------------------------------------------|------------------------------------------|--------|--------------------------------------------------|
| Option                                         | Station Program                          | Option | Station Program                                  |
| 01                                             | 2101-Type (Station<br>Type) <sup>1</sup> | 13     | 2122-Ring Override                               |
| 02                                             | 2102-Access                              | 14     | 2123-BLF                                         |
| 03                                             | 2103-Ringing                             | 15     | 2124-Soft Keys                                   |
| 04                                             | 2104-Display                             | 16     | 2131-Lines                                       |
| 05                                             | 2111-Features                            | 17     | 2132-Ringing                                     |
| 06                                             | 2112-Speaker Control                     | 18     | 2133-Line Groups                                 |
| 07                                             | 2113-Groups                              | 19     | 2141-Type (Mailbox<br>Type)                      |
| 08                                             | 2114-Off Hook                            | 20     | 2142-Setup (Mailbox<br>Setup)                    |
| 09                                             | 2115-Hunt/Overflow                       | 21     | 2143-Options (Mailbox<br>Options)                |
| 10                                             | 2116-Off Hook Signal                     | 22     | 2144-Auto-Attendant<br>(Mailbox AA Options)      |
| 11                                             | 2117-Call Logging                        | 23     | 2151-Assignment<br>(Personal Speed Dial<br>Bins) |
| 12                                             | 2121-Feature Keys                        |        |                                                  |
| <sup>1</sup> 2101-02: Names data is not copied |                                          |        |                                                  |

## **Features Related to this Program**

Telephone Features

• None

IntraMail Features

• None

## **Program Options**

• Refer to the chart *Using 9021-01:Station Copy* for help.

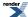

## **Default Setting**

• None

| Using 9021-01: Station Copy                                                 |                                                                    |                                                                                                    |  |  |
|-----------------------------------------------------------------------------|--------------------------------------------------------------------|----------------------------------------------------------------------------------------------------|--|--|
| To copy data from an extension to another extension or range of extensions: |                                                                    |                                                                                                    |  |  |
| 1.                                                                          | Access option 9021-0                                               | Access option 9021-01. You see: Copy Program                                                                                                    |  |  |
| 2.                                                                          | program you want to o  • You can dial the op                       | Press HOLD and select the option (01-23) corresponding to the station program you want to copy.  • You can dial the option number (01-23) or press Volume Up and Volume Down to scroll through the selections.                                                       |  |  |
| 3.                                                                          | Press HOLD. You see:                                               | Press HOLD. You see: From Extension                                                                                                    |  |  |
| 4.                                                                          |                                                                    | Enter the source extension number + HOLD. You see: To Extension  • This is the extension from which the data will be copied.                                                                                                    |  |  |
| 5.                                                                          | <ul><li>This is the extension</li><li>If you are copying</li></ul> | <ul> <li>Enter the target extension number + HOLD. You see: Thru Extension</li> <li>This is the extension to which the data will be copied.</li> <li>If you are copying data to a range of extensions, this is the first (lowest) extension in the range.</li> </ul> |  |  |
| 6.                                                                          | Do one of the following                                            | Do one of the following.                                                                                                    |  |  |
|                                                                             | a.                                                                 | If copying data to a single extension, re-enter the extension you entered in step 5 above + HOLD.                                                                                                    |  |  |
|                                                                             | b.                                                                 | If copying data to a range of extensions, enter the highest (last) extension in the range + HOLD.                                                                                                    |  |  |
| 7.                                                                          | When the copy has su                                               | When the copy has successfully completed, you see: Copy Complete                                                                                                    |  |  |

## 9022: Line Copy

## 9022-01: Line Copy [See the Tool Bar]

This option allows you to copy data from one line to another line or range of lines. The table below shows the programs you can copy.

| 9022 - Line Copy Program Options |                                    |        |                            |
|----------------------------------|------------------------------------|--------|----------------------------|
| Option                           | Line Program                       | Option | Line Program               |
| 01                               | 3101-Type (Line Type) <sup>1</sup> | 7      | 3121-Settings (Caller ID)  |
| 02                               | 3102-Access                        | 8      | 3122-Groups (Caller ID)    |
| 03                               | 3103-Settings                      | 9      | 3131-Settings (Voice Mail) |
| 04                               | 3111-Features                      | 10     | 3141-Dialing (Tie Line)    |

| 05                                             | 3112-Termination | 11 | 3142-Line Access (Tie<br>Line) |
|------------------------------------------------|------------------|----|--------------------------------|
| 06                                             | 3113-Ringing     | 12 | 3143-Group Access (Tie Line)   |
| <sup>1</sup> 3101-02: Names data is not copied |                  |    |                                |

## Features Related to this Program

Telephone Features

• None

IntraMail Features

• None

## **Program Options**

• Refer to the chart *Using 9022-01: Line Copy* for help.

## **Default Setting**

• None

| Using 9022-01: Line Copy                                    |                                                                                                    |                                                                                         |  |
|-------------------------------------------------------------|----------------------------------------------------------------------------------------------------|-----------------------------------------------------------------------------------------|--|
| To copy data from a line to another line or range of lines: |                                                                                                    |                                                                                         |  |
| 1.                                                          | Access option 9022-01. You see: Copy Program                                                                                                    |                                                                                         |  |
| 2.                                                          | Press HOLD and select the option (01-12) corresponding to the line program you want to copy.                                                                                                    |                                                                                         |  |
|                                                             | You can dial the option number (01-23) or press Volume Up and Volume Down to scroll through the selections.                                                                                                    |                                                                                         |  |
| 3.                                                          | Press HOLD. You see: From Line                                                                                                    |                                                                                         |  |
| 4.                                                          | Enter the source line number + HOLD. You see: To Line  • This is the line from which the data will be copied.                                                                                                    |                                                                                         |  |
| 5.                                                          | <ul> <li>Enter the target line number + HOLD. You see: Thru Line</li> <li>This is the line to which the data will be copied.</li> <li>If you are copying data to a range of lines, this is the first (lowest) line in the range.</li> </ul> |                                                                                         |  |
| 6.                                                          | Do one of the following.                                                                                                    |                                                                                         |  |
|                                                             | a.                                                                                                    | If copying data to a single line, re-enter the line you entered in step 5 above + HOLD. |  |
|                                                             | b.                                                                                                    | If copying data to a range of lines, enter the highest (last) line in the range + HOLD. |  |
| 7.                                                          | When the copy has successfully completed, you see: Copy Complete                                                                                                    |                                                                                         |  |

## **Swap**

### 9031: Station Swap

## 9031-01: Station Swap [Utilities: ➤ Swap: ➤ Station Ports]

This option allows you swap two extensions. This swaps all the programming between the two extensions. If the extension being swapped is a 2PGDAD Module Door Box port with the secondary port assigned, this program will also swap the secondary port.

## Features Related to this Program

Telephone Features

• None

IntraMail Features

• None

### **Program Options**

· See Below

#### **Default Setting**

• None

| Using 9031-01: Station Swap |                                                                                                    |  |
|-----------------------------|----------------------------------------------------------------------------------------------------|--|
| To swap two extensions:     |                                                                                                    |  |
| 1.                          | Access option 9031-01.                                                                                     |  |
| 2.                          | Press TRANSFER and select the first extension.                                                             |  |
| 3.                          | Press HOLD and enter the second extension.                                                                 |  |
| 4.                          | Press HOLD again to make the swap. You see: Swap Complete!  • You cannot swap an extension busy on a call. |  |

## 9032: Line Swap

9032-01: Line Swap [Utilities: ➤ Swap: ➤ Line Ports]

This option allows you swap two line circuits.

## Features Related to this Program

Telephone Features

• None

IntraMail Features

None

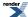

## **Program Options**

• See Below

## **Default Setting**

• None

| Using 9032-01: Line Swap |                                                            |  |
|--------------------------|------------------------------------------------------------|--|
| To swap two lines:       |                                                            |  |
| 1.                       | Access option 9032-01.                                     |  |
| 2.                       | Press TRANSFER and select the first line extension number. |  |
| 3.                       | Press HOLD and enter the second line extension number.     |  |
| 4.                       | Press HOLD again to make the swap. You see: Swap Complete! |  |

## **Backup and Restore**

#### 9041: Backup to CompactFlash

## 9041-01: Backup to CompactFlash [Utilities: ➤ Database: ➤ Backup to CF]

Use this option to back up the system database to a CompactFlash Card. You can use <u>9042-01: Restore from CompactFlash [Utilities: Database: Restore from CF]</u> on page 259 to restore the saved data.

## **Features Related to this Program**

Telephone Features

• System Programming Backup and Restore

IntraMail Features

• None

| Option  | Description   |
|---------|---------------|
| No (0)  | Do not backup |
| Yes (1) | Start backup  |

| Using 9041-01: Backup               |                               |                                                                                                    |  |
|-------------------------------------|-------------------------------|----------------------------------------------------------------------------------------------------|--|
| To backup your DSX system database: |                               |                                                                                                    |  |
| 1.                                  | FAT16/FAT32 formatted ca      | l CompactFlash for backup or a standard ard. only takes up 500K Bytes of your                                                                                                    |  |
| 2.                                  | Access option 9041-01. You so | Access option 9041-01. You see: Backup to CF                                                                                                    |  |
| 3.                                  | Press HOLD and do one of the  | Press HOLD and do one of the following.                                                                                                    |  |
|                                     | a.                            | Dial 1 (Yes) + HOLD to begin the backup.  • During the backup:  • You see: Please Wait  • The CPU Serial Port LED (DS-80/160) winks on (green).  • The CompactFlash LED occasionally winks on (red). |  |

| b. | Dial 0 (No) + SPEAKER to abort |
|----|--------------------------------|
|    | the backup.                    |

## 9042: Restore from CompactFlash

## 9042-01: Restore from CompactFlash [Utilities: ➤ Database: ➤ Restore from CF]

Use this option to restore the system database previously saved to a CompactFlash Card using 9041-01: Backup to CompactFlash [Utilities: Database: Backup to CF] on page 258.

## **Features Related to this Program**

Telephone Features

• System Programming Backup and Restore

IntraMail Features

• None

| Option  | Description    |
|---------|----------------|
| No (0)  | Do not restore |
| Yes (1) | Start restore  |

| Using 9042-01: Restore               |                     |                                                                                                    |  |
|--------------------------------------|---------------------|----------------------------------------------------------------------------------------------------|--|
| To restore your DSX system database: |                     |                                                                                                    |  |
| 1.                                   | CompactFlash Card   | ose the same compact has card to which you previously backed                                                      |  |
| 2.                                   | Access option 9042- | Access option 9042-01. You see: Restore from CF                                                                   |  |
| 3.                                   | Press HOLD and do   | Press HOLD and do one of the following.                                                                           |  |
|                                      | a.                  | Dial 1 (Yes) + HOLD to begin the restore.  • The system will automatically restart with the restored data loaded. |  |
|                                      | b.                  | Dial 0 (No) + SPEAKER to abort the restore.                                                                       |  |